# **SISTEM PENDUKUNG KEPUTUSAN BANTUAN BIBIT BAWANG MERAH BERBASIS WEB (STUDI KASUS : DINAS TANAMAN PANGAN, HORTIKULTUR DAN PERKEBUNANPROVINSI RIAU)**

# **SKRIPSI**

Diajukan Untuk Memenuhi Salah Satu Syarat Penyusunan Skripsi Pada Fakultas Teknik Universitas Islam Riau Pekanbaru

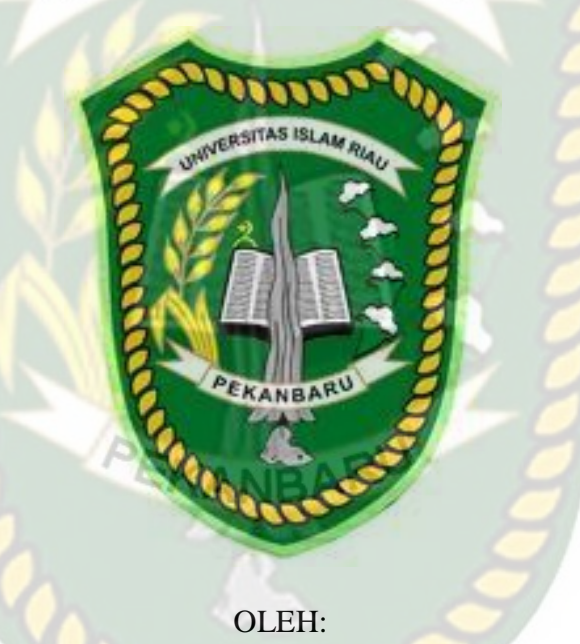

SUCI RAMA WIDANA 143510096

PROGRAM STUDI TEKNIK INFORMATIKA FAKULTAS TEKNIK UNIVERSITAS ISLAM RIAU PEKANBARU 2020

## **SISTEM PENDUKUNG KEPUTUSAN BANTUAN BIBIT BAWANG**

### **MERAH BERBASIS WEB (STUDI KASUS: DINAS TANAMAN**

### **PANGAN, HORTIKULTURA DAN PEREKBUNAN**

**PROVINSI RIAU)**

Nama : Suci Rama Widana Program Studi Teknik Informatika Fakultas Teknik Universitas Islam Riau Email: [Suciramawidana@gmail.com](mailto:Suciramawidana@gmail.com)

## **ABSTRAK**

 $\mathcal{U}$ 

<span id="page-1-0"></span>Dinas Tanaman Pangan, Hortikultura dan Perkebunan Provinsi Riau memberikan bantuan bibit bawang merah yang merupakan salah satu strategi pemerintah dalam rangka pelaksanaan prioritas nasional tentang penanggulangan kemiskinan melalui kegiatan program nasional pemberdayaan masyarakat pertanian dan tanaman pangan. Agar pemberian bibit bawang dapat tersalur dengan tepat sasaran, meningkatkan produksi, dan pendapatan kelompok tani dibutuhkan sebuah sistem untuk memilih Poktan yang memenuhi kriteria untuk menerima bantuan bibit bawang merah. Dengan menggunakan *Simple Additive Weighting* (SAW) diharapkan dapat mengatasi masalah penerimaan bantuan bibit bawang merah. Adapun yang kriteria yang digunakan yaitu skala kelompok tani, luas lahan, jumlah anggota, usia kelompok tani, syarat calon lokasi, dan syarat calon kelompok tani. Hasil akhir dari sistem pendukung keputusan ini adalah Poktan yang berhak menerima bantuan bibit bawang merah dan mengikuti pendidikan terkait tata cara dan teknis penanaman bawang merah. Sistem pendukung keputusan bantuan bibit bawang merah menggunakan *Simple Additive Weighting* memiliki total nilai persentase sebesar 90% sehingga sistem ini dapat diimplementasikan.

Kata Kunci: SAW, Poktan, Bawang Merah

# **Decision Support System for Web-based Onion Seedling (Case Study: Regional Food Crops, Horticulture and Plantation of Provinsi Riau)**

Name : Suci Rama Widana Informatics Engineering Study Program Faculty of Engineering Islamic University Of Riau Email: [Suciramawidana@gmail.com](mailto:Suciramawidana@gmail.com)

## **ABSTRACT**

<span id="page-2-0"></span>Regional Food Crops, Horticulture and Plantation of Riau Province provide relief onion seeds. One goverment strategy in order implementation of national priority on poverty reduction through the national program activities for the empowerment of agricultureal and food crops communities. So that the onion seedlings can be distributed on target, increased production, and farmer group income is needed by a system to select Poktan that meet the criteria for receiving onion seedling. By using *Simple Additive Weighting* (SAW) method is expected to overcome the problem of receiving onion assistance. The criteria used are farmer group scale, land area, number of members, age of farmer groups, requirements of prospective locations, conditions of prospective farmer group. The final result of this decision support system is Poktan is entitled to receive the help of onion seeds and following education related to procedures and techniques for planting shallots. The decision support system for shallot seed assistance using Simple Additive Weighting has a total percentage value of 90% so that this system can be implemented.

Keywords: SAW, Poktan, Onion

# **KATA PENGANTAR**

<span id="page-3-0"></span>Dengan menyebut nama Allah SWT yang Maha Pengasih lagi Maha Penyayang, Penulis ucapkan puji syukur atas kehadirat-Nya, yang telah melimpahkan rahmat, hidayah, dan inayah-Nya kepada kami, sehingga Penulis dapat menyelesaikan Skripsi yang berjudul "Sistem Pendukung Keputusan Bantuan Bibit Bawang Merah Berbasis Web (Studi kasus : Dinas Tanaman Pangan Hortikultura Dan Perkebunan Provinsi Riau)". Skripsi ini telah Penulis susun dengan maksimal dan mendapatkan bantuan dari berbagai pihak sehingga dapat memperlancar pembuatan ini. Untuk itu Penulis menyampaikan banyak terima kasih kepada semua pihak yang telah berkontribusi dalam pembuatan Skripsi ini.

Terlepas dari semua itu, Penulis menyadari sepenuhnya bahwa masih ada kekurangan baik dari segi susunan kalimat maupun tata bahasanya. Oleh karena itu dengan tangan terbuka Penulis menerima segala kritik dan saran dari pembimbing agar Penulis dapat memperbaiki Skripsi ini.

Akhir kata Penulis berharap semoga Skripsi ini dapat memberikan manfaat, inpirasi, dan dapat dipergunakan terhadap pembimbing ataupun instansi terkait.

Pekanbaru, Juni 2020

Penulis

# **DAFTAR ISI**

<span id="page-4-0"></span>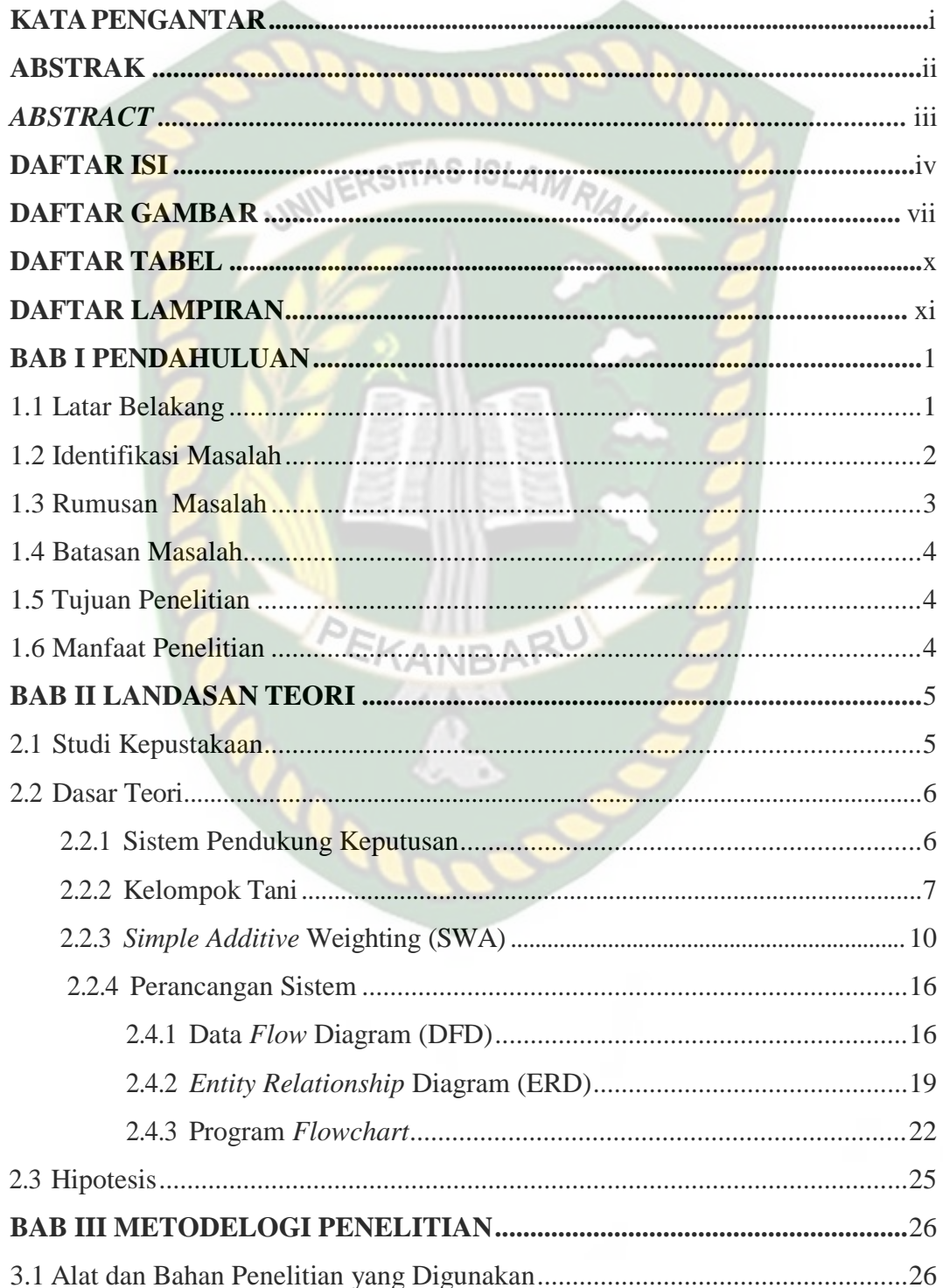

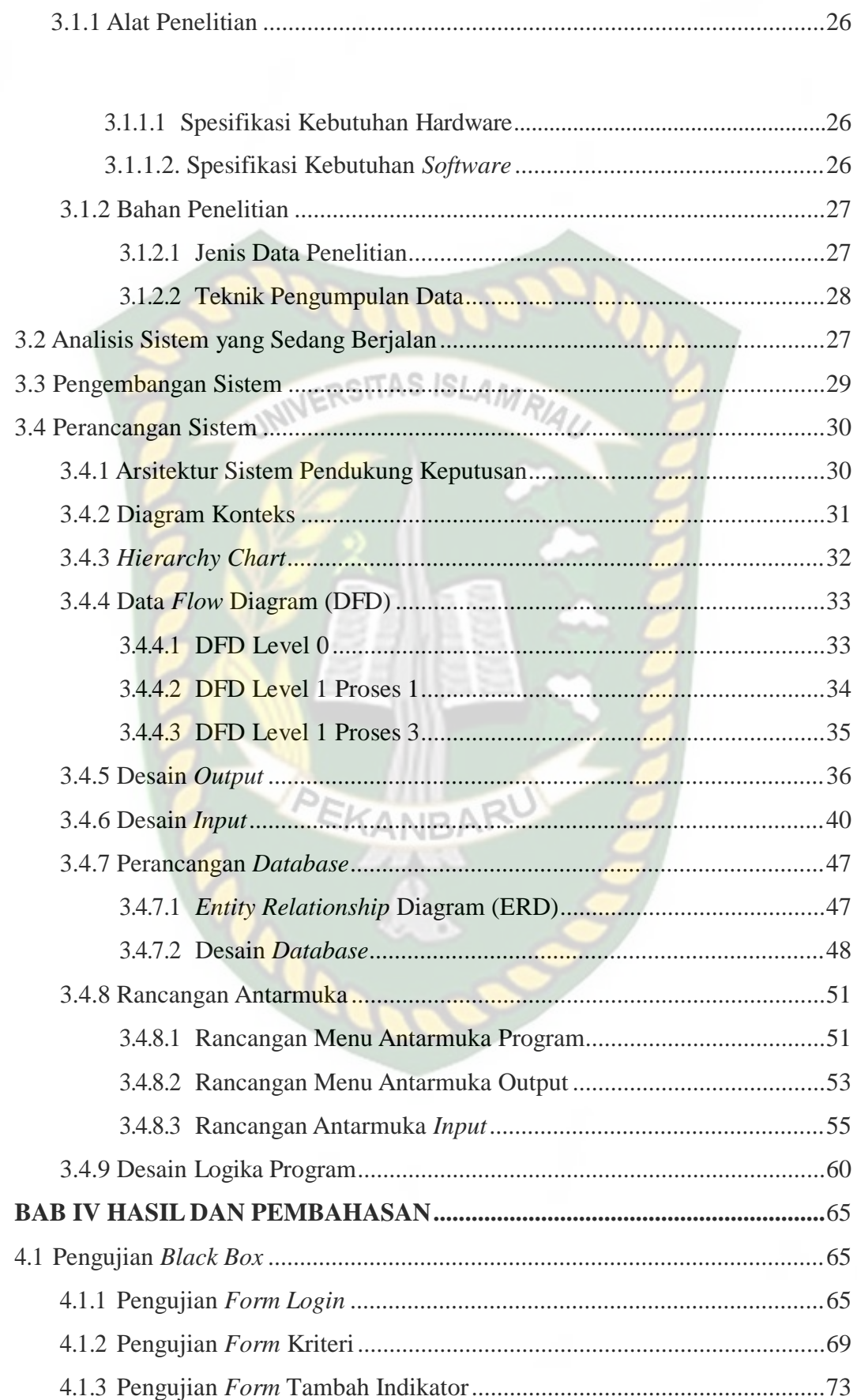

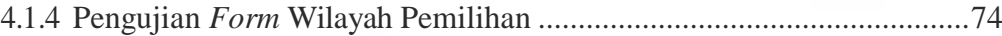

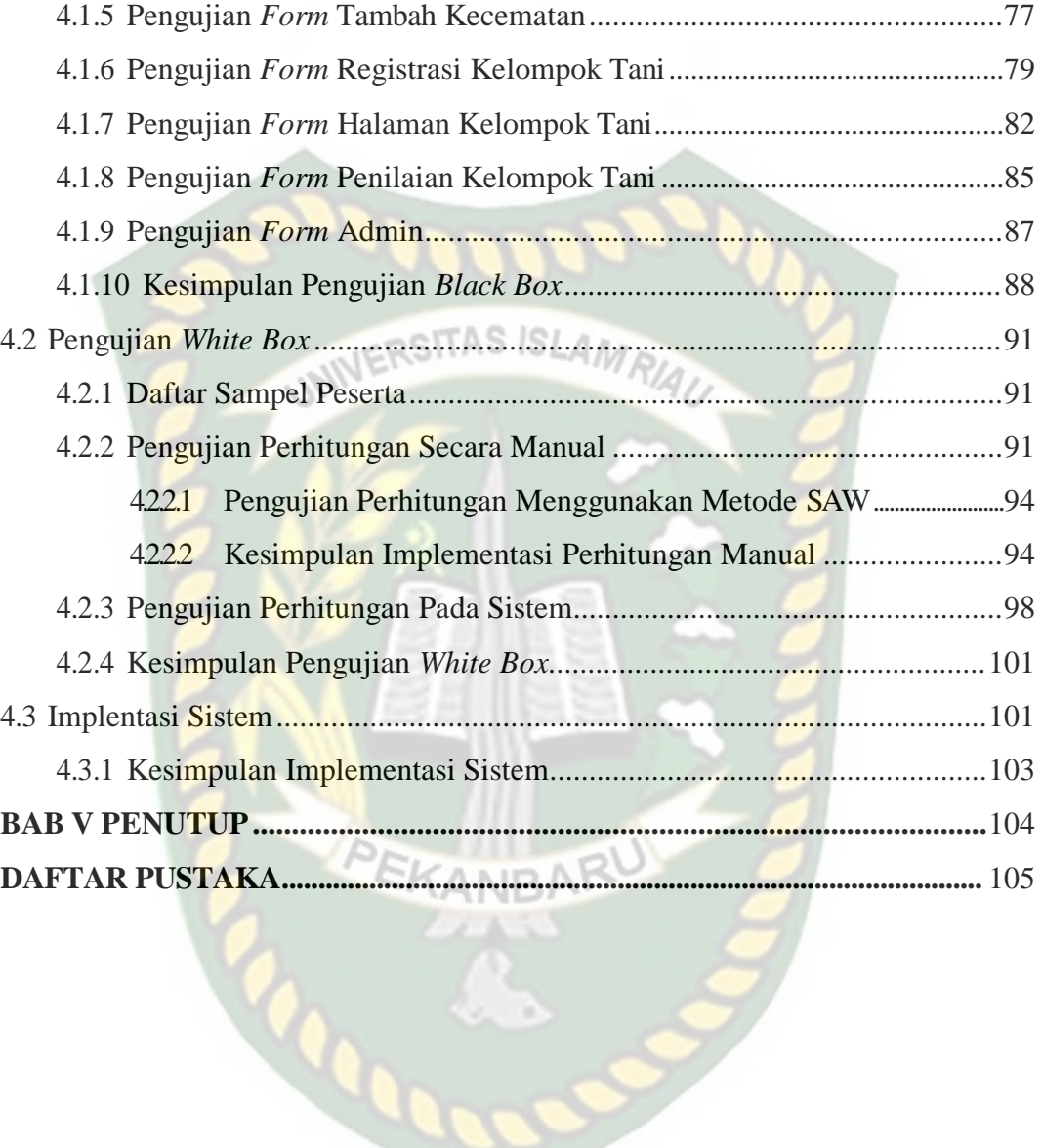

# **DAFTAR GAMBAR**

<span id="page-7-0"></span>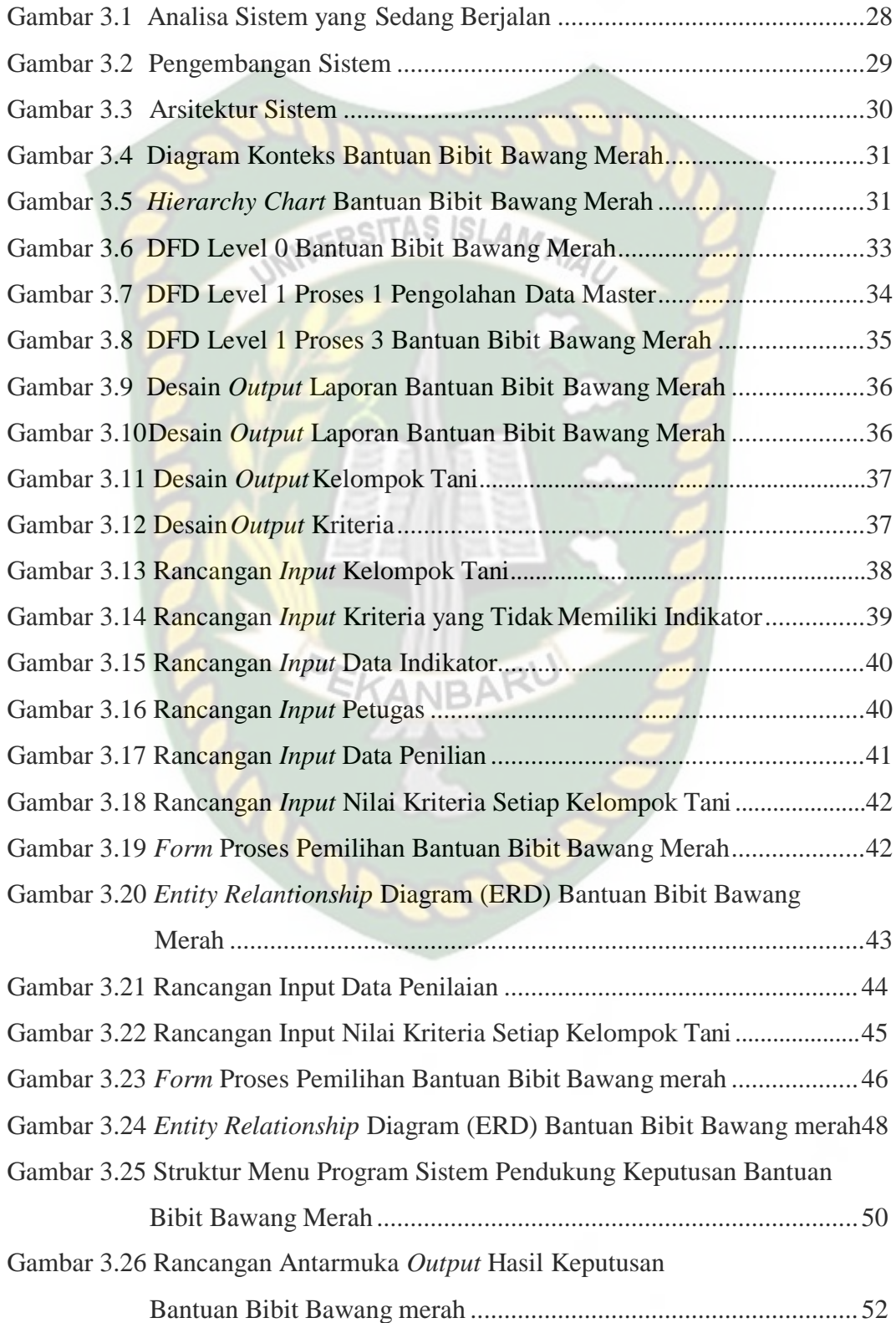

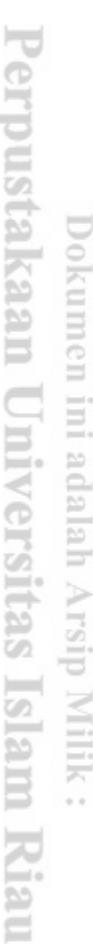

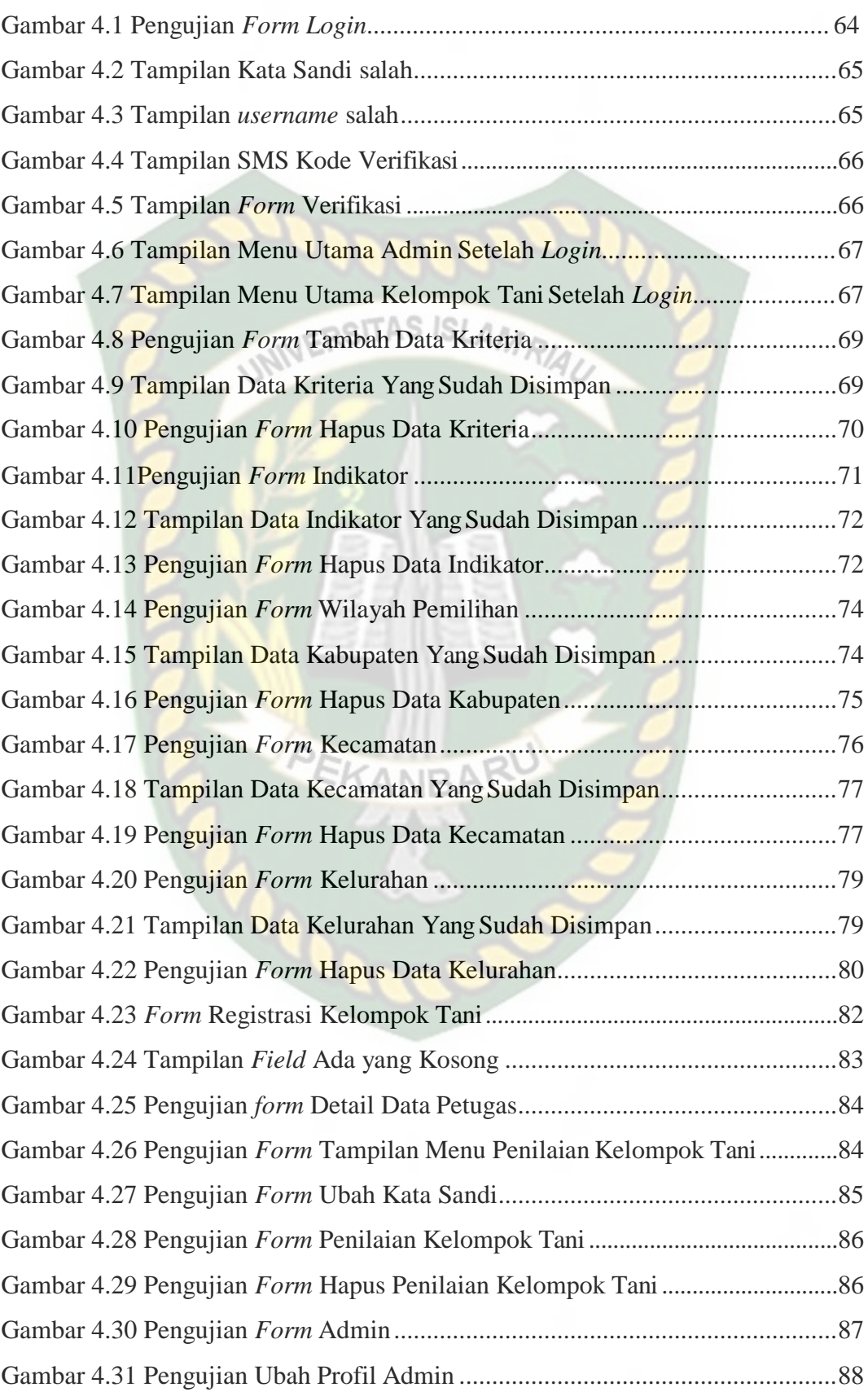

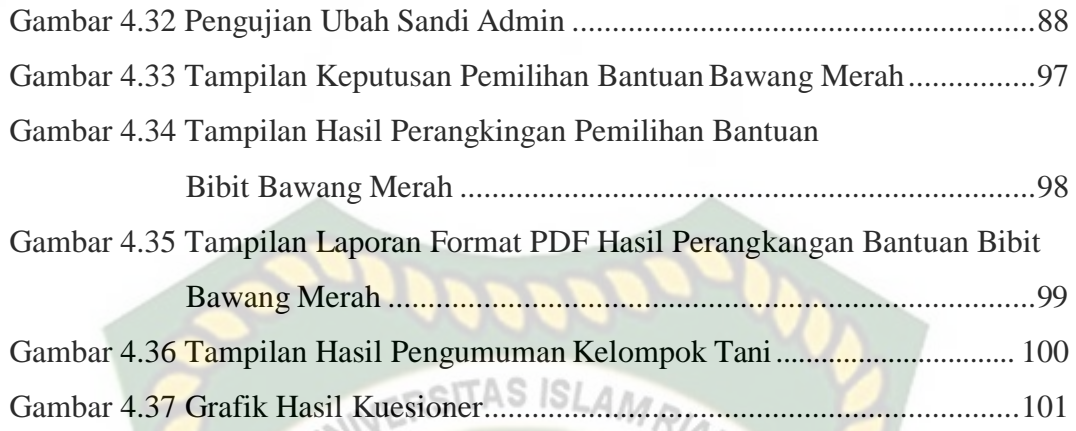

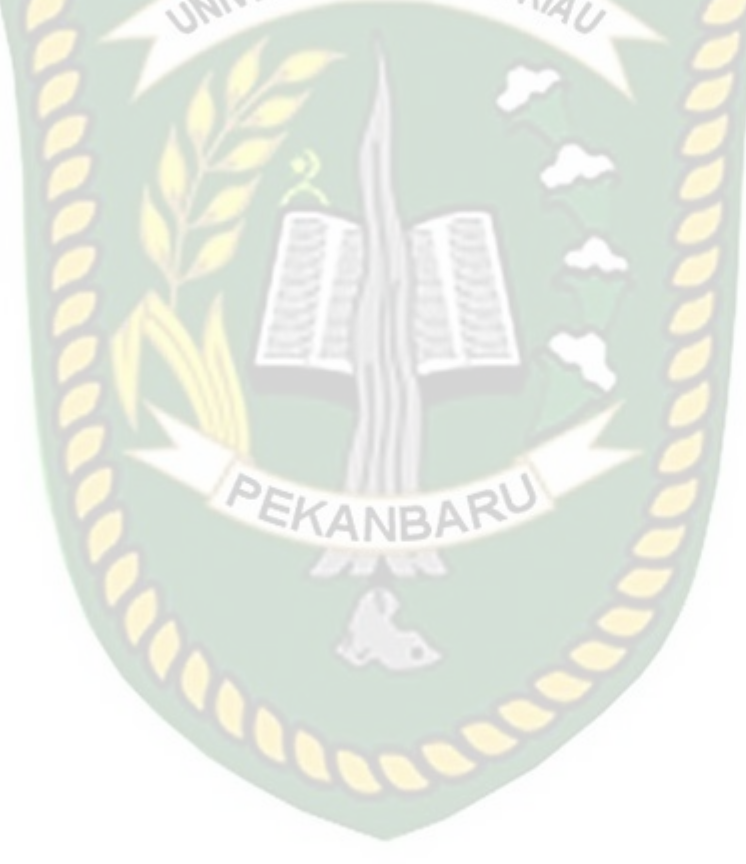

# **DAFTAR TABEL**

<span id="page-10-0"></span>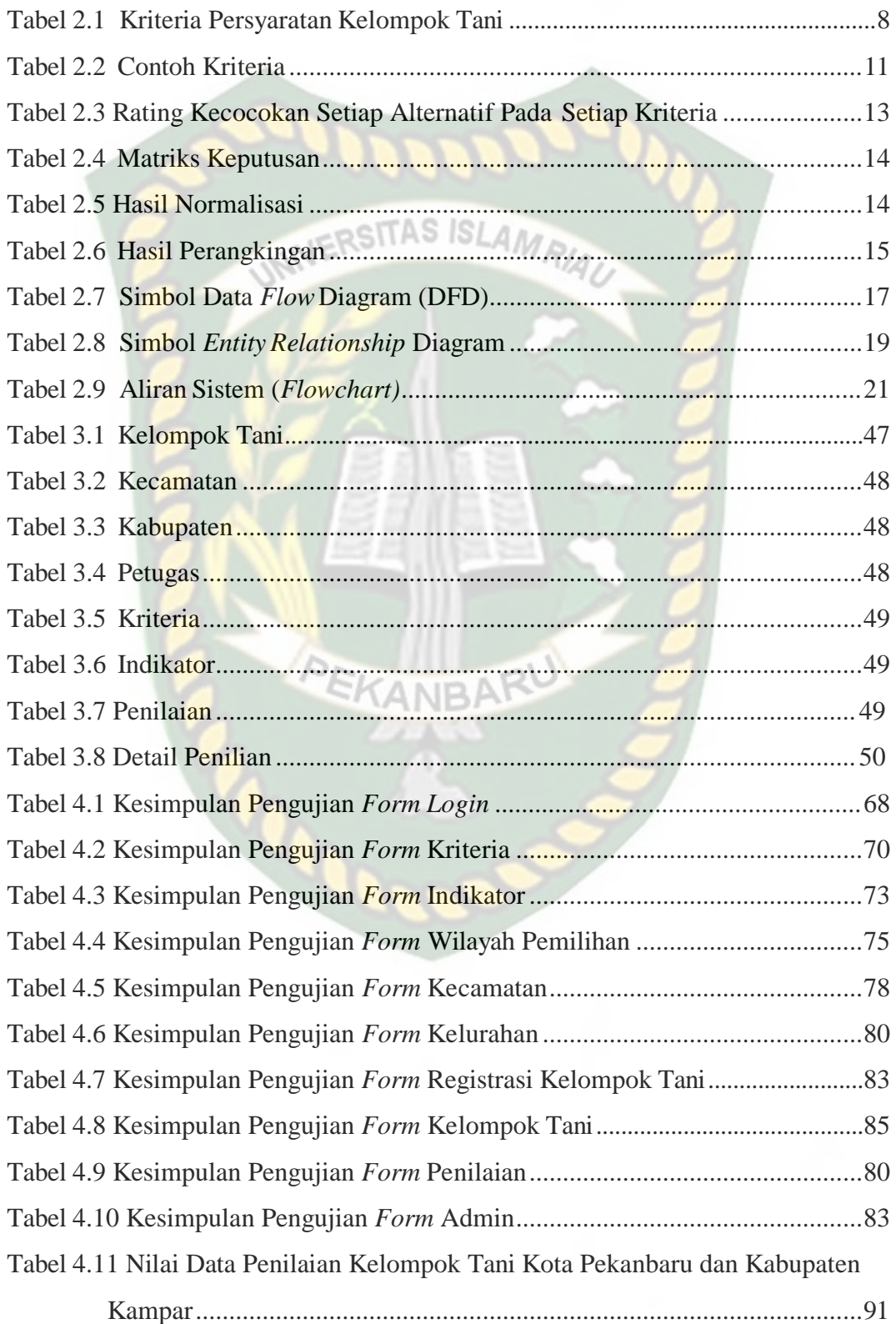

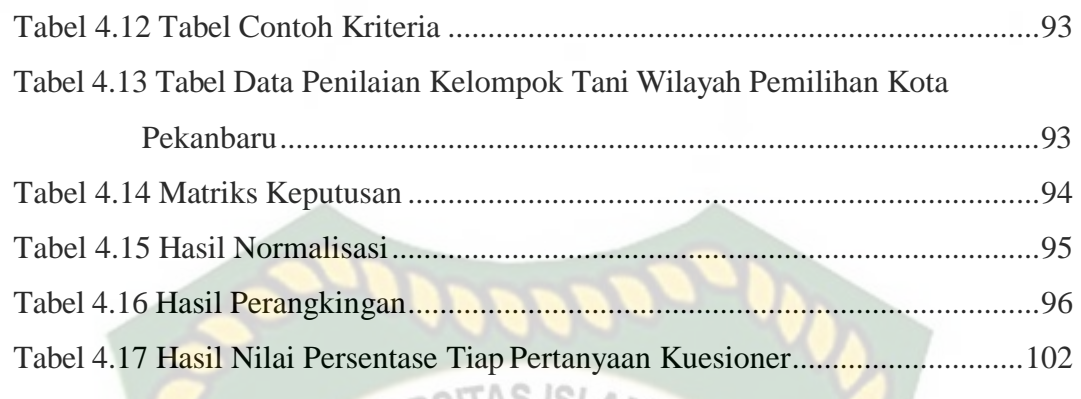

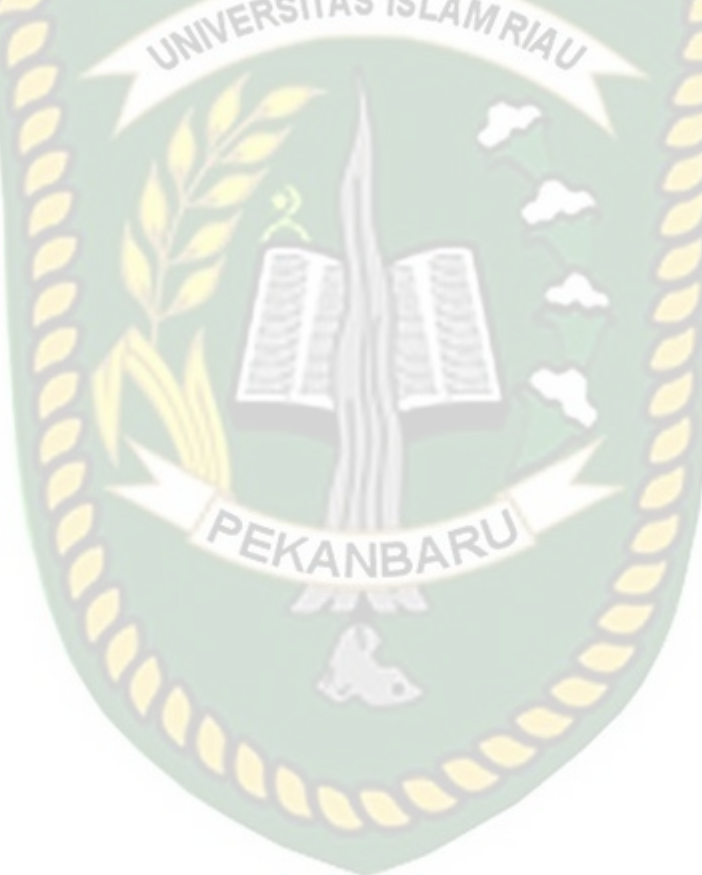

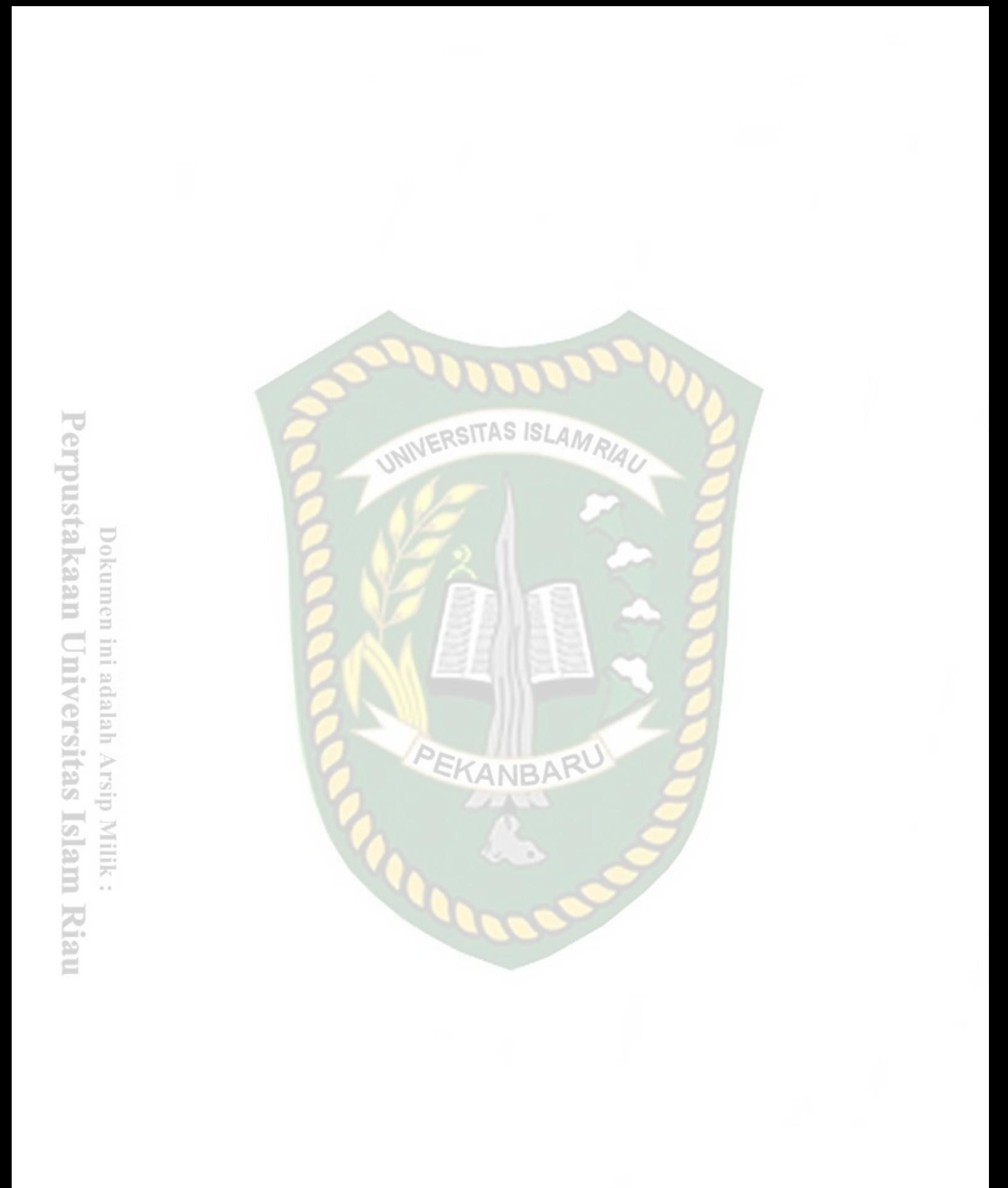

# **DAFTAR LAMPIRAN**

<span id="page-13-0"></span>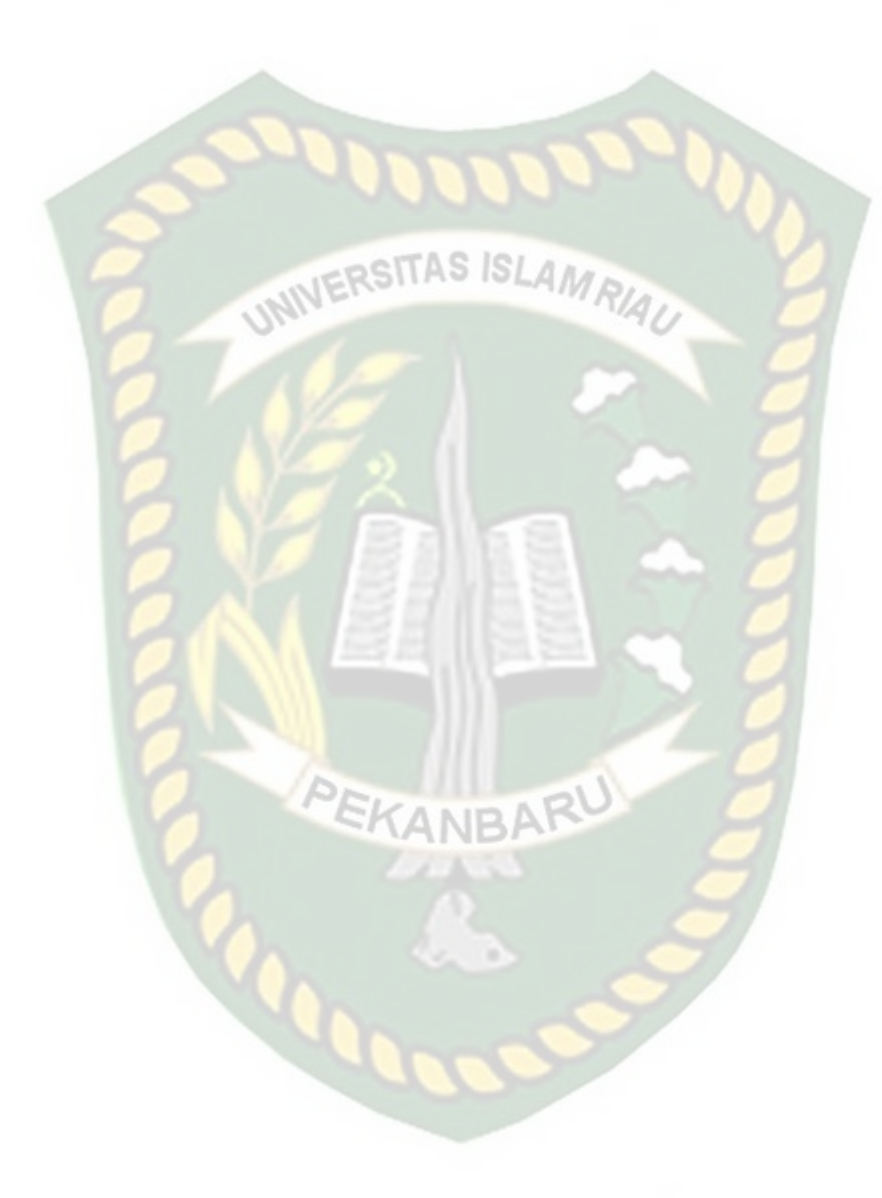

# **BAB I**

# <span id="page-14-0"></span>**PENDAHULUAN**

#### **1.1 Latar Belakang**

Dinas Tanaman Pangan, Hortikultura dan Perkebunan Provinsi Riau memberikan bantuan bibit bawang merah kepada Kelompok Tani (Poktan). Bantuan pembererian bibit bawang merah merupakan salah satu strategi pemerintah dalam rangka pelaksanaan prioritas nasional tentang penanggulangan kemiskinan melalui kegiatan program nasional pemberdayaan masyarakat pertanian dan tanaman pangan.

Di Provinsi Riau Budidaya bawang merah mulai bergeliat. Adapun sejumlah daerah yang mulai mengembangkannya, seperti di Kota Pekanbaru, Kampar, dan Siak. Program Upaya Khusus (Upsus) Bawang Merah yang dilakukan Dinas Tanaman Pangan, Hortikultura dan Perkebunan Provinsi Riau memberikan dukungan kepada Kelompok Tani (Poktan) yang ingin membudidayakan bawang merah. Pengembangan bawang merah oleh petani menggunakan cara konvensional, produksi menggantungkan pada bahan kimia, baik pupuk maupun sarana pengendalian Organisme Pengganggu Tanamannya (OPT). Terbatasnya bibit bawang merah yang dibagikan kepada Kelompok Tani (Poktan) dan banyaknya Kelompok Tani (Poktan) yang ingin membudidayakan bawang merah maka Dinas Tanaman Pangan, Hortikultura dan Perkebunan Provinsi Riau melakukan seleksi Kelompok Tani (Poktan) yang bisa mendapatkan bantuan bibit bawang. Kelompok Tani (Poktan) yang mendapatkan bantuan bibit bawang merah akan diberikan pendidikan terkait tata cara dan teknis penanaman bawang merah.

Sebelumnya untuk menentukan Kelompok Tani (Poktan) yang mendapatkan bantuan bibit bawang merah petugas melakukan survey kelapangan untuk memberikan penilaian kepada Kelompok Tani (Poktan). Kelompok Tani (Poktan) diberi penilaian

berdasarkan kriteria yang telah ditentukan dan barulah petugas menentukan Kelompok Tani (Poktan) yang akan diberikan bantuan bibit bawang merah. Waktu yang dibutuhkan untuk menentukan Poktan yang akan diberikan bantuan bibit bawang merah lebih kurang 2 sampai 3 minggu. Selama ini bibit yang di berikan kepada Kelompok Tani (Poktan) tidak sesuai dengan ekonomi dan lahan yang dimiliki Poktan. Agar pemberian bibit bawang dapat tersalur dengan tepat sasaran, meningkatkan produksi, dan pendapatan kelompok tani dibutuhkan sebuah sistem untuk memilih Poktan yang memenuhi kriteria untuk menerima bantuan bibit bawang merah. Dengan menggunakan *Simple Additive Weighting* (SAW) diharapkan dapat mengatasi masalah penerimaan bantuan bibit bawang merah.

### **1.2 Identifikasi Masalah**

Dari kesimpulan latar belakang diatas dapat diambil identifikasi masalah nya sebagai berikut :

- 1. Terbatasnya bibit bawang merah yang dibagikan kepada Kelompok Tani (Poktan) dan banyaknya Kelompok Tani (Poktan) yang ingin membudidayakan bawang merah.
- 2. Waktu yang dibutuhkan untuk menentukan Poktan yang akan diberikan bantuan bibit bawang merah lebih kurang 2 sampai 3 minggu.
- 3. Selama ini bibit yang di berikan kepada Kelompok Tani (Poktan) tidak sesuai dengan ekonomi dan lahan yang dimiliki Poktan.

## **1.3 Rumusan Masalah**

Ditinjau dari latar belakang dan identifikasi masalah diatas, dapat disimpulkan masalah yang ditemukan saat ini ialah "Bagaimana membangun sistem pendukung keputusan bantuan bibit bawang merah berbasis web?".

#### **1.4 Batasan Masalah**

Dikarenakan keterbatasan biaya, waktu, dan juga kemampuan penelitian maka penelitian ini dibatasi dalam hal sebagai berikut:

- 1. Metode yang digunakan dalam penelitian ini adalah *Simple Additive Weighted* (SAW).
- 2. Kriteria yang digunakan yaitu skala kelompok tani, luas lahan, jumlah anggota, usia kelompok tani, syarat calon lokasi, dan syarat calon kelompok tani.
- 3. Hasil akhir dari sistem pendukung keputusan ini adalah Poktan yang berhak menerima bantuan bibit bawang merah dan mengikuti pendidikan terkait tata cara dan teknis penanaman bawang merah.

## **1.5 Tujuan Penelitian**

Membangun sistem pendukung keputusan bantuan bibit bawang merah berbasis web Dinas Tanaman Pangan, Hortikultura dan Perkebunan Provinsi Riau adalah tujuan dari penelitian ini.

## **1.6 Manfaat Penelitian**

Penelitian ini bermanfaat,yakni:

- 1. Pemberian bibit bawang dapat tersalur dengan tepat sasaran, meningkatkan produksi, dan pendapatan kelompok tani
- 2. Membantu Dinas Tanaman Pangan, Hortikultura dan Perkebunan Provinsi Riau dalam memilih Poktan yang berhak mendapatkan bantuan bibit bawang merah.
- <span id="page-16-0"></span>3. Membantu salah satu usaha pemerintah didalam rangka pelaksanaan prioritas nasional tentang mengatasi kemiskinan melalui kegiatan program nasional pemberdayaan masyarakat pertanian dan tanaman pangan.

# **BAB II LANDASAN TEORI**

### <span id="page-17-0"></span>**2.1 Studi Kepustakaan**

Sebelumnya sistem pendukung keputusan ini terlebih dahulu pernah dirancang oleh Dwi Agustiawan, dkk (2016) yang merancang sistem pendukung keputusan penentuan kelompok tani penerima bantuan bibit sawit. Metode yang digunakan yaitu menggunakan metode *weighted product*. Kriteria penilaian yang digunakannya yaitu usulan proposal atau tertulis,usulkan dalam musrembang,dengan jumlah anggota minimal 10 orang, bersedia dilakukan tinjauan lahan dan calon kelompok tani, dan usia kelompok tani minimal 1 tahun. Dimana setiap kriteria sudah mempunyai ketentuan bobot dan data yang diujikan sebanyak 40,itulah yang akan dijadikan rekomendasi dalam pengambilan keputusan untuk penentuan penerima Bibit Sawit dan Pupuk.

Selanjutnya oleh Elida Br Ginting, dkk (2018) yang membangun sistem pendukung keputusan pemilihan desa sasaran pemberian bibit tanaman. Metode yang digunakan yaitu menggunakan metode *bayes*. Menentukan pemilihan desa sasaran dengan kriteria berdasarkan survey, bahwa pemilihan desa sasaran tersebut untuk memberikan bibit kepada desa adalah lahan, kriteria, ekonomi, pekerjaan, dan jumlah penduduk. Hasil akhir dari sistem ini berupa penghitungan nilai dalam menentukan pemilihan desa sasaran pemberian bibit tanaman.

Selanjutnya penelitian yang dilakukan oleh Terry Desta Al-Hakman, dkk (2017) yang telah merancang sistem pendukung keputusan penerima bantuan alat dan mesin pertanian. Menggunakan kriteria yang terdaftar di BAPELUH , padi

yang diusahakan, jumlah produktifitas, luas lahan, alsintan yang dimiliki, indeks pertanam,gudang penyimpanan, dan Struktur pengelolaan Alsintan. Aplikasi penerima bantuan alat dan mesin pertanian dengan menggunakan metode *Technique for Order Preference by Similarity to Ideal Solution* (TOPSIS) yang telah dibangun mampu membantu dalam melakukan perhitungan sesuai dengan kriteria yang sudah ditentukan, sehingga dapat menentukan kelompok petani yang lebih diutamakan mendapatkan bantuan alat dan mesin pertanian.

Perbedaan penelitian yang akan dilakukan terletak pada metode yang digunakan, kriteria, dan objek penelitiannya. Metode penelitian yang akan dilakukan menggunakan metode *Simple Additive Weighting* (SAW). Objek penelitian berfokus pada bantuan bibit bawang merah untuk poktan yang ada di Provinsi Riau.

PEKANBARU

# <span id="page-18-0"></span>**2.2 Dasar Teori**

#### <span id="page-18-1"></span>**2.2.1 Sistem Pendukung Keputusan**

Sistem pendukung keputusan (Decision Support System) merupakan sistem informasi interaktif yang menyediakan informasi, pemodelan dan pemanipulasian data. Sistem itu digunakan untuk membantu pengambilan keputusan dalam situasi yang semiterstruktur dan situasi yang tidak terstruktur dimana tak seorang pun tahu secara pasti bagaimana keputusan seharusnya dibuat (Alter,2002).

Sistem pendukung keputusan mempunyai karakteristik-karakteristik utama yaitu (Fathul Wahid, 2005) :

1. Terdiri dari data dan model.

- 2. Dirancang untuk membantu manajer dalam proses pengambilan keputusan dalam masalah masalah yang semi terstruktur, atau bahkan tidak terstruktur.
- 3. Tujuan dibuatnya DSS adalah untuk meningkatkan efektivitas keputusan, bukan efisiensi keputusan.

Sistem pendukung keputusan adalah bagian dari sistem informasi berbasis komputer (termasuk sistem berbasis pengetahuan) yang dipakai untuk mendukung pengambilan keputusan dalam suatu organisasi atau perusahaan. Dapat juga dikatakan sebagai sistem komputer yang mengolah data menjadi informasi untuk mengambil keputusan.

## <span id="page-19-0"></span>**2.2.2 Kelompok Tani**

Menurut Peraturan Menteri Pertanian Nomor : 273/Kpts/OT.160/4/2007 kelompok tani adalah kumpulan petani/peternak/pekebun yang dibentuk atas dasar kesamaan kepentingan, kesamaan kondisi lingkungan (sosial, ekonomi, sumberdaya) dan keakraban untuk meningkatkan dan mengembangkan usaha anggota. Kelompok tani juga dapat diartikan organisasi non formal di perdesaan yang ditumbuhkembangkan "dari, oleh dan untuk petani".

Adanya kelompok tani bertujuan untuk memperkuat kerjasama antar petani di dalam lingkungan organisasi kelompok tani ataupun pihak lain diluar kelompok tani. Dengan kerjasama yang dibentuk diharapkan kelompok tani bisa lebih efisien serta lebih mampu menghadapi tantangan, hambatan, gangguan ataupun ancaman dalam usaha tani. bisa juga bertujuan sebagai wadah belajarnya para petani guna meningkatkan pengetahuan, keterampilan dan sikap baik itu pengurus

ataupun anggotanya. Dinas Tanaman Pangan, Hortikultura dan Perkebunan Provinsi Riau memberikan bantuan kepada kelompok tani (poktan) berupa bibit bawang merah setiap tahunnya. Untuk mendapatkan bantuan bibit bawang merah petani harus memenuhi kesesuaian persyaratan kelompok tani bisa dilihat pada tabel 2.1.

| N <sub>o</sub> | <b>Kriteria</b>                | <b>Indikator</b>                                                                                                    | Keterangan                                               |  |  |
|----------------|--------------------------------|----------------------------------------------------------------------------------------------------|----------------------------------------------------------|--|--|
| $\mathbf{1}$   | Skala Kelompok<br>Tani (C1)    |                                                                                                    | Ton                                                      |  |  |
| $\overline{2}$ | Luas Lahan (C2)                |                                                                                                    | M <sup>2</sup>                                           |  |  |
| 3              | Jumlah Anggota<br>(C3)         |                                                                                                    | Orang                                                    |  |  |
| $\overline{4}$ | Usia<br>Kelompok<br>Tani (C4)  |                                                                                                    | <b>Bulan</b>                                             |  |  |
|                |                                | 1. Lahan dekat dengan sumber air<br>(sungai, embung, sumur, dll) dan<br>air tersedia pada musim kemarau<br>2. Luas lahan minimal 1 Ha dan<br>berada dalam satu hamparan dan<br>relatif daftar | memiliki<br>jarak<br>$\leq$ 100 m                        |  |  |
|                |                                | 3. Dekat dengan akses pasar                                                                                                    | Dekat<br>jika<br>memiliki<br>jarak<br>$\epsilon = 20$ Km |  |  |
|                |                                | Memiliki rekomendasi/surat<br>$\overline{4}$ .<br>keterangan pengusulan dari Dinas<br>Pertanian Kab/Kota                                                                                      | <b>Dekat</b><br>jika                                     |  |  |
| 5              | Syarat<br>Calon<br>Lokasi (C5) | 5. Petani memiliki lahan usaha<br>hortikultura minimal 1 Ha                                                                                                    |                                                          |  |  |
|                |                                | Merupakan pengembangan<br>6.<br>kawasan sentra produksi sayur-<br>sayuran                                                                                                    |                                                          |  |  |
|                |                                | Tidak<br>diprioritaskan<br>7.<br>bukan<br>daerah endemik H/P dan bebas<br>dari banjir                                                                                                    |                                                          |  |  |
|                |                                | 8. Lokasi de-kat dengan jalan,<br>mudah dijang-kau, diawasi, dan<br>dibina                                                                                                    |                                                          |  |  |
|                |                                | 9. Calon lokasi<br>teknis<br>secara<br>cocok dengan jenis tanaman yang<br>akan ditanam                                                                                                    |                                                          |  |  |

**Tabel 2.1** Kriteria Persyaratan Kelompok Tani

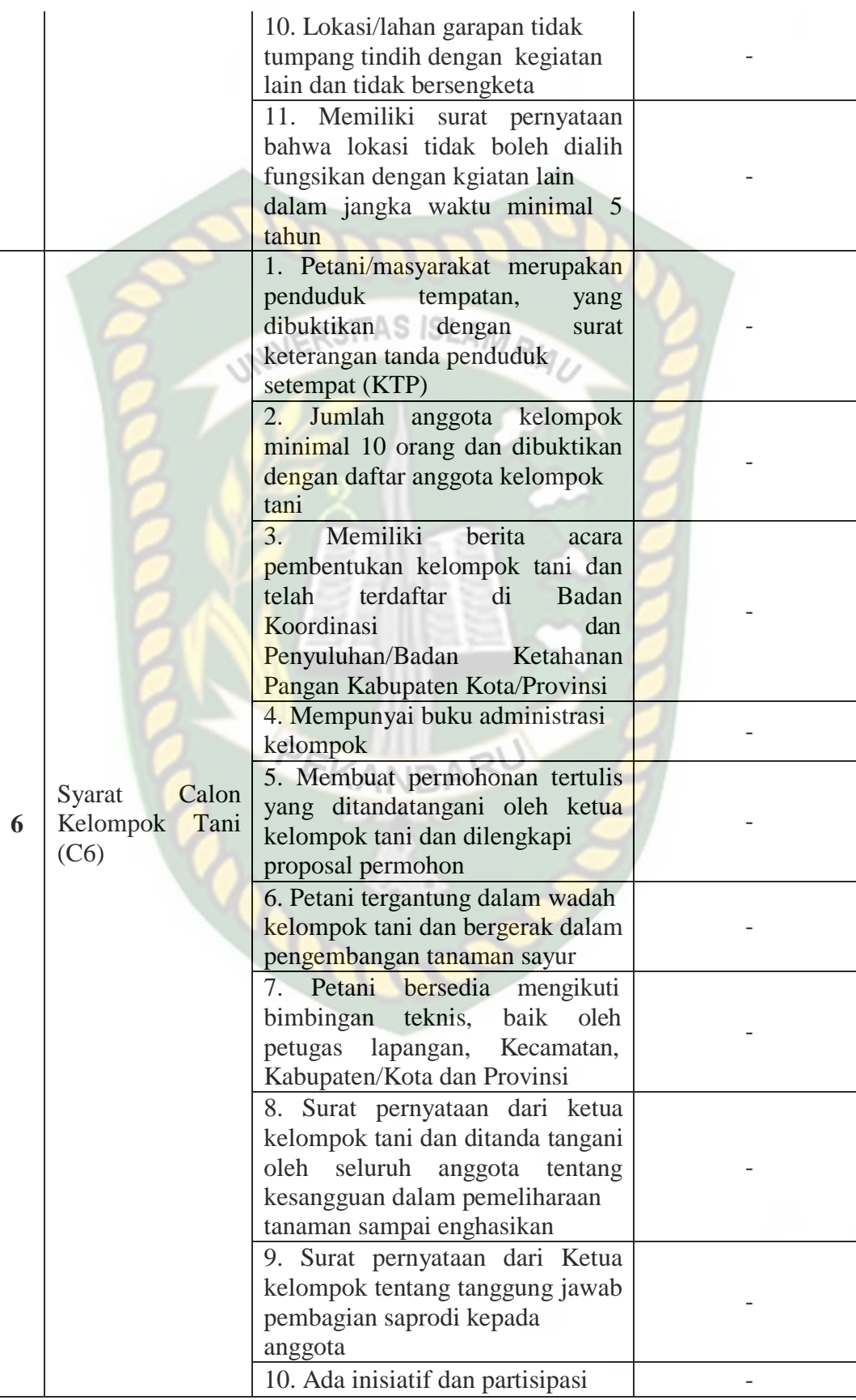

Perpustakaan Universitas Islam Riau Dokumen ini adalah Arsip Milik:

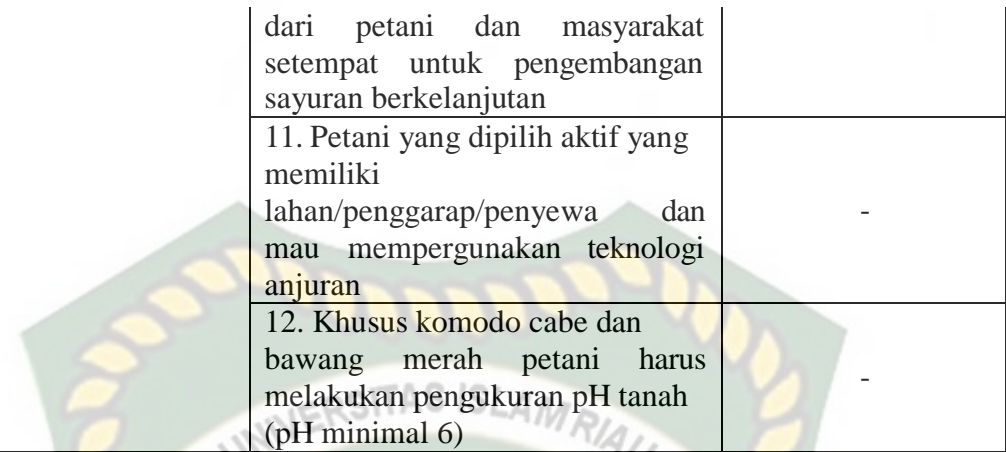

## **2.2.3** *Simple Additive Weighting* **(SAW)**

Konsep dasar metode *Simple Additive Weighting* (SAW) adalah mencari penjumlahan terbobot dari rating kinerja pada setiap alternatif pada semua atribut (Fishburn, 1967) (MacCrimmon, 1968). Penyelesaian proses perhitungan menggunakan metode SAW yaitu :

- 1. Menentukan kriteria-kriteria yang akan dijadikan acuan dalam pengambilan keputusan. Kriteria ini diinisialisasikan dengan sebuah bilangan (Ci).
- 2. Menentukan rating kecocokan setiap alternatif pada setiap kriteria.
- 3. Membuat sebuah matriks berdasar kriteria (Ci).
- 4. Membuat sebuah matriks ternormalisasi R berdasar atribut keuntungan (Benefit) atau biaya (Cost).

$$
r_{ij} = \begin{cases} \frac{x_{ij}}{Max x_{ij}}; \text{ } Jika \text{ } j \text{ } adalah \text{ } attribute \text{ } k \text{ } cumulative} \\ \frac{Min x_{ij}}{x_{ij}}; \text{ } Jika \text{ } j \text{ } adalah \text{ } attribute \text{ } bias \text{ } u \text{ } (cost) \end{cases}
$$
  
...(2.1)

5. Perangkingan adalah penjumlahan dari perkalian matriks ternormalisasi R dengan vektor bobot sehingga diperoleh nilai terbesar yang digunakan sebagai alternatif terbaik (Ai) sebagai hasil akhir.

$$
V_i = \sum_{j=1}^{a} w_j r_{ij} \tag{2.2}
$$

Keterangan:

- $V_i$  = ranking untuk setiap alternatif
- $w_i$  = nilai bobot dari setiap kriteria
- $r_{ij}$  = nilai rating kinerja ternormalisasi

Contoh perangkingan menggunakan *Simple Additive Weighting* (SAW) hanya mengambil 30% dari jumlah kelompok tani berdasarkan rangking teratas yang memiliki nilai paling besar:

1. Menentukan kriteria-kriteria yang akan dijadikan acuan dalam pengambilan keputusan.

| N <sub>0</sub> | Kriteria (C1)                  | <b>Keterangan</b> | <b>Nilai</b> | <b>Jenis</b><br><b>Atribut</b> |
|----------------|--------------------------------|-------------------|--------------|--------------------------------|
| $\mathbf{1}$   | Kelompok<br>Skala<br>Tani (C1) | Ton               |              | <b>Benefit</b>                 |
| 2              | Luas Lahan (C2)                | M <sup>2</sup>    |              | <b>Benefit</b>                 |
| $\overline{3}$ | Jumlah<br>Anggota<br>(C3)      | Orang             |              | <b>Benefit</b>                 |
| $\overline{4}$ | Usia<br>Kelompok<br>Tani (C4)  | <b>Bulan</b>      |              | <b>Benefti</b>                 |
| 5              | Syarat Calon Lokasi            | Ada               | 2            |                                |
|                | (C5)                           | Tidak Ada         |              | <b>Benefit</b>                 |
|                |                                |                   |              |                                |

**Tabel 2.2** Tabel Contoh Kriteria

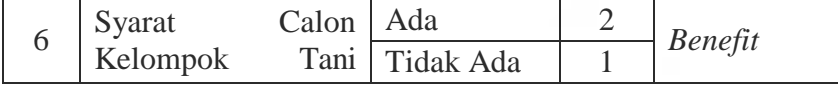

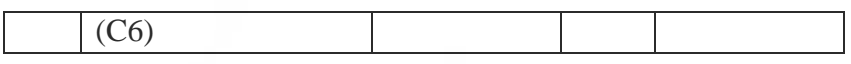

2. Menentukan rating kecocokan setiap alternatif.

Untuk menentukan rating kecocokan setiap alternatif sebagai nilai alternatif di

setiap kriteria.

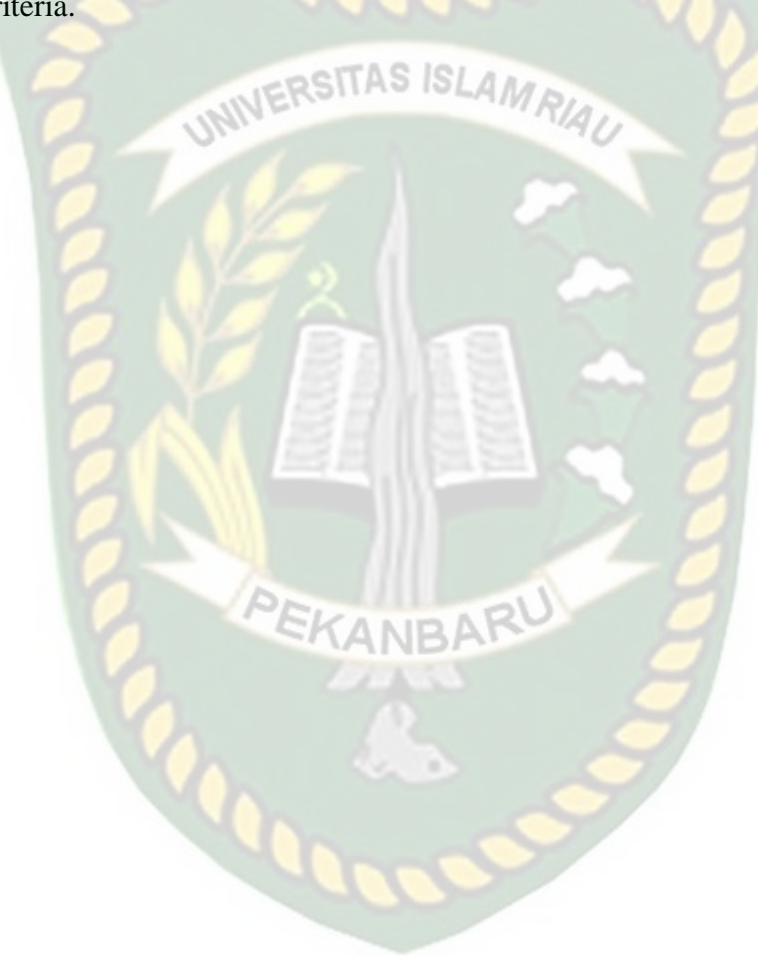

| N <sub>0</sub> | <b>Kelompok Tani</b>   | <b>Skala</b><br><b>Kelompok Tani</b><br>(C1) | Luas<br>Lahan $(C2)$ | Jumlah<br><b>Anggota</b><br>(C3) | <b>Usia Kelompok</b><br>Tani $(C4)$ | <b>Syarat</b><br><b>Calon</b><br>Lokasi (C5) | <b>Syarat Calon</b><br><b>Kelompok Tani</b><br>(C6) |
|----------------|------------------------|----------------------------------------------|----------------------|----------------------------------|-------------------------------------|----------------------------------------------|-----------------------------------------------------|
|                | Katon Jaya (A1)        | 980 ton                                      | $12000 \text{ m}^2$  | 15 Orang                         | 24 Bulan                            | 18                                           | 20                                                  |
| $\bigcap$      | Sepakat Sejahtera (A2) | 700 ton                                      | $10000 \text{ m}^2$  | 12 Orang                         | 12 Bulan                            | 17                                           | 25                                                  |
|                | Bina Terpadu (A3)      | $900 \text{ ton}$                            | $18000~{\rm m}^2$    | 15 Orang                         | 36 Bulan                            | 20                                           | 28                                                  |
|                | Damai sejahtera (A4)   | 980 ton                                      | $22000 \text{ m}^2$  | 17 Orang                         | 24 Bulan                            | 17                                           | 28                                                  |
|                | Suka Tani (A5)         | $1200$ ton                                   | $31000 \text{ m}^2$  | 20 Orang                         | 60 Bulan                            | 20                                           | 20                                                  |

**Tabel 2.3** Rating Kecocokan Setiap Alternatif Pada Setiap Kriteria

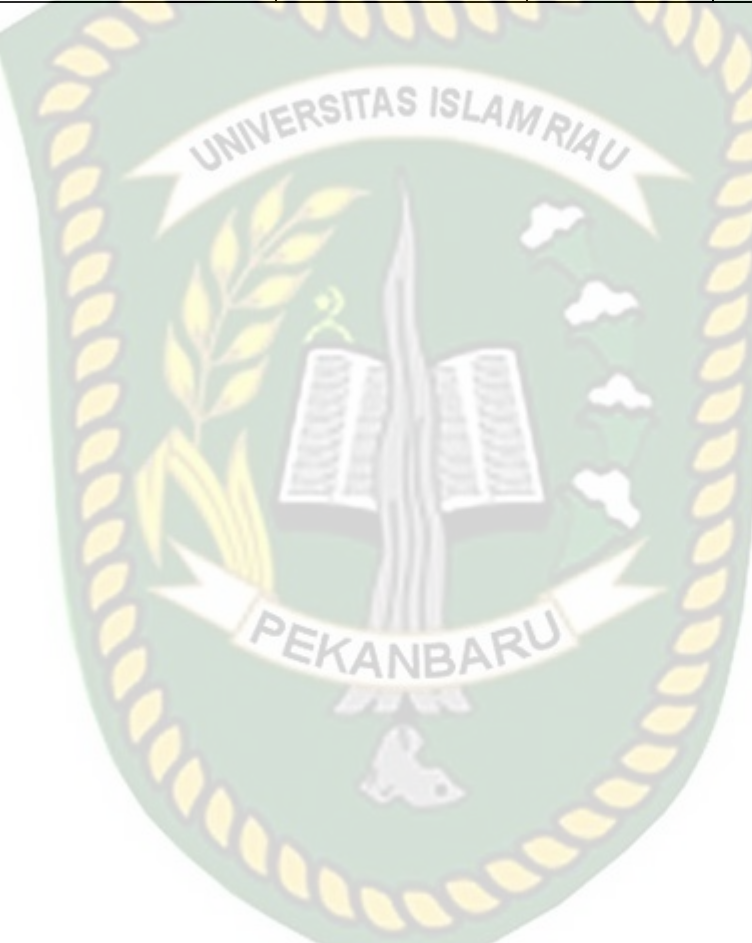

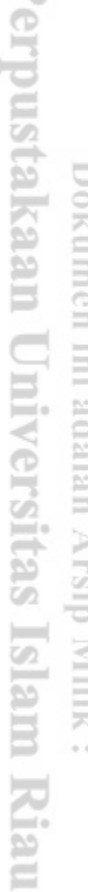

 $\overline{\phantom{a}}$ 

3. Berdasarkan kriteria (Ci) yang sudah ditentukan lalu dibuatlah sebuah matriks keputusan. Kemudian melakukan normalisasi matriks sesuai persamaan yang disesuaikan dengan jenis atribut (atribut laba atau atribut biaya) sehingga menjadi matriks ternormalisasi R.Membuat matriks keputusan X sesuai dengan tabel keberlakuan dibawah ini:

| N <sub>0</sub> | <b>Alternatif</b> | <b>Kriteria</b> |                |                |                |                |    |
|----------------|-------------------|-----------------|----------------|----------------|----------------|----------------|----|
|                |                   | C1              | C <sub>2</sub> | C <sub>3</sub> | C <sub>4</sub> | C <sub>5</sub> | C6 |
|                | A <sub>1</sub>    | 980             | 12000          | 15             | 24             | 18             | 20 |
| $\overline{2}$ | A2                | 700             | 10000          | 12             | 12             |                | 25 |
| 3              | A <sub>3</sub>    | 900             | 18000          | 15             | 36             | 20             | 28 |
| 4              | A <sub>4</sub>    | 980             | 22000          | 17             | 24             | 17             | 28 |
| 5              | A <sub>5</sub>    | 1200            | 31000          | 20             | 60             | 20             | 20 |

**Tabel 2.4** Matriks Keputusan

Pertama, menornalisasikan matriks R berguna berdasarkan rumus tersebut, kriteria laba atau biaya menggunakan rumus 2.1 untuk menghitung nilai setiap kriteria sebagai berikut:

| N <sub>0</sub> |                   | <b>Kriteria</b> |                |                |                |                |         |
|----------------|-------------------|-----------------|----------------|----------------|----------------|----------------|---------|
|                | <b>Alternatif</b> | C1              | C <sub>2</sub> | C <sub>3</sub> | C <sub>4</sub> | C <sub>5</sub> | C6      |
|                | A <sub>1</sub>    | 0,81667         | 0,3871         | 0,75           | 0.4            | 0,9            | 0,71429 |
| 2              | A2                | 0,58333         | 0,32258        | 0,6            | 0,2            | 0,85           | 0,89286 |
| 3              | A <sub>3</sub>    | 0,75            | 0,58065        | 0,75           | 0,6            |                |         |
| 4              | A <sub>4</sub>    | 0,81667         | 0,70968        | 0,85           | 0,4            | 0,85           |         |
|                | A5                |                 |                |                |                |                | 0,71429 |

**Tabel 2.5** Hasil Normalisasi

4. Hasil akhir diperoleh dari proses perankingan yaitu penjumlahan dari perkalian matriks ternormalisasi R dengan vektor bobot yang telah diberikan oleh pengambil keputusan berikut: **Vektor Bobot : W = [25%; 15%; 10%; 10%; 20%; 20%]** sehingga diperoleh nilai terbesar yang dipilih sebagai

alternatif terbaik  $(A_i)$  sebagai solusi dengan menggunakan rumus 2.2. Hasil

yang diperoleh dapat dilihat pada tabel 2.8.

| N <sub>0</sub> | <b>Alternatif</b> | <b>Kriteria</b> |                |                |                |                |         |              |
|----------------|-------------------|-----------------|----------------|----------------|----------------|----------------|---------|--------------|
|                |                   | C1              | C <sub>2</sub> | C <sub>3</sub> | C <sub>4</sub> | C <sub>5</sub> | C6      | <b>Hasil</b> |
|                | A <sub>5</sub>    | 0,25            | 0,15           | 0.1            | 0.1            | 0,2            | 0,14286 | 0,94286      |
| $\overline{2}$ | A <sub>3</sub>    | 0,1875          | 0,0871         | 0,075          | 0.06           | 0,2            | 0,2     | 0,8096       |
| 3              | A <sub>4</sub>    | 0,20417         | 0,10645        | 0,085          | 0,04           | 0,17           | 0,2     | 0,80562      |
| $\overline{4}$ | A <sub>1</sub>    | 0,20417         | 0,05806        | 0,075          | 0,04           | 0,18           | 0,14286 | 0,70009      |
| 5              | A2                | 0,14583         | 0,04839        | 0,06           | 0.02           | 0,17           | 0,17857 | 0,62279      |

**Tabel 2.6** Hasil Perangkingan

#### 5. Hasil Keputusan

Hasil keputusan kelompok tani yang menerima bantuan bibit bawang merah diambil dari 30% kelompok tani yang didaftarkan.

Penerima =  $30\% \times 5 = 1,5$  atau dibulatkan ke atas menjadi 2

Jadi, penerima bantuan bibit bawang merah yaitu kelompok tani Bina **Sukatani (A5)** dengan hasil **0,94286** dan **Bina Terpadu (A3)** dengan hasil **0,80562**.

## **2.2.4 Perancangan Sistem**

Dalam sistem pendukung keputusan bantuan bibit bawang merah diperlukan sebuah perancangan sistem untuk menggambarkan sistem yang akan dibangun, sebagai berikut :

#### **2.2.4.1 Data** *Flow* **Diangram (DFD)**

Proses yang dibuat untuk menggambarkan dari mana asal dan kemana tujuan data yang keluar dari sistem, dimana data disimpan, proses apa yang

menghasilkan data tersebut dan interaksi antara data yang tersimpan dan proses yang dikenakan pada data tersebut disebut dengan Data *Flow* Diagram (DFD) (Andi Kristanto, 2003).

Pembuatan model yang sering digunakan adalah DFD ini, lebih lagi bila fungsi-fungsi sistem merupakan bagian yang penting dan kompleks dari pada data yang dimanipulasi oleh sistemnya. Jadi DFD merupakan alat untuk pembuatan model tetapi lebih terfokuskan hanya pada fungsi sistemnya. DFD adalah alat untuk merancang sistem yang berfokus pada aliran data dengan konsep dekomposisi, yang dapat digunakan untuk mendeskripsikan analisis dan perancangan sistem. Para profesional sistem dapat dengan mudah menyampaikan informasi ini kepada pengguna dan pembuat program.

Adapun fungsi dari penggunaan Data *Flow* Diagram ini adalah:

- 1. Data flow diagram (DFD) adalah alat pemodelan yang memungkinkan para profesional sistem untuk menggambarkan sistem sebagai jaringan dari proses fungsional yang terhubung satu sama lain melalui aliran data (secara manual atau terkomputerisasi).
- 2. Yang sering digunakan dalam pembuatan model ialah DFD, bagian yang komoleks dan lebih penting dari manipulasi data oleh system merupakan fungsi – fungsi dari DFD. Penekanan pada fungsi system dalam pembuatan disebut juga dengan DFD.
- 3. Kepada pembuat program maupun pemakai analisa rancangan system yang mudah dikomunikasikan adalah tujuan dari penggambaran pada alur data yang berorientasi pada alat perancangan DFD ini.

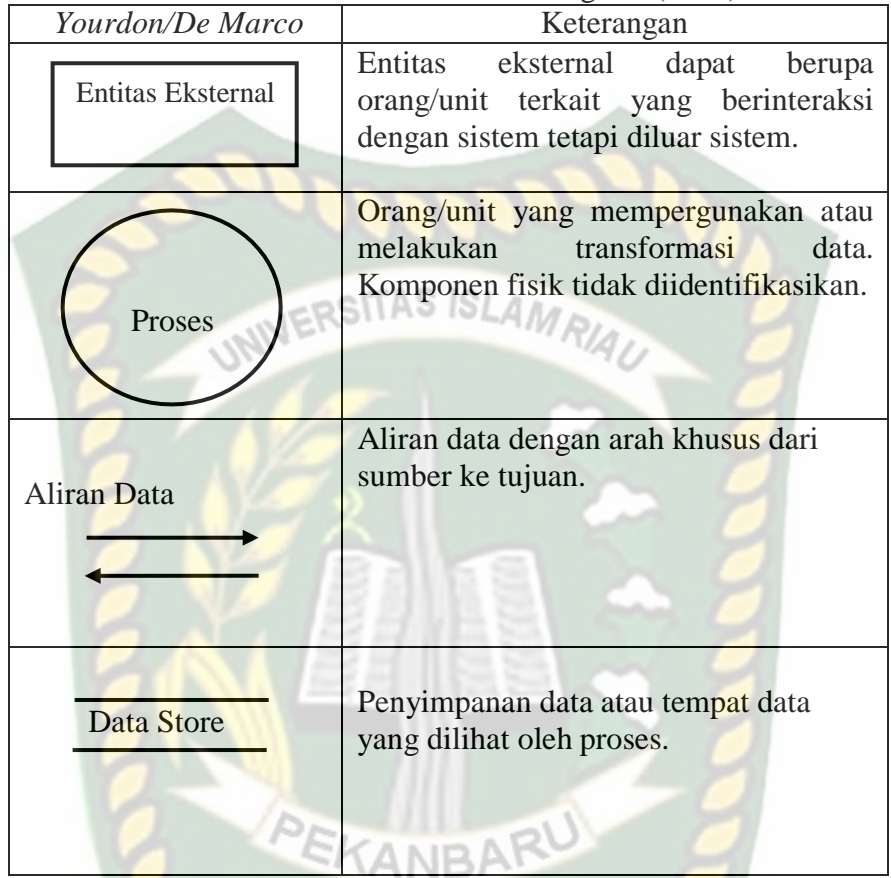

**Tabel 2.7** Simbol Data *Flow* Diagram (DFD)

Didalam DFD terdapat 3 level, yaitu:

- 1. Diagram Konteks: Suatau system yang didalamnya mewakilli proses-proses besar untuk menggambarkan suatu lingkaran. Yang merupakan tertinggi dalam tingkatan DFD dan nomor 0 yang biasanya diberi. Akan ditujukkan dalam keseluruhan entitas eksternal pada diagram konteks yang ditujukkan, semua aliran datanya dari sistem. Kesederhanaan yang tampak penyimpanan sistem tidak dimuat sama sekali oleh diagram ini
- 2. Diagram nol (peta level 1): adalah lingkaran besar, mewakili lingkaran kecil di dalamnya. Merupakan bagian dari peta konteks dari peta kosong, peta ini berisi penyimpanan data.

3. Diagram Rinci: dalam diagram nol terdapat proses yang diuraikan dari diagram rinci.

### **2.2.4.2** *Entity Relationship* **Diagram (ERD)**

Rekayasa dalam perangkat lunak, abstrak dan konseptual representasi data merupakan sebuah *Entity-Relationship Model* (ERM). Dalam menghasilkan skema konseptual untuk jenis/model data semantik sistem digunakan pemodelan basis data *Entity-Relationship.* Dimana sistem seringkali mempunyai basis data relasional, dan ketentuannya bersifat *top-down. Entitiy-Relationship diagram*, *ER diagram,* atau ERD adalah diagram yang digunakan untuk menggambarkan model *Entitiy-Relationship*.

Dalam desain konseptual diperlukan cara untuk mendeskripsikan hubungan antar data. Hubungan ini dapat diekspresikan dalam bentuk model ER. Mengingat model ER merupakan dasar penting untuk merancang kumpulan data (Abdul Kadir, 2002).

Jika ERD diimplementasikan dengan benar atau tepat, penggunaan ERD dalam pemodelan data dapat membawa manfaat bagi desainer dan pengguna, serta kelebihan dan kekurangan ERD (Edhy Sutanta, 2011):

- 1. Mempromosikan desain dalam hal menganalisis sistem yang akan dikembangkan.
- 2. Saat mendesain database, buat mudah untuk mendesain.
- 3. Desain database berdasarkan ERD biasanya dalam bentuk terbaik.

4. Dengan menggunakan ERD, biasanya pengguna dapat dengan mudah memahami sistem dan database yang dirancang oleh desainer.

Kelemahan ERD di antaranya adalah (Edhy Sutanta, 2011):

- 1. Kebutuhan media yang sangat luas.
- 2. Sering kali ERD tampil sangat ruwet.

Notasi-notasi simbolik di dalam diagram ERD yang digunakan adalah sebagai 47 berikut:

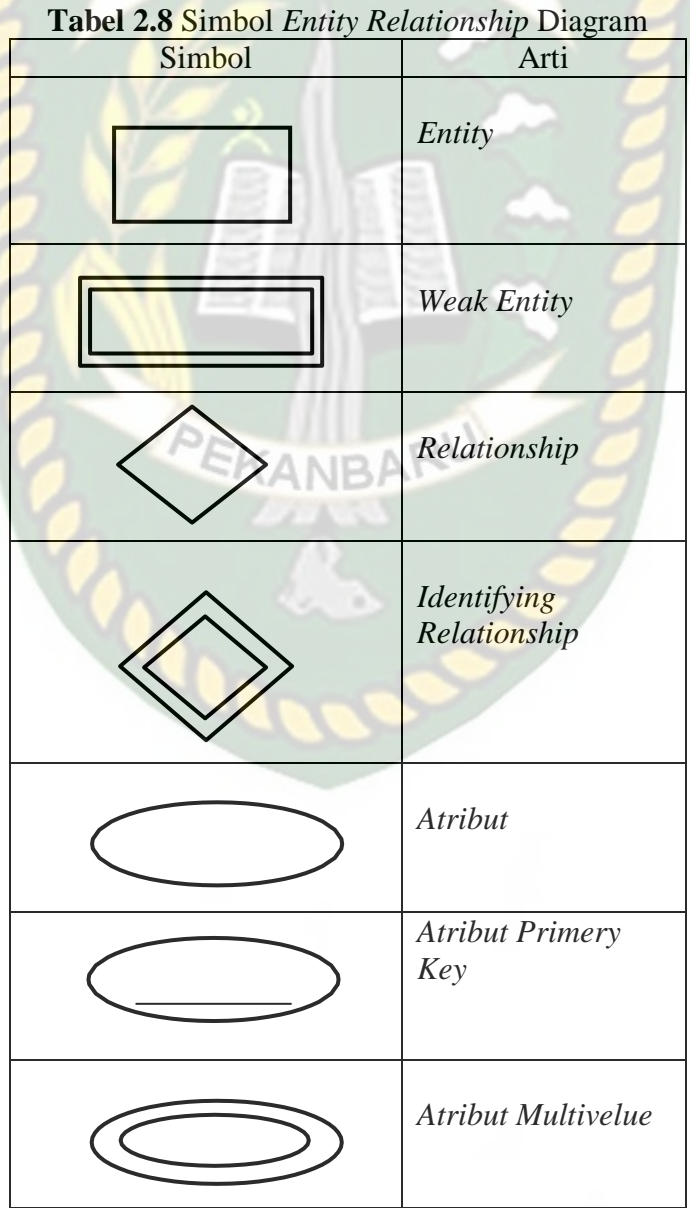

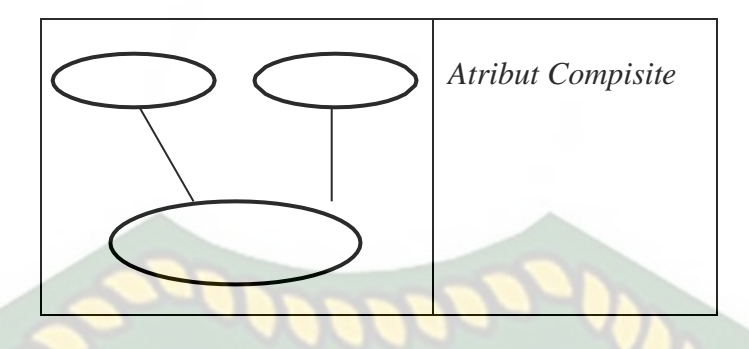

- a. Entitas (*Entity*) dan Himpunan Entitas (*Entity Sets*)  $19F$ Entitas adalah yang mewakili sesuatu yang nyata dan mungkin berbeda dari yang lain. Sekelompok entitas yang mirip dan berbeda dalam lingkup yang sama membentuk sekumpulan entitas (kumpulan entitas).
- *b.* Atribut (*Attributes/Properties)*

Setiap entitas pasti memiliki atribut yang menggambarkan karakteristik (properti) dan entitas tersebut. Definisi / pemilihan atribut yang berkaitan dengan suatu objek merupakan hal penting lainnya saat membangun model data. Penetapan atribut ke suatu entitas biasanya didasarkan pada fakta yang ada, tetapi ini tidak selalu terjadi.

c. Relasi (*Relationship*) dan Himpunan Relasi (*Relationship Sets*)

Hubungan menunjukkan hubungan antara sekumpulan entitas yang berasal dari sekumpulan entitas yang ada. Himpunan semua relasi antar entitas, himpunan entitas membentuk himpunan relasi (Relationship Sets).

d. Kardinalitas/Derajat Relasi

Kardinalitas menunjukkan jumlah maksimum entitas yang dapat dikaitkan dengan entitas dalam sekumpulan entitas lain. Dari kemungkinan hubungan, kardinalitas suatu hubungan mengacu pada hubungan maksimum yang muncul dari satu himpunan entitas ke entitas lainnya, dan sebaliknya.

ERD dirancang untuk menggambarkan pengalaman pengguna dan berisi objek dasar yang disebut entitas, dan hubungan antara entitas ini disebut relasi. Pada ERD model ditransformasikan menggunakan alat konseptual menjadi diagram yaitu ER (Entity Relationship). Diagram hubungan entitas melengkapi representasi grafis dari struktur logis. Diagram ER menggambarkan makna dari aspek-aspek yang disajikan seperti entitas, atribut, hubungan (Denis Darmavan, 2013).

## *2.2.4.3* **Pogram** *Flowchart*

Merupakan diagram yang memuat urutan tindakan yang menggambarkan langkah-langkah untuk memecahkan suatu masalah. Diagram blok merupakan cara merepresentasikan suatu algoritma (Al-Bahra bin Lajamudin, 2005). Simbol yang digunakan dalam diagram blok dapat dilihat pada tabel berikut.

| <b>Simbol</b> | <b>Nama</b>           | Fungsi                                                              |
|---------------|-----------------------|---------------------------------------------------------------------|
|               | Memulai/Selesai       | Memulai proses atau<br>akhir proses kegiatan                        |
|               | Proses                | Menyatakan<br>operasi<br>yang dilakukan oleh<br>sebuah system       |
|               | Input/Output          | Menunjukkan<br>data<br>masukan atau keluaran                        |
|               | Kondisi               | Menentukan keputusan<br>atau kondisi<br>yang<br>diambil oleh system |
|               | <b>Tanda Prosedur</b> | Menyatakan prosedur<br>algoritma                                    |
|               | Preparation           | Menyatakan deklarasi<br>atau pemesanan variabel                     |

**Tabel 2.9** Aliran Sistem (*Flowchart*)

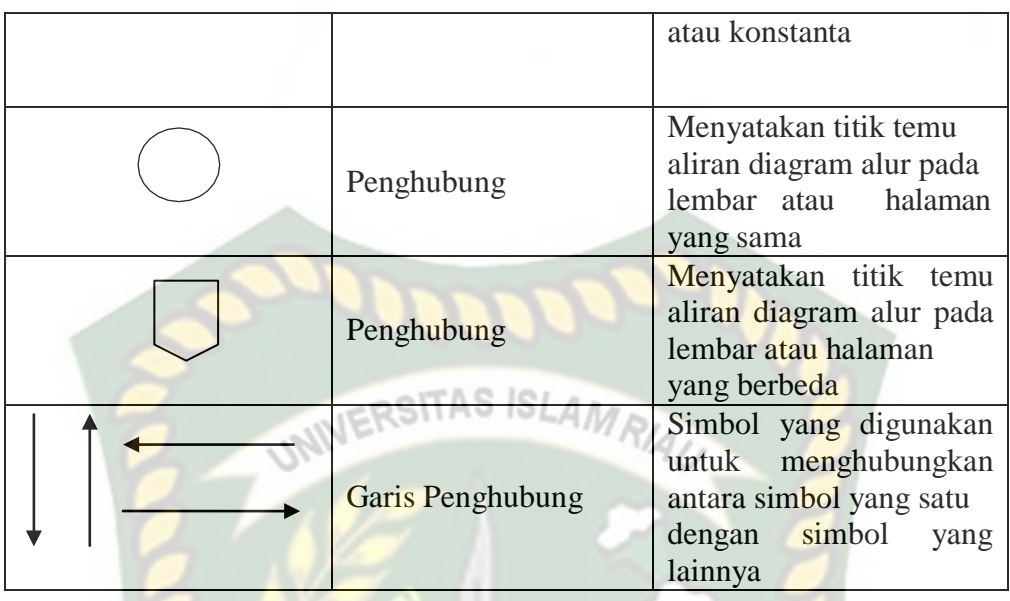

Tujuan membuat *flowchart* :

- a. Menggambarkan suatu tahapan penyelesaian masalah
- b. Secara sederhana, terurai, rapi dan jelas
- c. Menggunakan simbol-simbol standar

Dalam penulisan *flowchart* dikenal dua model, yaitu sistem *flowchart* dan program *flowchart* :

- 1) Sistem *Flowchart*, bagian yang memperlihatkan urutan prosedur dan proses dari beberapa *file* di dalam media tertentu. Melalui *flowchart* ini terlihat jenis media penyimpanan yang dipakai dalam pengolahan data. Selain itu juga menggambarkan *file* yang dipakai sebagai *input* dan *output*. Tidak digunakan untuk menggambarkan urutan langkah untuk memecahkan masalah. Hanya untuk menggambarkan prosedur dalam sistem yang dibentuk.
- 2) Program *Flowchar*t, bagan yang memperlihatkan urutan dan hubungan proses dalam suatu program. Dua jenis metode penggambaran program *flow*chart:
- 1. *Conceptual Flowchart*, menggambarkan alur pemecahan masalah secara global
- 2. *Detail Flowchart*, menggambarkan alur pemecahan masalah secara rinci.

Simbol-simbol yang di pakai dalam *flowchart* dibagi menjadi 3 kelompok :

- RSITAS ISLAM<sub>P.</sub> *1. Flow direction symbols*
	- a. Digunakan untuk menghubungkan simbol satu dengan yang lain.
	- b. Disebut juga connecting lin.
- *2. Processing symbols*

Menunjukan jenis operasi pengolahan dalam suatu proses/prosedur.

3. *Input*/*Output* symbols

Menunjukkan jenis peralatan yang digunakan sebagai media input atau *output*.

PEKANBARU

## **2.3 Hipotesis**

Dengan adanya sistem pendukung keputusan bantuan bibit bawang merah menggunakan metode *Simple Additive Weighted* (SAW) berbasis web diharapkan mampu membantu Dinas Tanaman Pangan, Hortikultura dan Perkebunan Provinsi Riau untuk menentukan kelompok tani (poktan) yang mendapatkan bantuan bibit bawang merah.
## **BAB III**

## **METODOLOGI PENELITIAN**

#### **3.1 Alat dan Bahan Penelitian yang Digunakan**

Alat dan juga bahan yang diperlukan dalam melakukan penelitian ini, yakni :

INIVERSITAS ISLAMRIA

#### **3.1.1 Alat Penelitian**

Penulis menggunakan alat dan bahan sebagai pendukung perancangan sistem pendukung keputusan bantuan bibit bawang merah. Kebutuhan dalam hal spesifikasi perangkat keras untuk perancangan pada sistem penelitian, yakni :

### *3.1.1.1* **Spesifikasi Kebutuhan** *Hardware*

Untuk dapat menjalankan aplikasi dengan baik, tentunya struktur dari perangkat keras (*hardware)* haruslah memenuhi spesifikasi kebutuhan aplikasi yang dibutuhkan, adapun kebutuhan aplikasi terhadap struktur komputer adalah:

- 1. *Processor* : *Intel Core* i3-4030U
- 2. Ram : 2,00 GB
- 3. *Hardisk* : 500 GB
- *4. Sysitem Type* : 64-bit *Operating Syatem*

#### *3.1.1.2* **Spesifikasi Kebutuhan** *Software*

Perangkat lunak (*software*) yang digunakan dalam pembuatan sistem pendukung keputusan bantuan bibit bawang merah adalah :

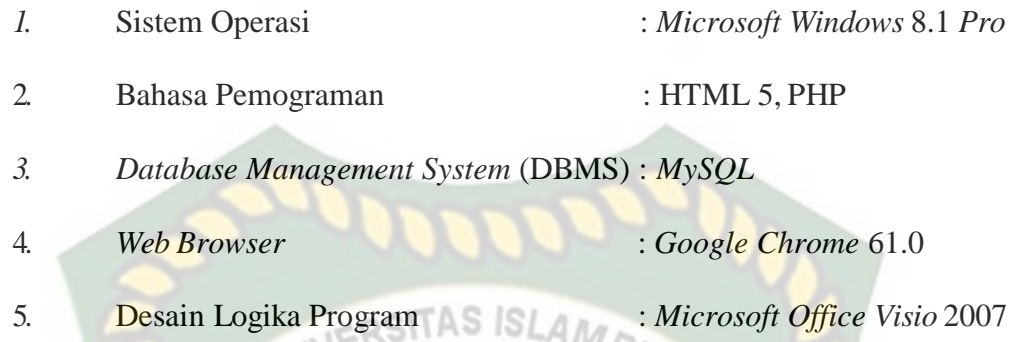

### **3.1.2 Bahan Penelitian**

#### **3.1.2.1 Jenis Data Penelitian**

Data primer merupakan jenis data yang digunakan dalam penelitian ini yang dikumpulkan melalui wawancara langsung dengan petugas Dinas Tanaman Pangan, Hortikultura dan Perkebu nan Provinsi Riau tentang proses dalam menentukan bantuan bibit bawang merah, adapun proses dalam menentukan bantuan bibit bawang merah sebagai berikut:

- 1. Memasukan nilai bobot tiap-tiap kriteria berdasarkan ketentuan yang telah ditetapkan oleh Dinas Tanaman Pangan, Hortikultura dan Perkebunan Provinsi Riau.
- 2. Melakukan perhitungan bobot dari tiap-tiap kriteria berdasarkan indikator setiap pertanyaan pada tiap-tiap kriteria yang digunakan untuk mengetahui bobot total setiap kriterianya.
- 3. Memproses penjumlahan skor hasil dari pendataan kepada setiap kelompok tani pada tiap-tiap kriteria.

4. Dalam menentukan pengambilan keputusan hasil perhitungan skor pendataan adalah bahan pertimbangan apakah kelompok tani tersebut dinyatakan memenuhi syarat atau tidak memenuhi syarat penerima bantuan bibit bawang merah berdasarkan tiap-tiap kriteria dan juga menghitung total keseluruhan untuk mendapatkan hasil final apakah kelompok tani ini dinyatakan memenuhi syarat atau tidak.

#### **3.1.2.2 Teknik Pengumpulan Data**

Pengumpulan data yang dibutuhkan dalam sistem pendukung keputusan bantuan bibit bawang merah didapati dari teknik wawancara dan juga studi pustaka.

- 1. Penulis melakukan wawancara berguna untuk mendapatkan informasi yang dibutuhkan dalam penelitian bantuan bibit bawang merah. Wawancara ini di tujukan pada petugas yang memberikan penjelasan tentang langkah-langkah dalam memberi penilaian kepada kelompok tani.
- 2. Studi pustaka, mencari contoh-contoh ke pustaka sebagai pedoman gambaran penelitian yang penulis lakukan dalam bentuk buku maupun literatur yang berhubungan dengan penelitian.

#### **3.2 Analisa Sistem yang Sedang Berjalan**

Sebelum sistem pendukung keputusan bantuan bibit bawang merah dibuat, sistem yang berjalan masih manual. Dalam penilaian bantuan bibit bawang merah petugas mengunjungi kelompok tani. Petugas disini adalah Staf Dinas Tanaman Pangan, Hortikultura dan Perkebunan Provinsi Riau yang bertugas mendata

kelompok tani. Petugas meninjau dan melakukan penilaian kelompok tani. Hasil dari tinjauan dicatat pada sebuah buku tinjauan yang berisi penilian tentang kelompok tani tersebut. Gambaran sistem yang sedang berjalan bisa dilihat pada gambar 3.1.

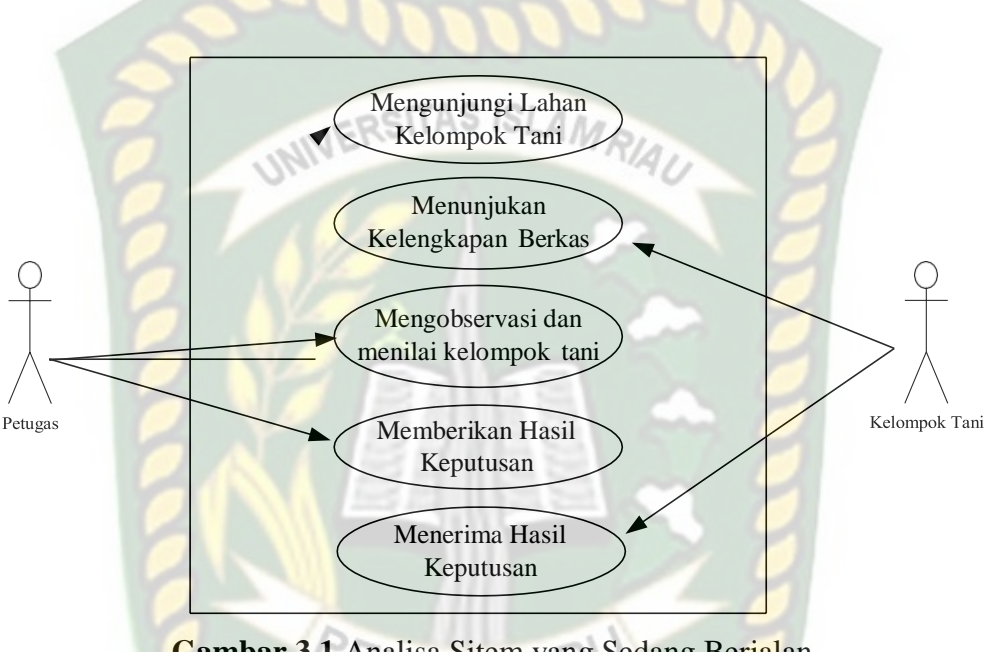

**Gambar 3.1** Analisa Sitem yang Sedang Berjalan

Karena itu dalam sistem yang sedang berjalan sekarang peneliti selanjutnya akan membuat sistem pendukung keputusan bantuan bibit bawang merah berbasis *Web*, yang akan membantu petugas dalam mendata dan juga menentukan kelompok tani yang mendapatkan bantuan bibit bawang merah.

#### **3.3. Pengembangan Sistem**

Penelitian ini bertujuan akan membuat sebuah sistem yang diharapkan bias mempermudah petugas yang melakukan penilaian dalam pemberian bantuan bibit bawang merah. Keputusan bantuan bibit bawang merah, bisa dilihat pada gambar 3.2.

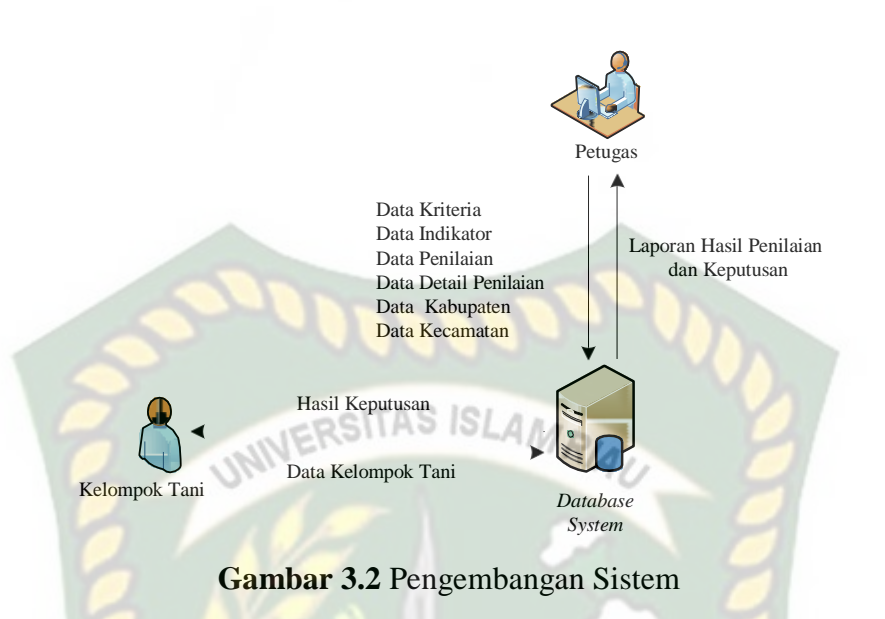

Dari gambar 3.2, diterangkan bahwa data kriteria, indikator, penilaian, detail penilaian, data kabupaten, dan data kecamatan akan diinputkann oleh petugas kemudian disimpan di *database system*. Kelompok tani melakukan registrasi dengan menginputkan data kelompok tani.

Data yang ada di *database system* akan diproses menjadi sebuah pendukung keputusan bantuan bibit bawang merah dan lalu dirangkingkan dengan menggunakan metode SAW sehingga didapati nilai terbesar yang akan dipilih sebagai alternatif terbaik sebagai solusi.

#### **3.4 Perancangan Sistem**

Perancangan sistem ini adalah tahap dimana akan dijelaskan hal yang bersangkutan dengan perancangan sistem yang akan dibangun :

#### **3.4.1 Arsitektur Sitem Pendukung Keputusan**

Disini akan menentukan apa-apa saja yang diperlukan oleh metode dan sistem yang akan digunakan dalam pengambilan keputusan. Termasuk penghubungan *database* dengan *source* sistem pendukung dan membuat desain antarmukanya.

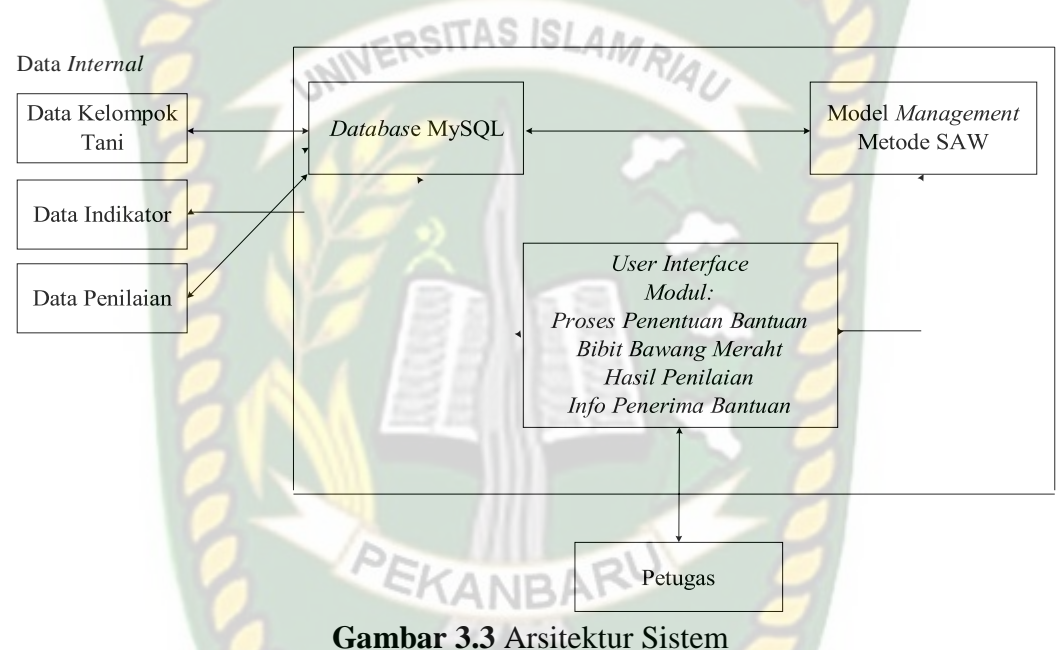

Proses perancangan atau perancangan perangkat lunak mencakup model manajemen dengan menggunakan metode SAW. Data internal yang digunakan adalah data kelompok tani, indikator dan evaluasi yang disimpan dalam database MySql. Antarmuka pengguna berupa proses pendampingan Bibit Bawang Merah, hasil evaluasi, dan informasi penerima manfaat.

#### **3.4.2 Diagram Konteks**

Diagram konteks digunakan untuk mendeskripsikan hubungan input dan output antara sistem dan entitas luar, Diagram konteks selalu memiliki proses yang merepresentasikan keseluruhan sistem. Sistem memiliki dua entitas eksternal

yaitu petugas dan kelompok tani.

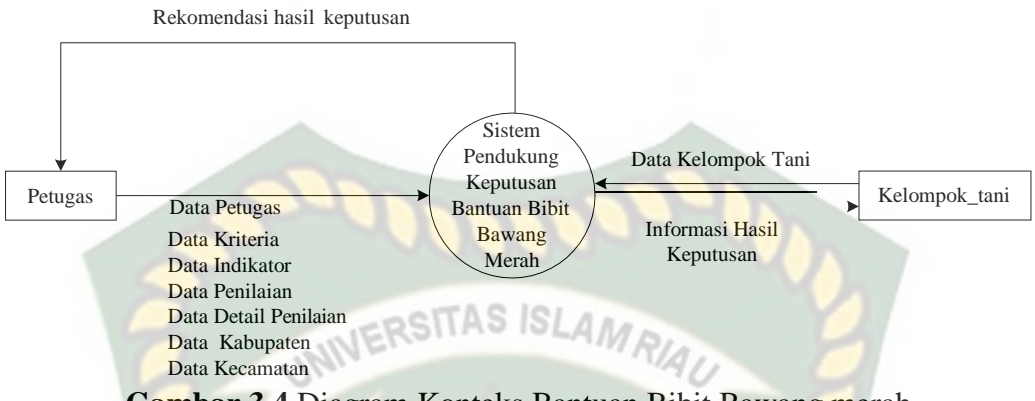

## **Gambar 3.4** Diagram Konteks Bantuan Bibit Bawang merah

#### *3.4.3 Hierarchy Chart*

Diagram hirarki merupakan gambaran dari subsistem yang menggambarkan proses pada sistem utama dimana semua subsistem yang termasuk dalam sistem utama saling berhubungan, Perbedaan terletak pada tingkat proses. Gambar 3.5 menunjukkan struktur hierarki dari sistem yang akan dibangun..

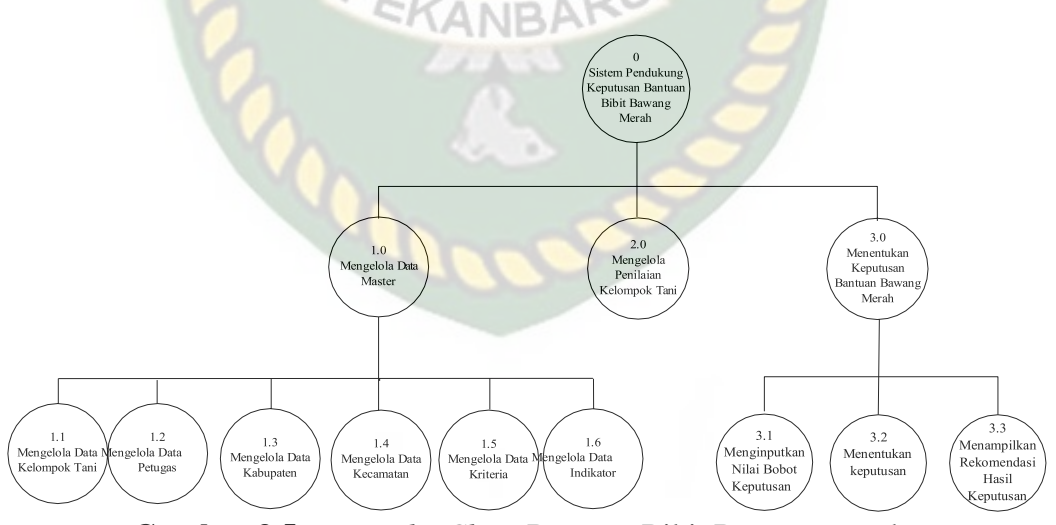

**Gambar 3.5** *Hierarchy Chart* Bantuan Bibit Bawang merah

#### **3.4.4 Data** *Flow* **Diagram (DFD)**

Data flow diagram (DFD) akan menggambarkan proses dari sistem. DFD juga akan secara intuitif menggambarkan aliran data.Dalam sistem pendukung keputusan yang digunakan untuk mendukung bibit bawang merah, prosesnya terbagi menjadi beberapa tingkatan yaitu:

UNIVERSITAS ISLAM

# **3.4.4.1 DFD Level 0**

Bisa dilihat pada gambar 3.6 pada proses mengelola data master kelompok tani menginputkan data kelompok tani, petugas menginputkan data petugas, data kriteria, data indikator, data nilai indikator, data kabupaten, dan data kecamatan. Lalu pada proses mengelola penilaian kelompok tani petugas menginputkan detail penilaian dan data penilaian dan menyimpannya di *datastore*. Pada proses ini membutuhkan data kelompok tani, data petugas, data kriteria, dan data indikator. Data penilaian dan data detail penilaian digunakan pada proses menentukan keputusan bantuan bawang merah. Hasil proses tersebut merupakan informasi pendukung keputusan bantuan bibit bawang merah yang bisa dilihat oleh kelompok tani. Petugas juga dapat melihat laporan data penilaian bantuan bibit bawang merah.

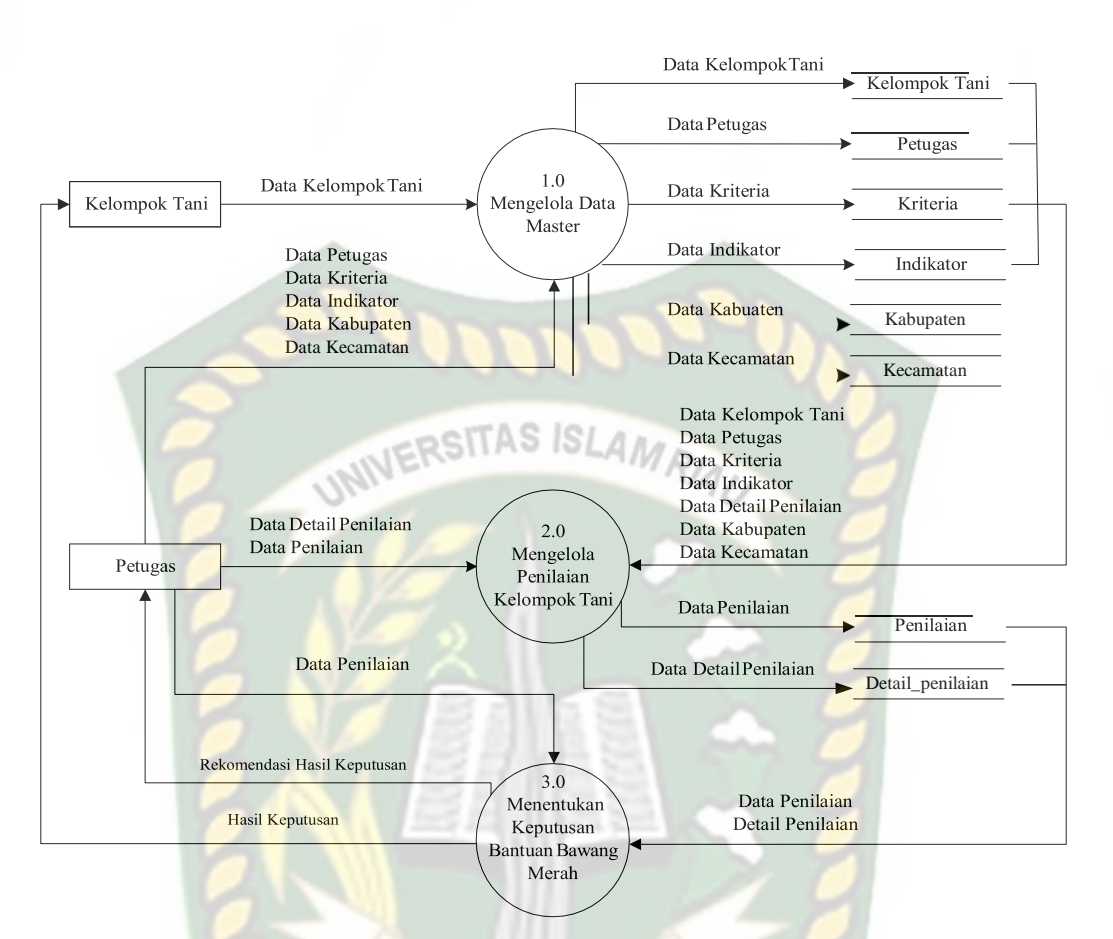

**Gambar 3.6** DFD Level 0 Bantuan Bibit Bawang merah

IRAI

#### **3.4.4.2 DFD Level 1 Proses 1**

Pada proses pengelolaan data dibagi dalam 6 proses yaitu mengelola data kelompok tani, data petugas, data kriteria, data indikator, data kabupaten, dan data kecamata. Bisa dilihat pada gambar 3.7.

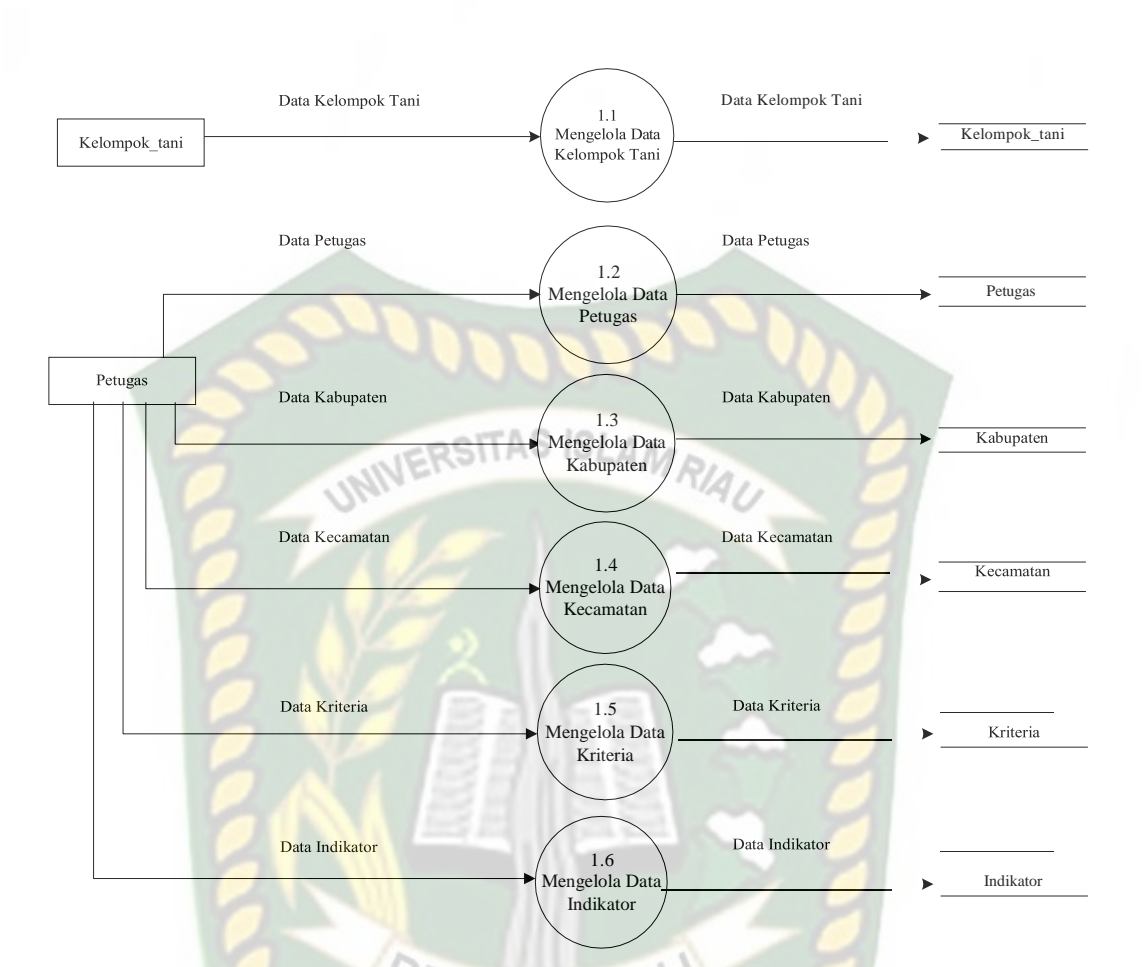

**Gambar 3.7** DFD Level 1 Proses 1 Pengolahan Data Master

#### **3.4.4.3 DFD Level 1 Proses 3**

Pada gambar 3.8 dijelaskan proses menginputkan nilai bobot kriteria dimana petugas menginputkan nilai bobot setiap kriteria. Lalu terjadi proses menentukan keputusan dengan menggunakan data penilaian dan data detail penilaian. Hasil perkalian akan berada pada proses menampilkan rekomendasi hasil keputusan kelompok tani yang akan menerima bantuan bawang merah bisa dilihat oleh kelompok tani dan petugas.

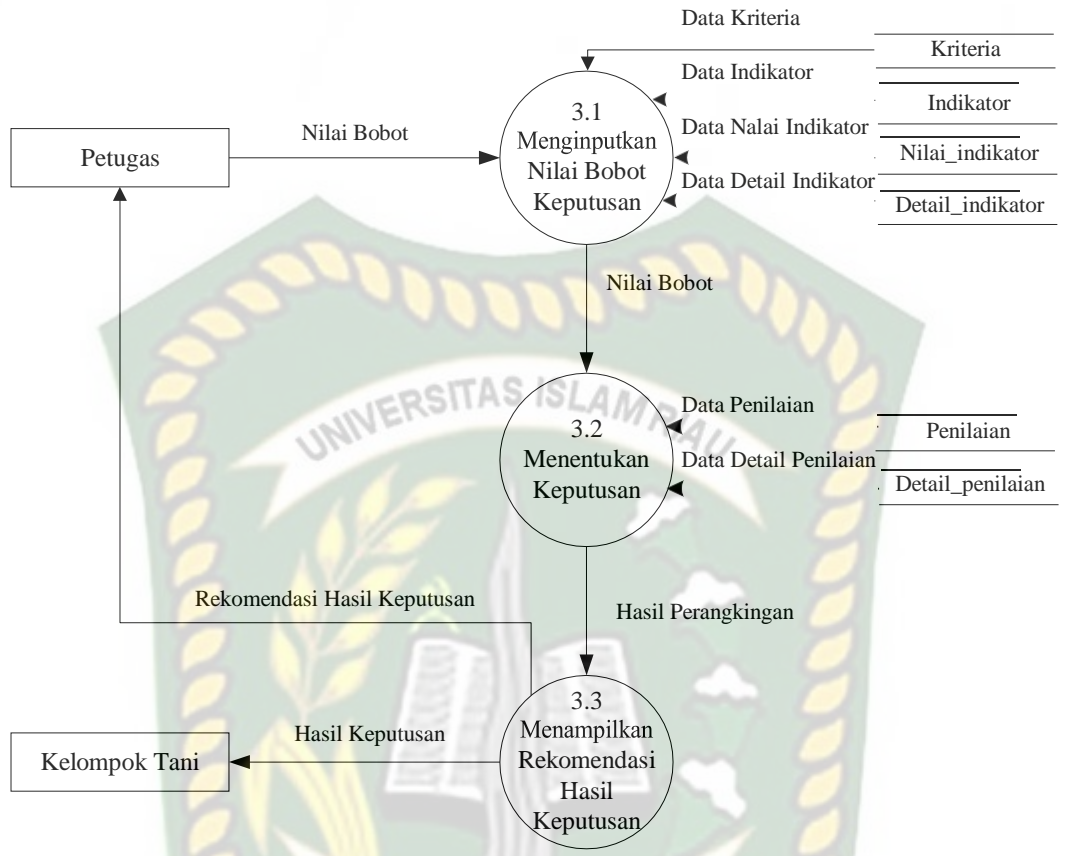

**Gambar 3.8** DFD Level 1 Proses 3 Bantuan Bibit Bawang merah

**EKANBAF** 

#### *3.4.5* **Desain** *Output*

Desain *output* dari sistem pendukung keputusan bantuan bibit bawang merah sebagai berikut :

1. Desain *Output* Laporan Bantuan Bibit Bawang Merah

Desain *output* laporan bantuan bibit bawang merah menampilkan nomor Poktan, nama Poktan, nilai setiap kriteria, hasil, dan keterangan. Bisa dilihat pada gambar 3.9.

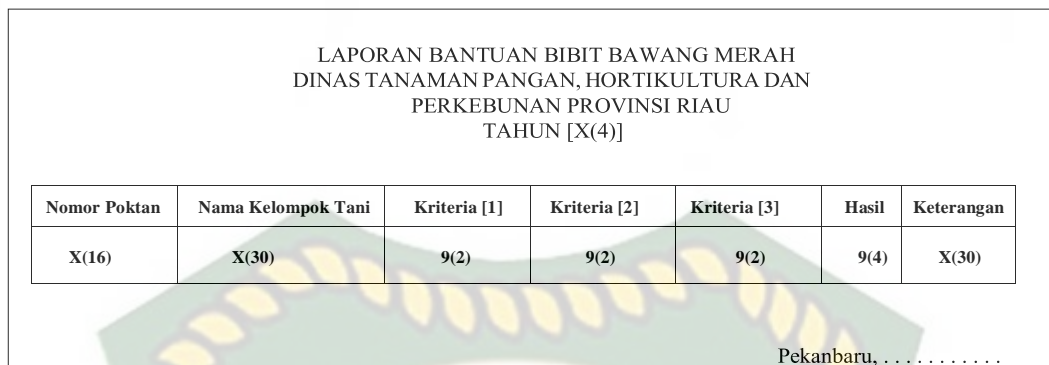

.**Gambar 3.9** Desain *Output* Laporan Bantuan Bibit Bawang merah

2. Desain *Ouput* Hasil Keputusan Bantuan Bibit Bawang Merah

Fungsi : Menampilkan hasil proses keputusan bantuan bibitbawang merah Nama tab : kelompok\_tani, penilaian Tombol Cetak Hasil Keputusan : Untuk mencetak hasil keputusan bantuan bibit bawang merah

EKANBA

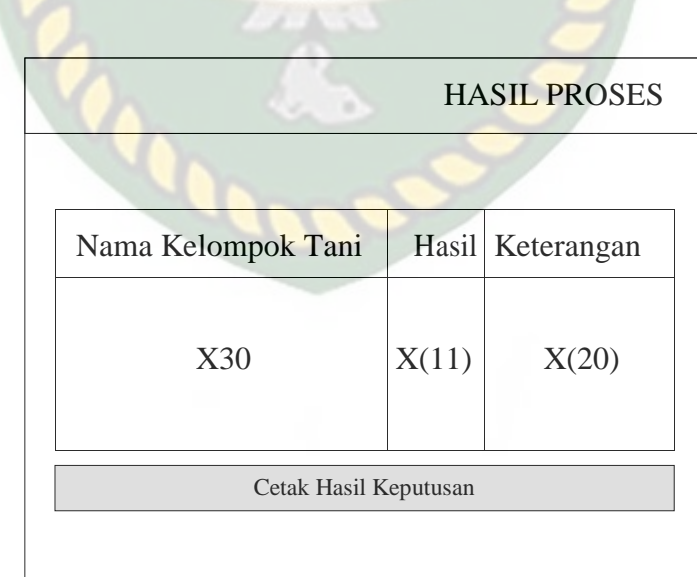

**Gambar 3.10** Desain *Ouput* Hasil Keputusan Bantuan Bibit Bawang Merah

3. Desain *Output* Kelompok Tani

Fungsi : Menampilkan data kelompok tani

Nama tabel : kelompok\_tani

| List Kelompok Tani |                  |             |              |        |               |      |       |
|--------------------|------------------|-------------|--------------|--------|---------------|------|-------|
| N <sub>o</sub>     | <b>KD</b> Poktan | Nama Poktan | Ketua Poktan | Alamat | <b>Status</b> | Aksi |       |
| 9(2)               | X(6)             | X(30)       | X(30)        | Text   | X(30)         | Edit | Hapus |
|                    |                  |             |              |        |               |      |       |

**Gambar 3.11** Desain *Output* Kelompok Tani

4. Desain *Output* Kriteria

Fungsi : Menampilkan data kriteria

Nama tabel : kelompok\_tani

Tombol tambah kriteria : Untuk melakukan penambahan kriteria

| Kriteria | Jenis | Indikator | Aksi |       |
|----------|-------|-----------|------|-------|
| X(100)   | X(10) | Text      | Edit | Hapus |
|          |       |           |      |       |

**Gambar 3.12** Desain *Output* Kriteria

5. Desain *Output* Kabupaten

Fungsi : Menampilkan data kabupaten

Nama tabel : kabupaten

Tombol tambah kriteria : Untuk melakukan penambahan kabupaten

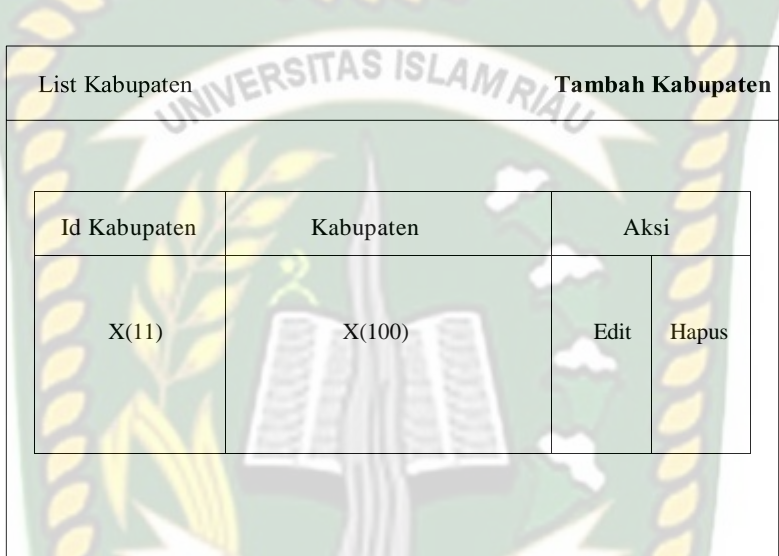

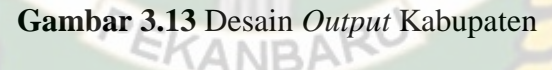

6. Desain *Output* Kecamatan

Fungsi : Menampilkan data kecamatan Nama tabel : kecamatan Tombol tambah kriteria : Untuk melakukan penambahan kecamatan

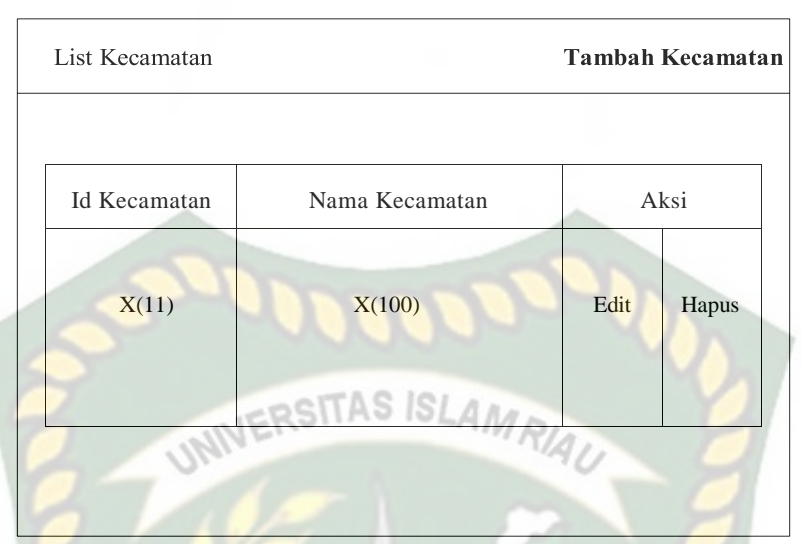

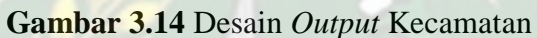

### **3.4.6 Desain Input**

Desain input pada sistem pendukung keputusan ini terdiri dari:

1. Rancangan Input Registrasi Kelompok Tani

Fungsi : Menginputkan data kelompok tani Nama tabel : kelompok\_tani

Tombol Daftar : Untuk melakukan pendaftaran agar data yang diinput

tersimpan dalam sistem

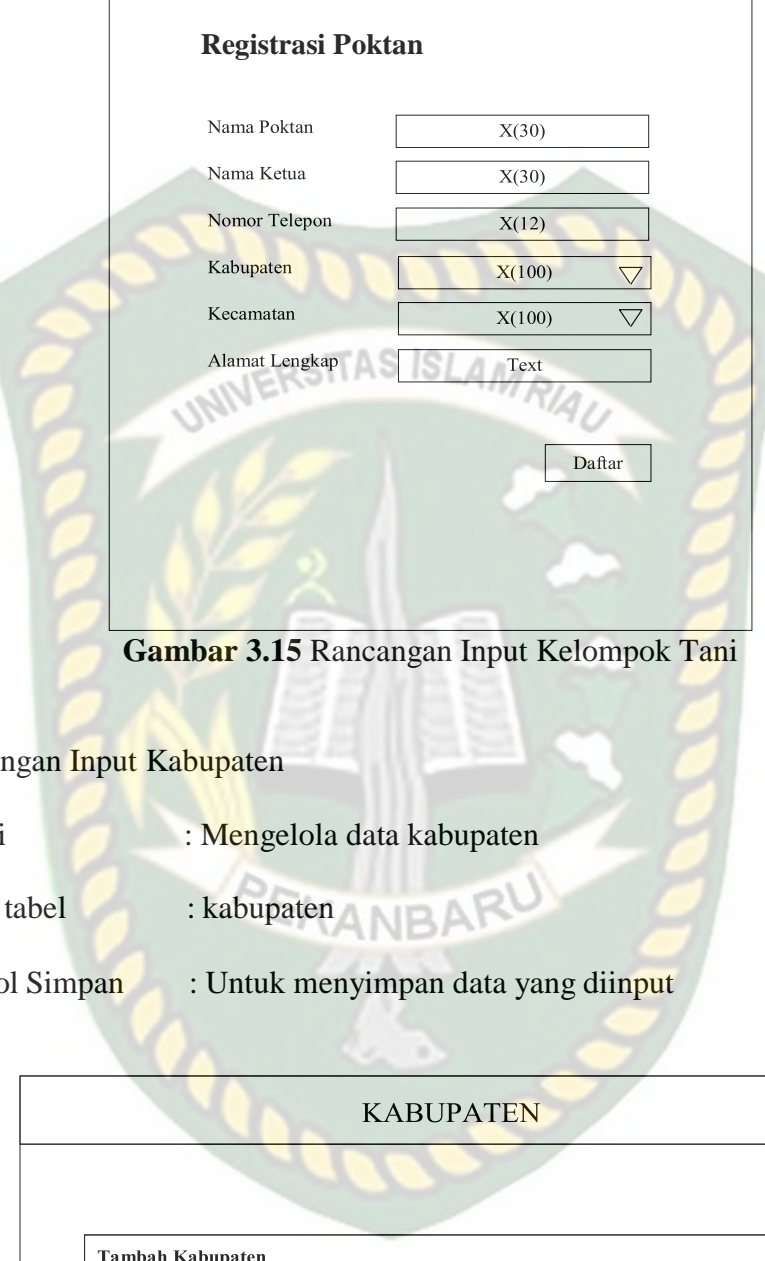

2. Rancan

 $\sqrt{ }$ 

Fungsi

 $\mathrm{Nama}$ 

Tombo

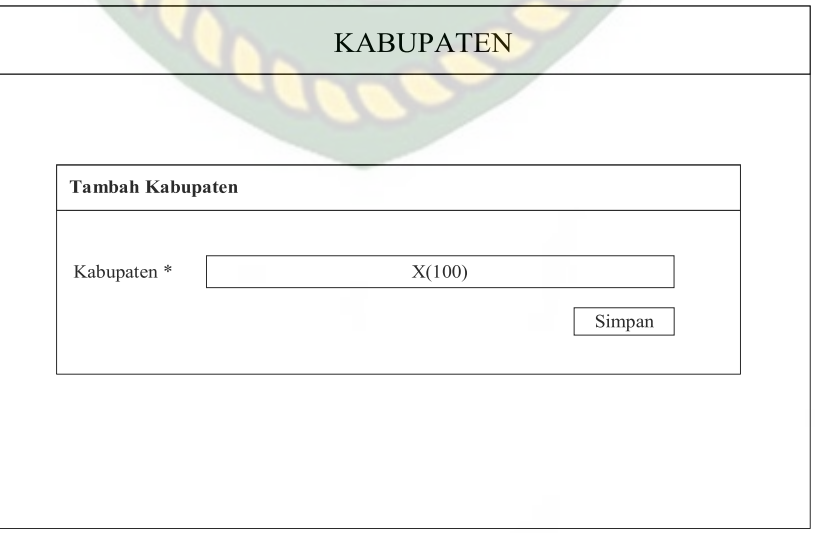

**Gambar 3.16** Rancangan Input Kabupaten

Ī

3. Rancangan Input Kecamatan

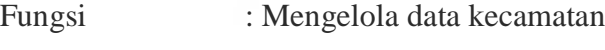

Nama tabel : kecamatan

Tombol Simpan : Untuk menyimpan data yang diinput

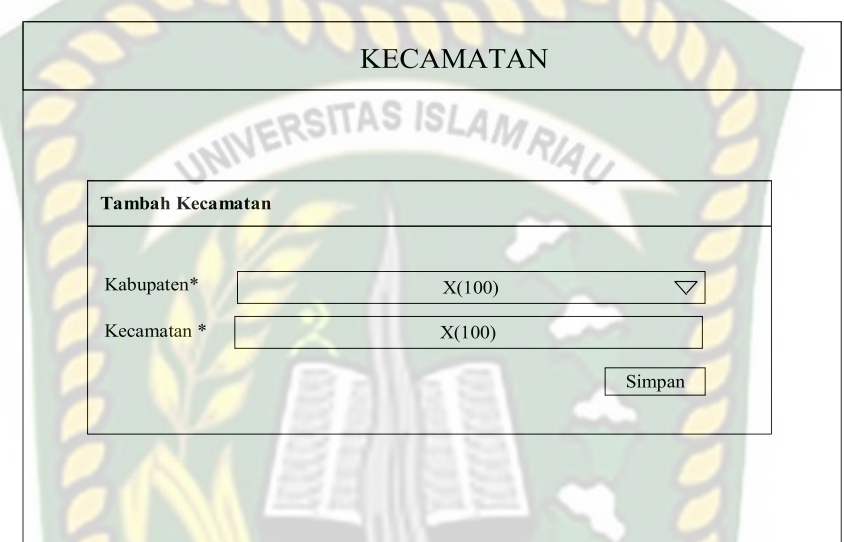

**Gambar 3.17** Rancangan Input Kecamatan

4. Rancangan Input Kriteria yang Tidak Memiliki Indikator

Fungsi : Mengelola data kriteria yang tidak memiliki indikator Nama tabel : kriteria

Tombol Simpan : Untuk menyimpan data yang diinput

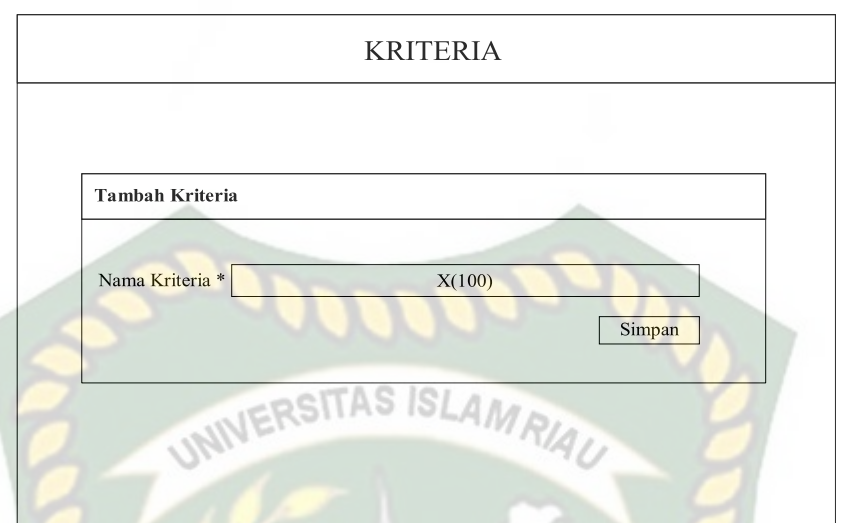

**Gambar 3.18** Rancangan Input Kriteria yang Tidak Memiliki Indikator

5. Rancangan Input Kriteria yang Memiliki Indikator dan Nilai Indikator

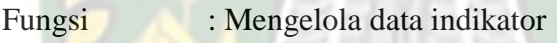

Nama tabel : kriteria, indikator

Tombol Simpan: Untuk menyimpan data yang diinput

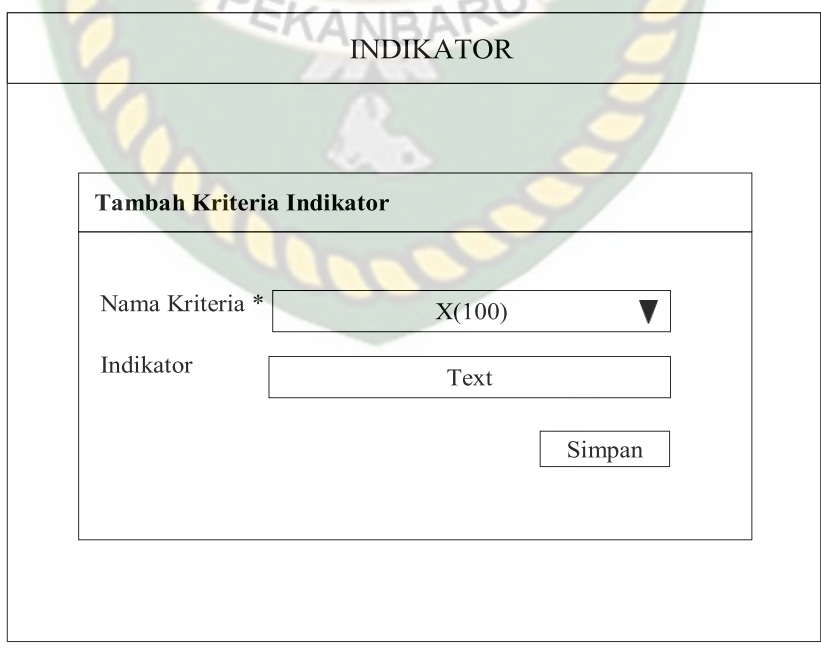

**Gambar 3.19** Rancangan Input Data Indikator

6. Rancangan Input Petugas

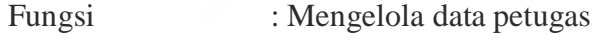

Nama tabel : Petugas

Tombol Simpan : Untuk menyimpan data yang diinput

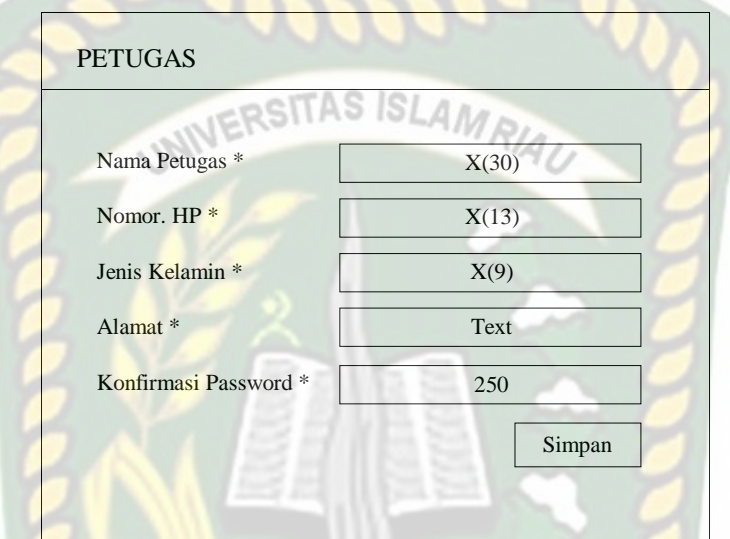

**Gambar 3.20** Rancangan Input Petugas

7. Rancangan Input Penilaian

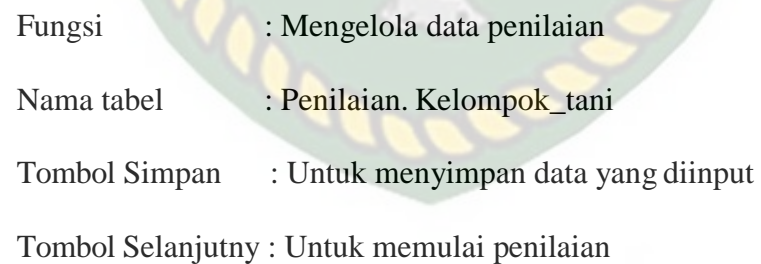

PEKANBA

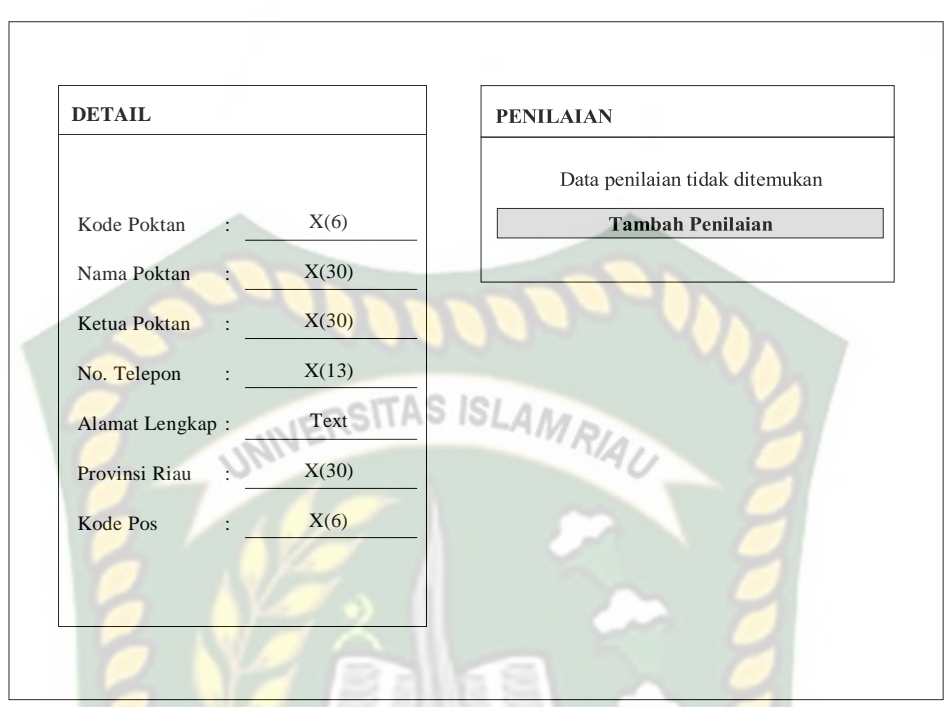

**Gambar 3.21** Rancangan Input Data Penilaian

8. Rancangan Input Nilai Kriteria Setiap Kelompok Tani

Fungsi : Mengelola nilai kriteria setiap kelompok tani

Nama tabel : Penilaian, kelompok tani

Tombol Simpan : Untuk menyimpan data yang diinput

Tombol Batal : Untuk membatalkan penilaian

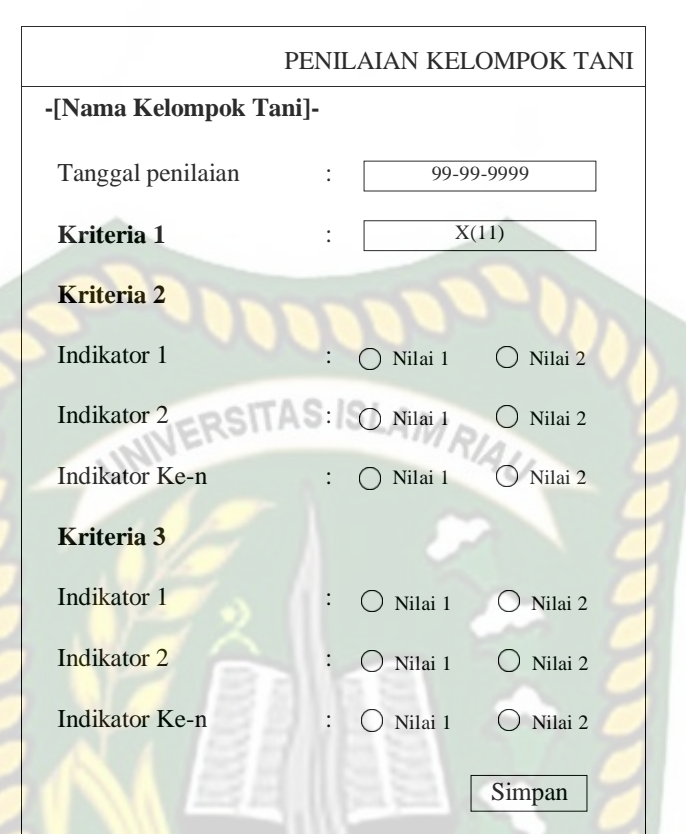

**Gambar 3.22** Rancangan Input Nilai Kriteria Setiap Kelompok Tani

9. Rancangan *Form* Proses Sistem Pendukung Keputusan Bantuan Bibit

Bawang merah

Fungsi : Menentukan bantuan bibit bawang merah

Tombol Proses : Untuk melakukan proses bantuan bibit bawang merah

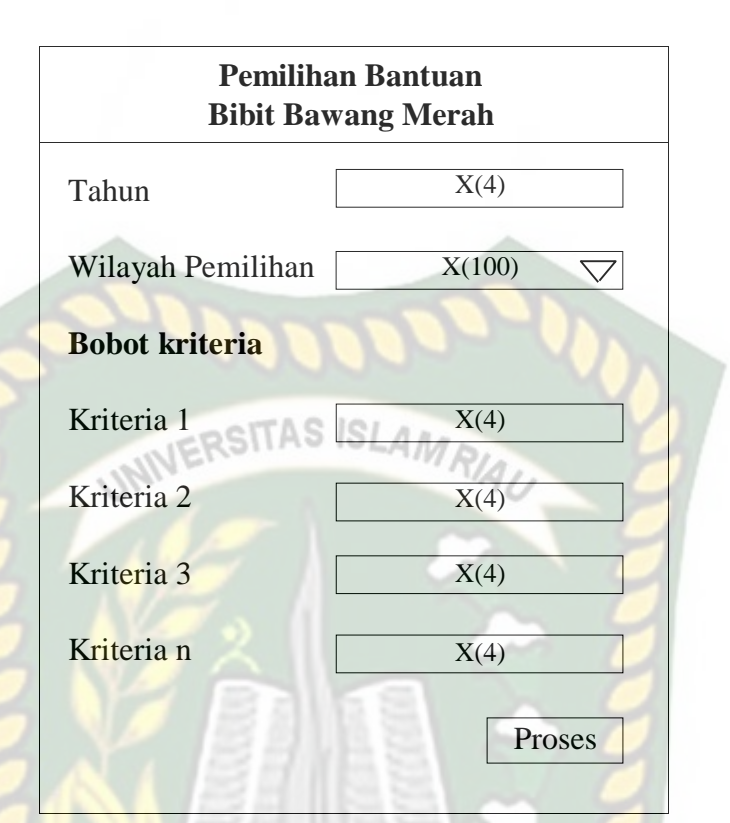

**Gambar 3.23** *Form* Proses Pemilihan Bantuan Bibit Bawang merah

ANBARU

# *3.4.7* **Perancangan** *Database*

### **3.4.7.1** *Entity Relationship* **Diagram (ERD)**

Tampilan untuk hubungan antar entitas yang ada pada *database* disebut dengan ERD. ERD untuk sistem pendukung keputusan bantuan bibit bawang merah bisa dilihat pada gambar 3.24.

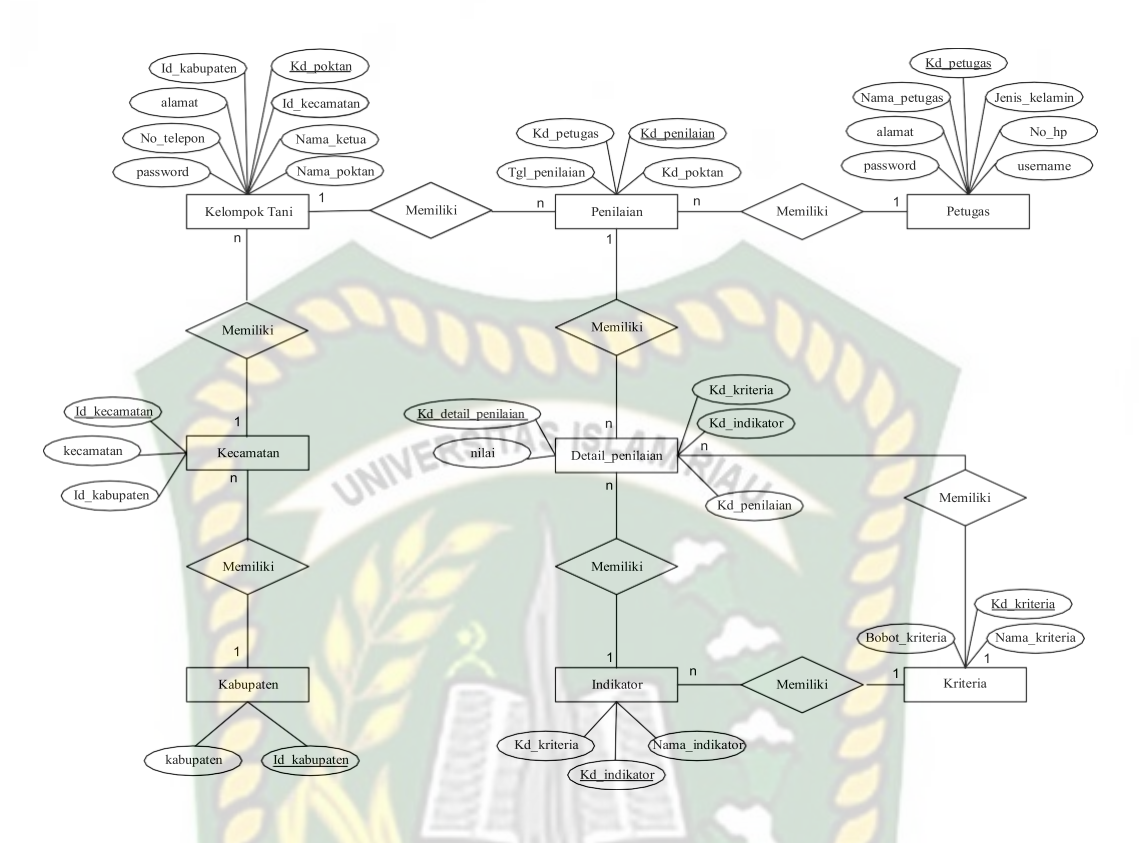

**Gambar 3.24** *Entity Relationship* Diagram (ERD) Bantuan Bibit Bawang merah

PEKANBAR

#### *3.4.7.2* **Desain** *Database*

#### 1. Tabel Kelompok Tani

Nama *Database* : spk\_ bawangmerah

Nama Tabel : kelompok\_tani

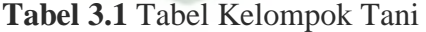

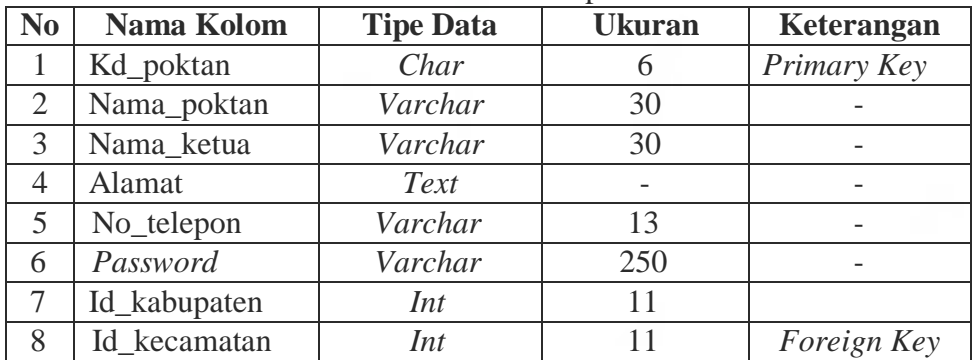

#### 2. Tabel Kecamatan

Nama *Database* : spk\_ bawangmerah

Nama Tabel : kecamatan

**Tabel 3.2** Tabel Kecamatan

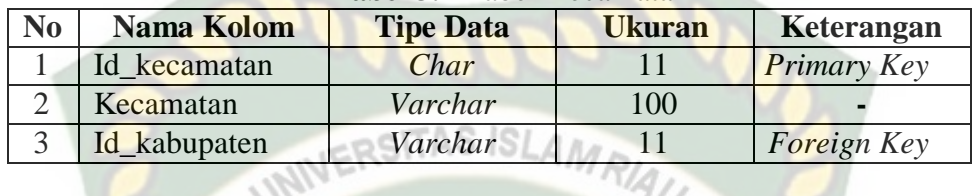

# 3. Tabel Kabupaten

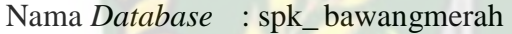

Nama Tab : kabupaten

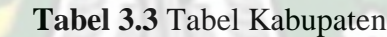

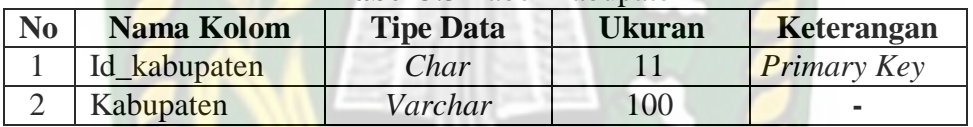

# 4. Tabel Petugas

Nama *Database* : spk\_ bawangmerah

Nama Tabel : petugas

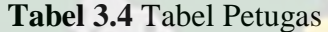

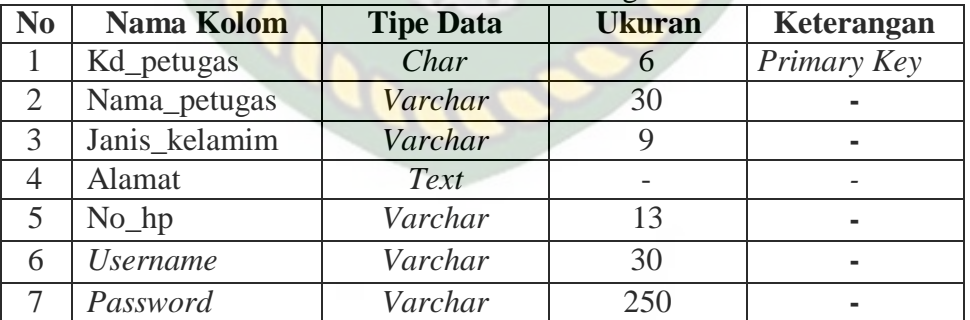

5. Tabel Kriteria

Nama *Database* : spk\_ bawangmerah

Nama Tabel : kriteria

| <b>Tabel 3.3</b> Tabel Kriteria |                |                  |               |             |  |  |
|---------------------------------|----------------|------------------|---------------|-------------|--|--|
| No.                             | Nama Kolom     | <b>Tipe Data</b> | <b>Ukuran</b> | Keterangan  |  |  |
|                                 | Kd kriteria    | Char             |               | Primary Key |  |  |
|                                 | Nama kriteria  | Varchar          | 100           |             |  |  |
|                                 | Bobot kriteria | Float            |               |             |  |  |
|                                 |                |                  |               |             |  |  |

**Tabel 3.5** Tabel Kriteria

# 6. Tabel Indikator

Nama *Database* : spk\_ bawangmerah Š

Nama Tabel : indikator

#### **Tabel 3.6** Tabel Indikator

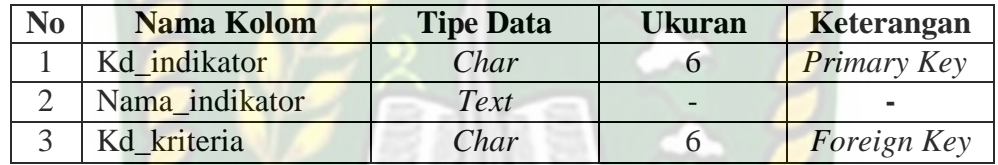

## 7. Tabel Penilaian

Nama *Database* : pem spk\_ bawangmerah

Nama Tabel : penilain

#### **Tabel 3.7** Tabel Penilaian

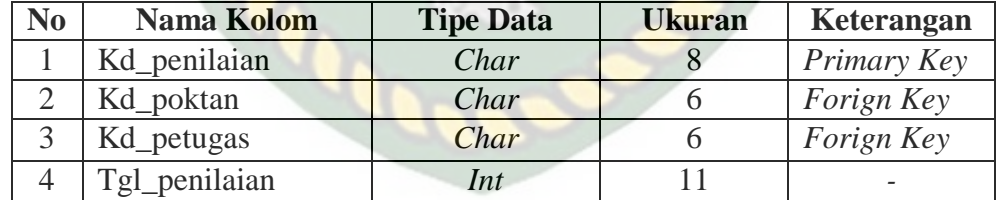

#### 8. Tabel Detail Penilaian

Nama *Database* : spk\_ bawangmerah

Nama Tabel : detail\_penilain

| N <sub>0</sub> | Nama Kolom          | <b>Tipe Data</b> | Ukuran | Keterangan  |  |
|----------------|---------------------|------------------|--------|-------------|--|
|                | Kd_detail_penilaian | Int              |        | Primary Key |  |
|                | Kd_penilaian        | Char             |        | Forign Key  |  |
|                | Kd kirteria         | Char             |        | Forign Key  |  |
|                | Kd indikator        | Char             | О      |             |  |
|                | Nilai               | Int              |        |             |  |

**Tabel 3.8** Tabel Detail Penilaian

# **3.4.8 Rancangan Antarmuka**

# **3.4.8.1 Rancangan Menu Antarmuka Program**

Perancangan antamuka sistem pendukung keputusan bantuan bibit bawang

merah dapat digambarkan dengan stuktur seperti gambar 3.21.

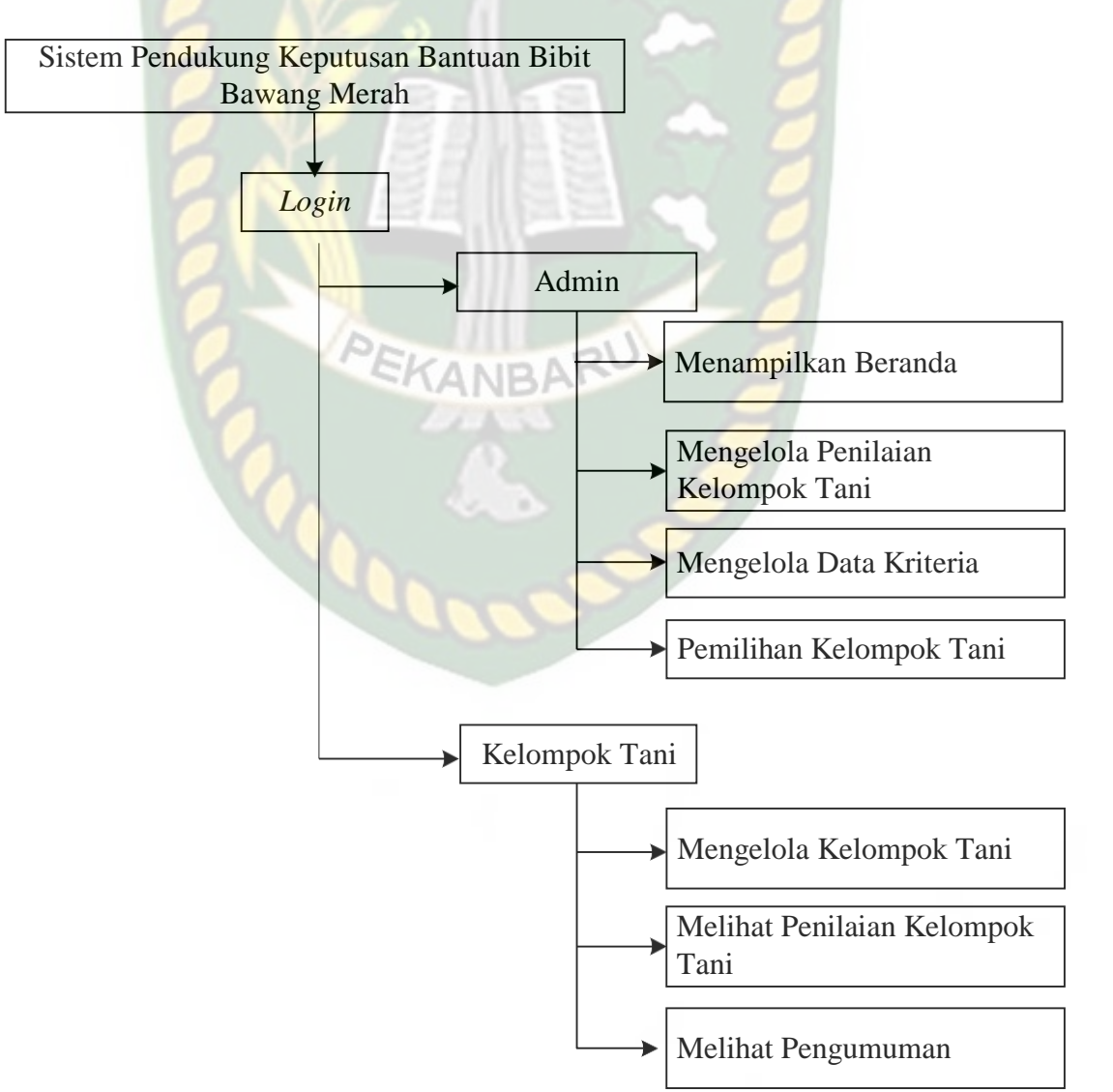

### **Gambar 3.25** Struktur Menu Program Sistem Pendukung Keputusan Bantuan Bibit Bawang Merah

Bisa dilihat pada gambar 3.25 diatas merupakan tampilkan dari menu yang ada disistem pendukung keputusan bantuan bibit bawang merah ini dengan rincian UNIVERSITAS ISLAMRIAL dibawah ini:

1. Bagi Admin

Untuk dapat mengelola admin harus melakukan *login* terlebih dahulu kelompok tani, mengelola data penilaian, mengelola data kriteria, dan melakukan pemilihan bantuan bibit bawang merah.

a Mengelola Kelompok Tani

Menu ini berfungsi untuk admin melihat status penilaian, detail penilaian kelompok tani, dan memberikan penilaiannya.

b Mengelola Data Kriteria

Proses ini berguna untuk melakukan edit,hapus , dan juga menambahkan data kriteria dan data indicator yang dilakukan oleh admin.

d. Pemilihan Bantuan bibit Bawang merah

Menu ini berfungsi untuk melakukan proses pemilihan bantuan bibit bawang merah bagi kelompok tani.

#### 2. Kelompok Tani

Kelompok petani harus melakukan registrasi agar dapat melakukan *login.*  Setelah *login* kelompok tani dapat melakukan pengeditan atau ubah data kelompok tani, melihat penilaian, dan melihat pengumuman.

# *3.4.8.2* **Rancangan Antarmuka** *Output*

Rancangan antarmuka *output* yang terdapat pada sistem pendukung keputusan bantuan bibit bawang merah digunakan untuk melihat hasil keputusan pemilihan bantuan bibit bawang merah yang berisi nomor, aternatif, hasil akhir, dan keterangan Adapun Rancangan antarmuka *output* dari sistem ini bisa dilihat pada gambar 3.22. Jika petugas ingin mencetak hasil keputusan, petugas bisa mengklik tombol cetak hasil keputusan. Pada cetak hasil keputusan akan menampilkan nomor poktan, nama kelompok tani, nilai setiap kriteria, hasil, dan keterangan. Bisa dilihat pada gambar 3.26.

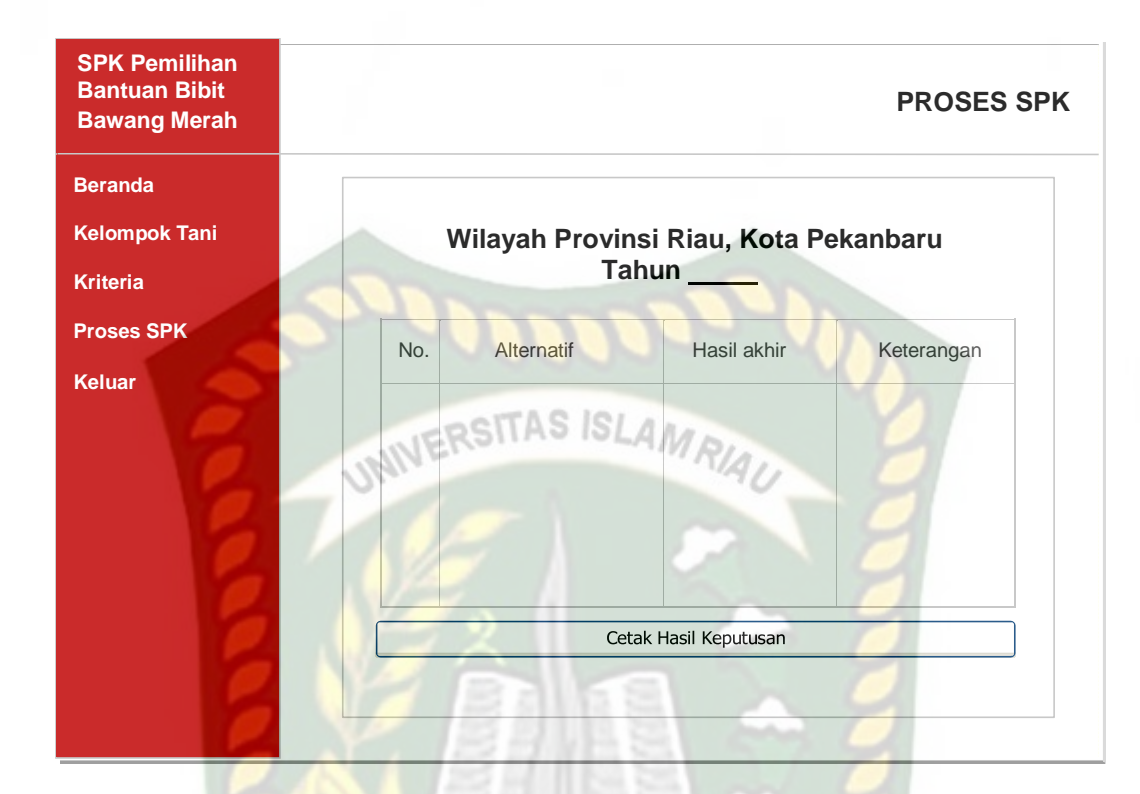

**Gambar 3.26** Rancangan Antarmuka *Output* Hasil Keputusan Bantuan Bibit Bawang merah

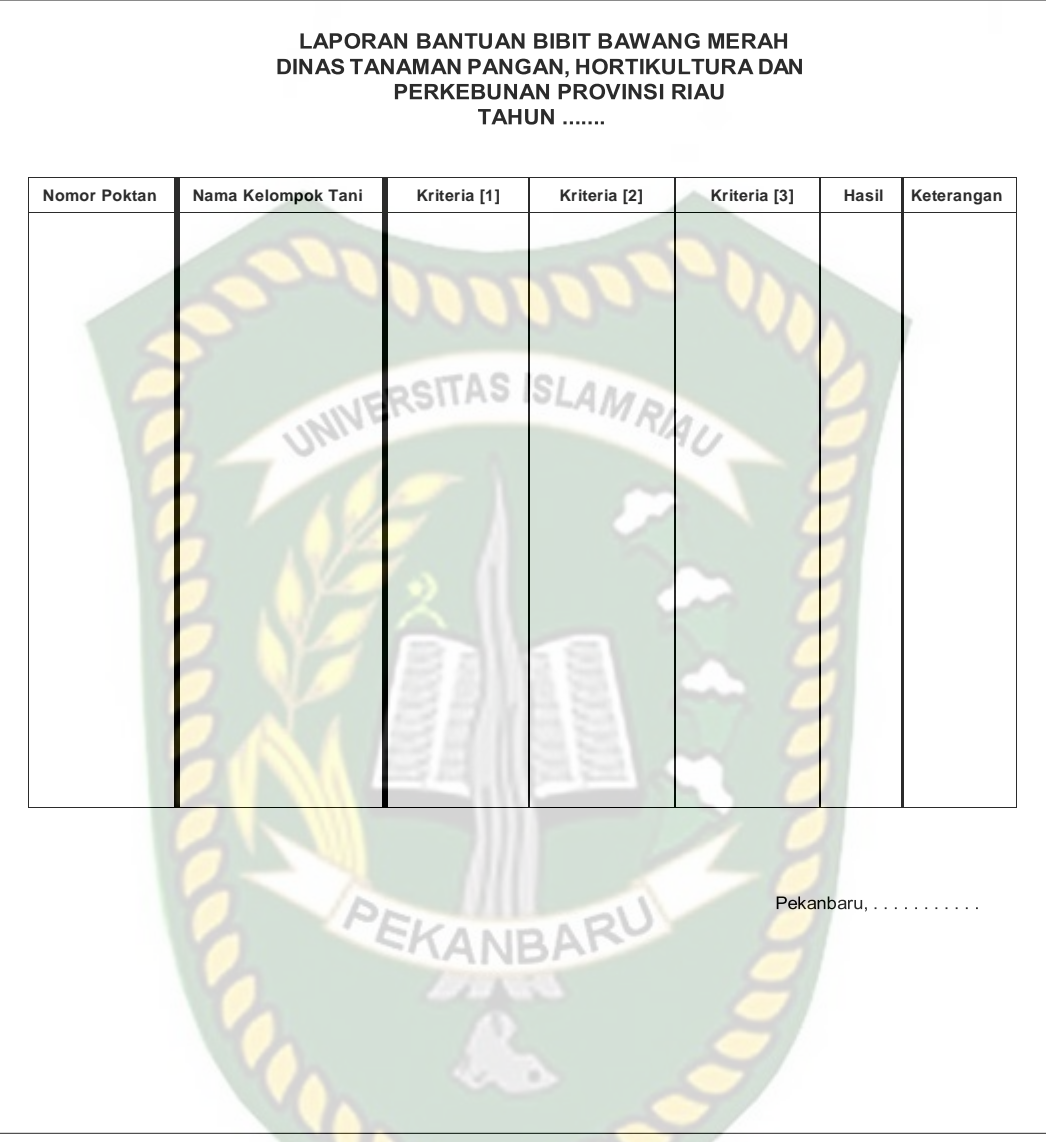

**Gambar 3.27** Rancangan Antarmuka *Output* Cetak Hasil Keputusan Bantuan Bibit Bawang merah

#### *3.4.8.3* **Rancangan Antarmuka** *Input*

Rancangan antarmuka *input* yang terdapat pada sistem pendukung keputusan bantuan bibit bawang merah digunakan untuk memanipulasi data, diantaranya sebagai berikut:

*1.* Rancangan Halaman *Login*

SITAS ISL Halaman *login* untuk admin berfungsi untuk masuk ke halaman berikutnya, yaitu dengan memasukkan *username* dan *password* sebagaimana yang telah didaftarkan sebelumnya. Halaman *login* merupakan salah satu bentuk keamanan dalam menjaga hak akses ke pengguna yang tidak memiliki otoritas. Bentuk rancangan *form login* dapat dilihat pada gambar 3.24.

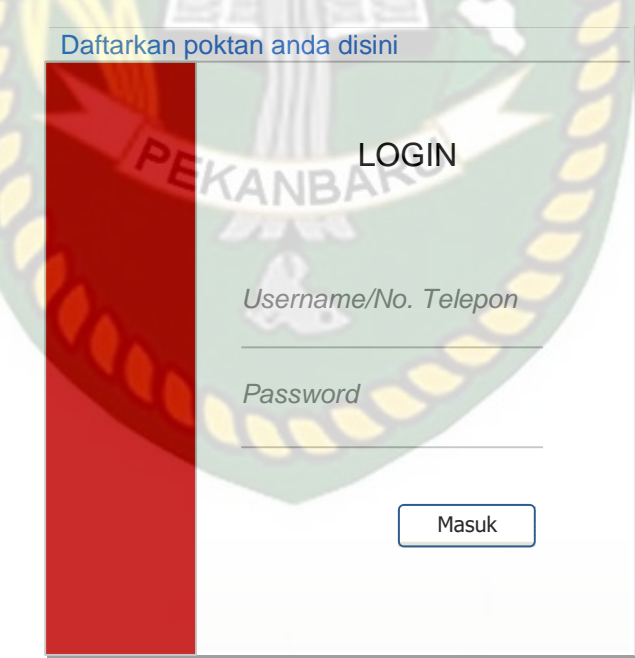

**Gambar 3.24** Rancangan Halaman *Login*

#### 2. Rancangan Halaman Registrasi

Pada rancangan halaman registrasi kelomok tani menginputkan data kelompok tani dengan nama kelompok tani, no. telepon, kabupaten,

kecamatan, dan alamat lengkap. Setelah melakukan registrasi kelompok tani bisa *login* menggunakan *username* dan *password* standar yaitu dengan menggunakan no. telepon.

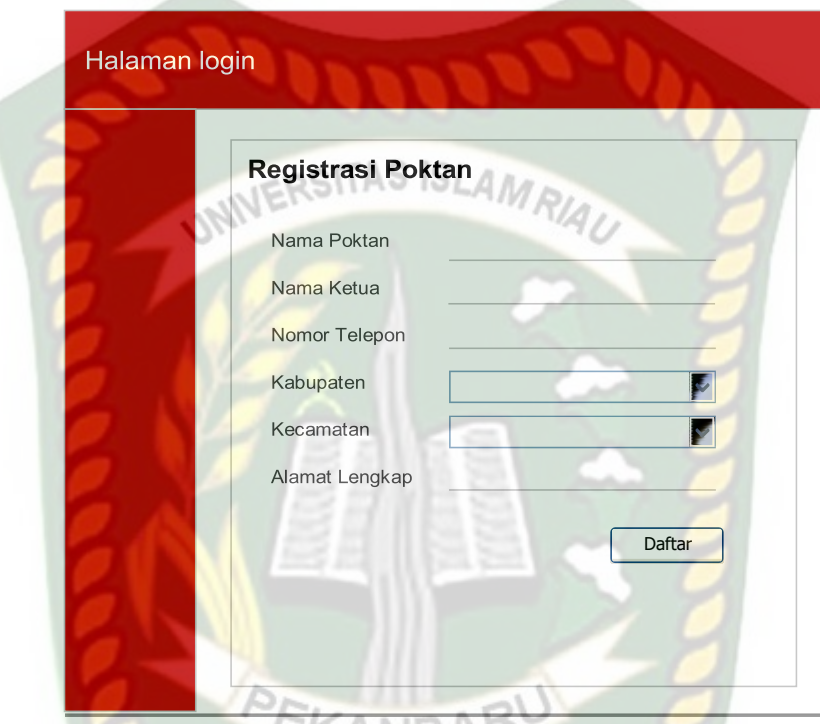

**Gambar 3.25** Rancangan Halaman Registrasi

#### 3. Rancangan Halaman Kelompok Tani

Pada rancangan halaman kelompok tani, ketua kelompok bisa merubah data kelompok tani seperti nama kelompok tani, no. telepon, kabupaten, kecamatan, dan alamat lengkap.

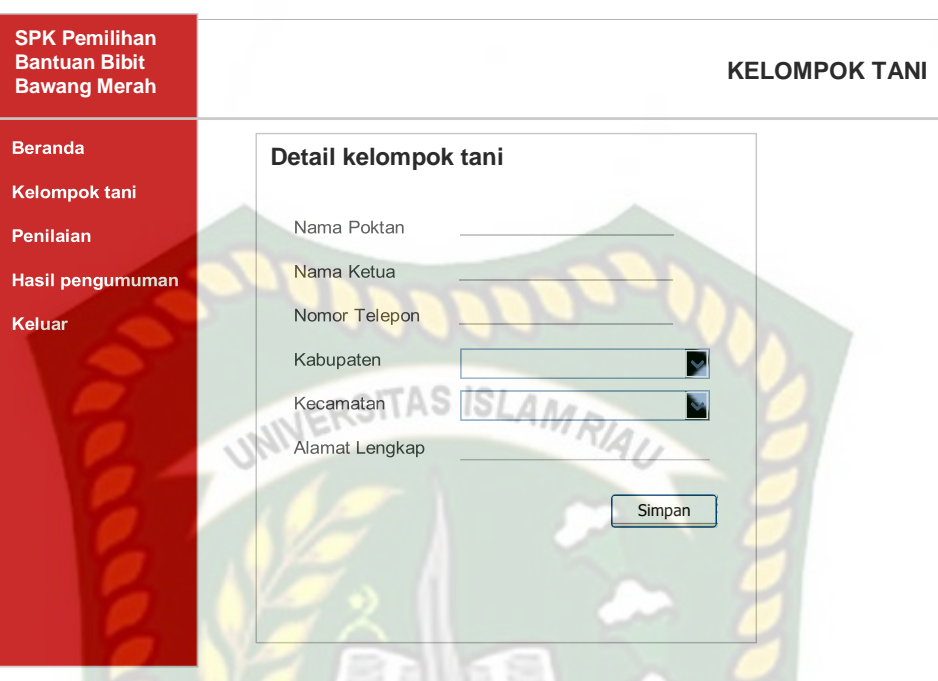

**mbar 3.26** Rancangan Halaman Kelompok Tani

4. Rancangan Halaman Kriteria

Pada rancangan halaman kriteria, admin menginputkan nama kriteria. Admin juga bisa melakukan penambahan, edit, dan hapus data kriteria.

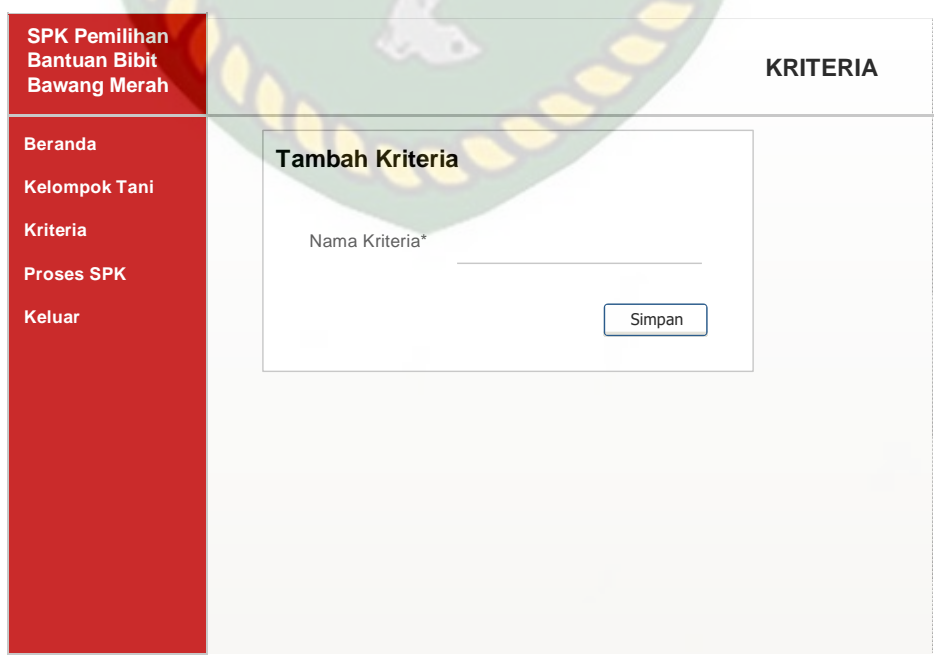

**Ga**

#### 5. Rancangan Halaman Indikator

Pada rancangan halaman indikator, admin menginputkan nama indikator. Admin juga bisa melakukan penambahan, edit, dan hapus data indikator.

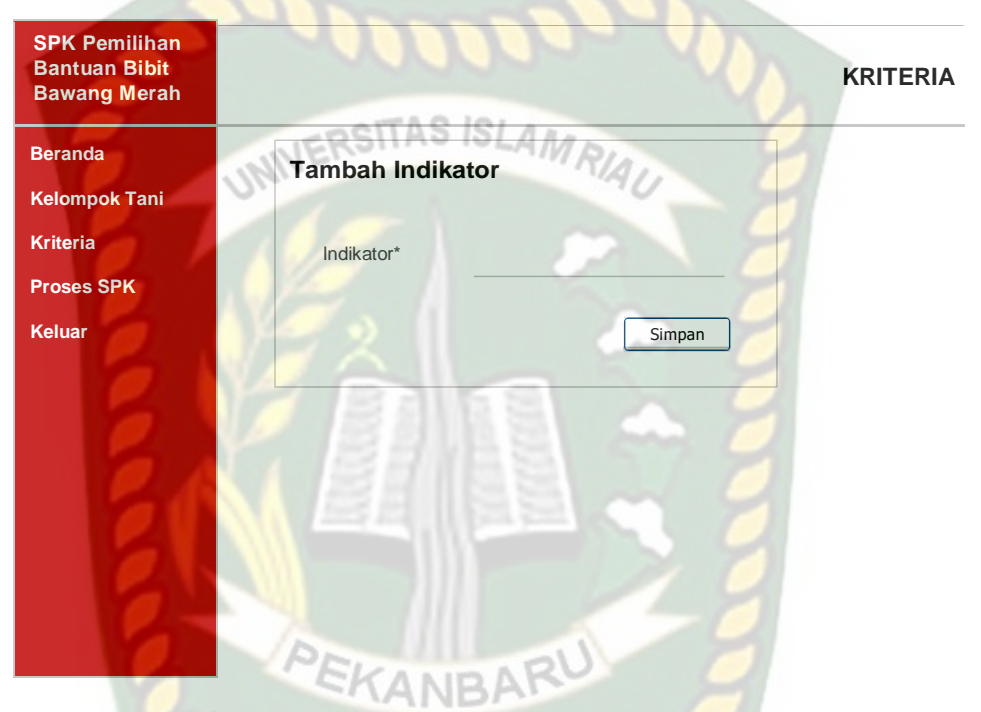

**Gambar 3.28** Rancangan Halaman Indikator

### 6. Ramcangan Halaman Penilaian

Pada rancangan halaman penilaian, admin langsung memilih nama kelompok tani yang akan diberikan penilaian. Adapun halaman rancangan penilaian kelompok tani bisa dilihat pada gambar 3.29.

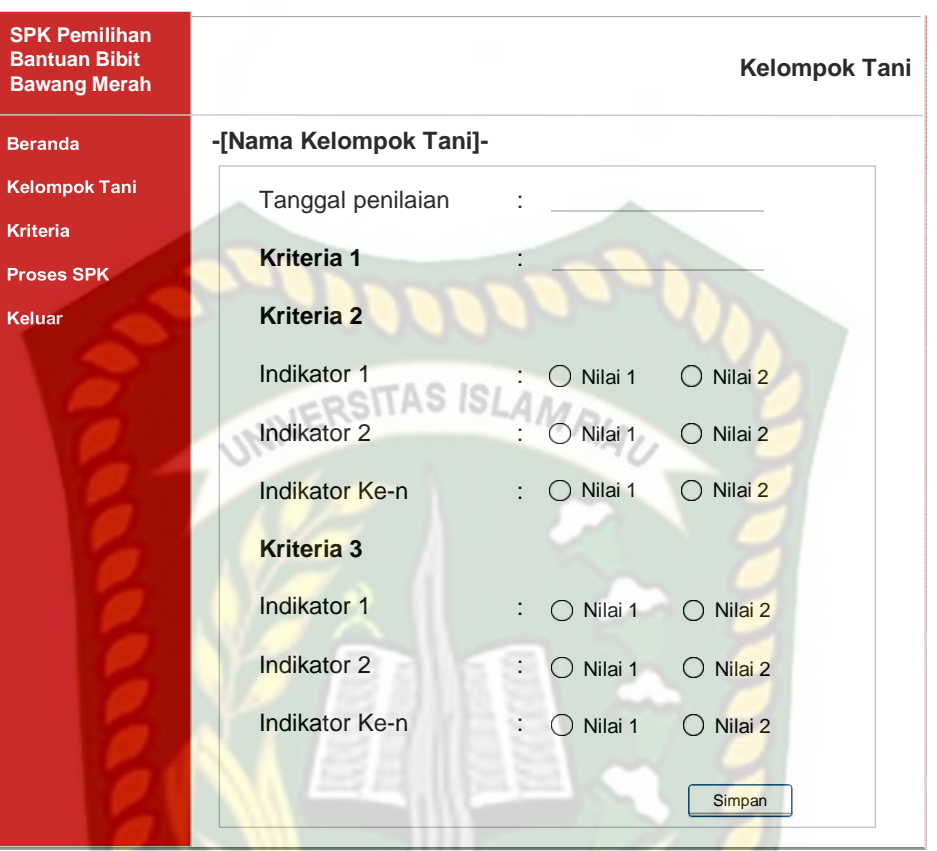

**Gambar 3.29** Rancangan Halaman Penilaian

PEKANBAR

# 7. Rancangan Halaman Proses Pemilihan

Pada rancangan halaman proses pemilihan, untuk melakukan seleksi bantuan bibit bawang merah admin akan menginputkan berdasarkan tahun pemilihan, wilayah pemilihan, dan bobot kriteria. Bisa dilihat pada gambar 3.30.

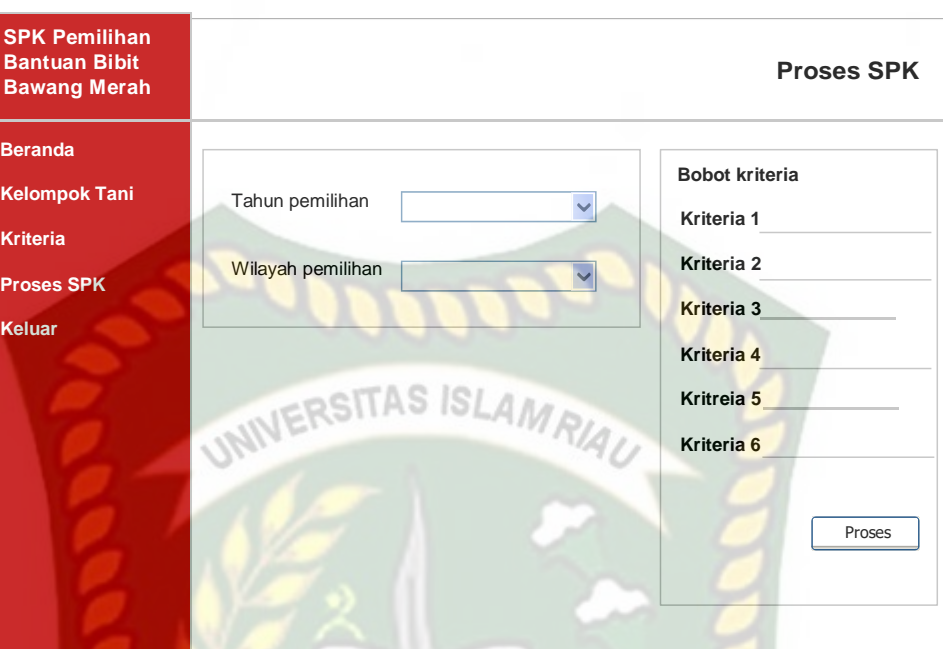

**Gambar 3.30** Rancangan Halaman Proses Pemilihan

## **3.4.9 Desain Logika Program**

Dalam merancang sebuah sistem, pengembangan alur adalah hal yang sangat penting dalam memahami proses dari sebuah sistem. Pada tahap ini akan digambarkan alur proses dalam pendukung keputusan bantuan bibit bawang merah dalam bentuk *flowchart*. Ketika sistem pertama kali dijalankan akan menampilkan menu *login* untuk admin dan kelompok tani.
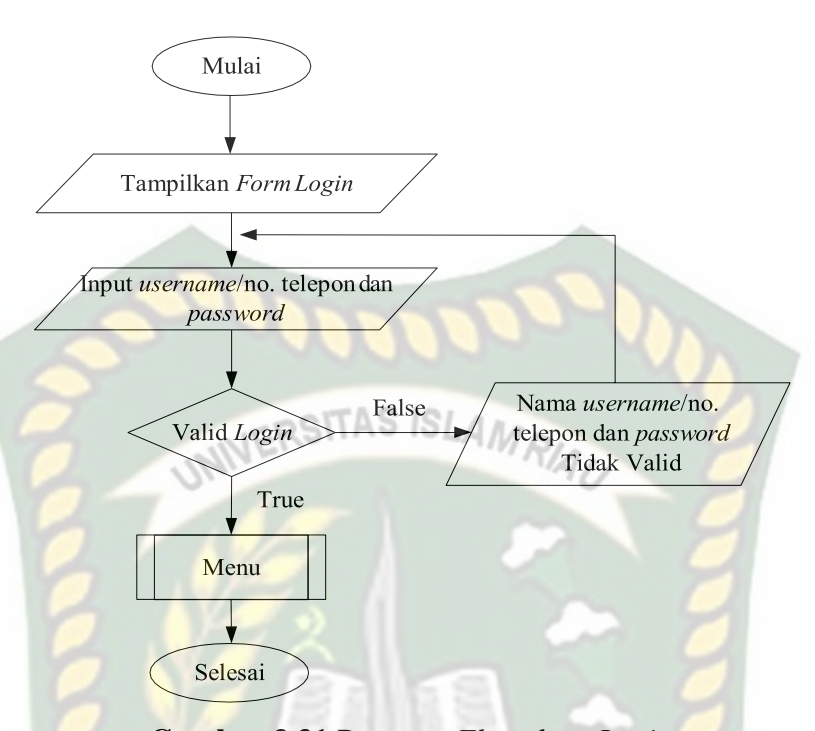

**Gambar 3.31** Program *Flowchart Login*

Ketika admin ingin menjalankan sistem admin harus melakukan *login*  terlebih dahulu dan akan menampilkan form *login* seperti gambar 3.30. Ketika *login* berhasil maka akan diarahkan ke menu admin untuk kelola penilaian data kelompok tani, mengelola kriteria, penilaian, dan proses pemilihan bantuan bibit bawang merah, bisa dilihat pada gambar 3.32.

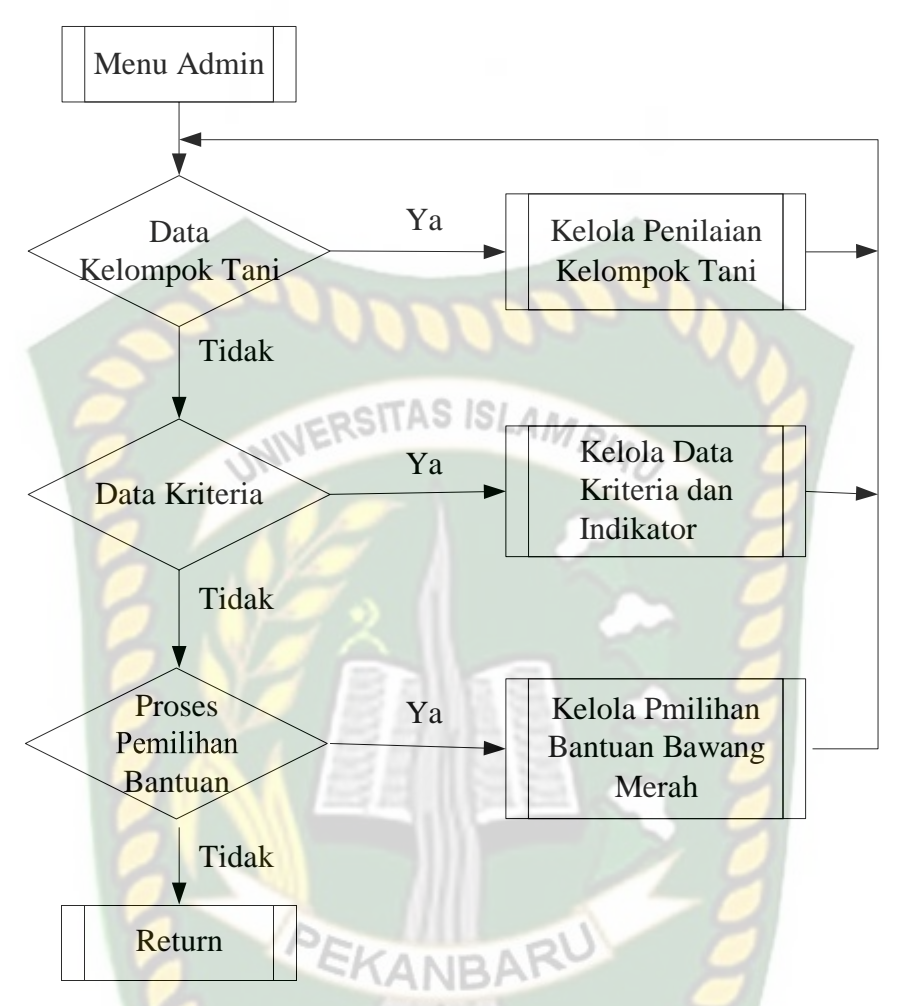

**Gambar 3.32** Program *Flowchart* Menu Admin

Ketika kelompok tani *login* berhasil maka akan diarahkan ke menu kelompok tani. Kelompok tani dapat mengelola data kelompk taninya, melihat penilaian kelompok taninya, dan melihat pengumuman. Bisa dilihat pada gambar 3.33.

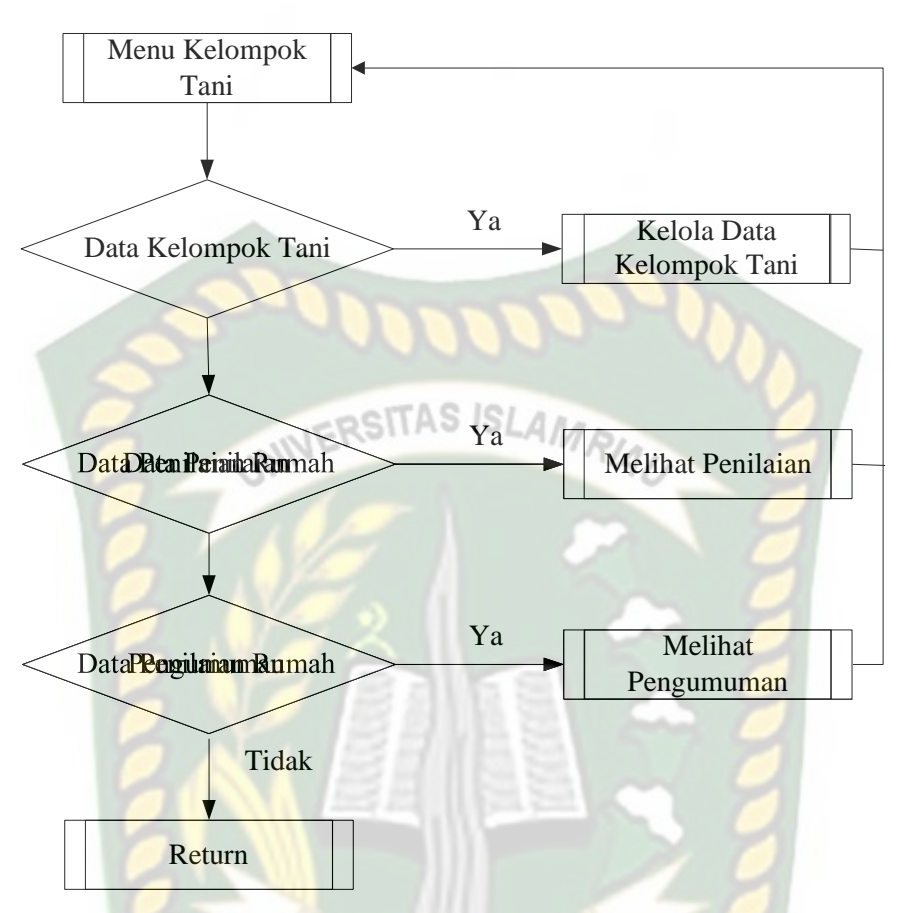

**Gambar 3.33** Program *Flowchart* Menu Kelompok Tani CANBAR

Alur *Flowchart* proses sistem bisa dilihat pada gambar 3.34. Pada sistem admin harus melakukan *login* terlebih dahulu. Dalam proses pemilihan bantuan bibit bawang merah, sistem meminta masukkan berdasarkan tahun pemilihan dan wilayah pemilihan.

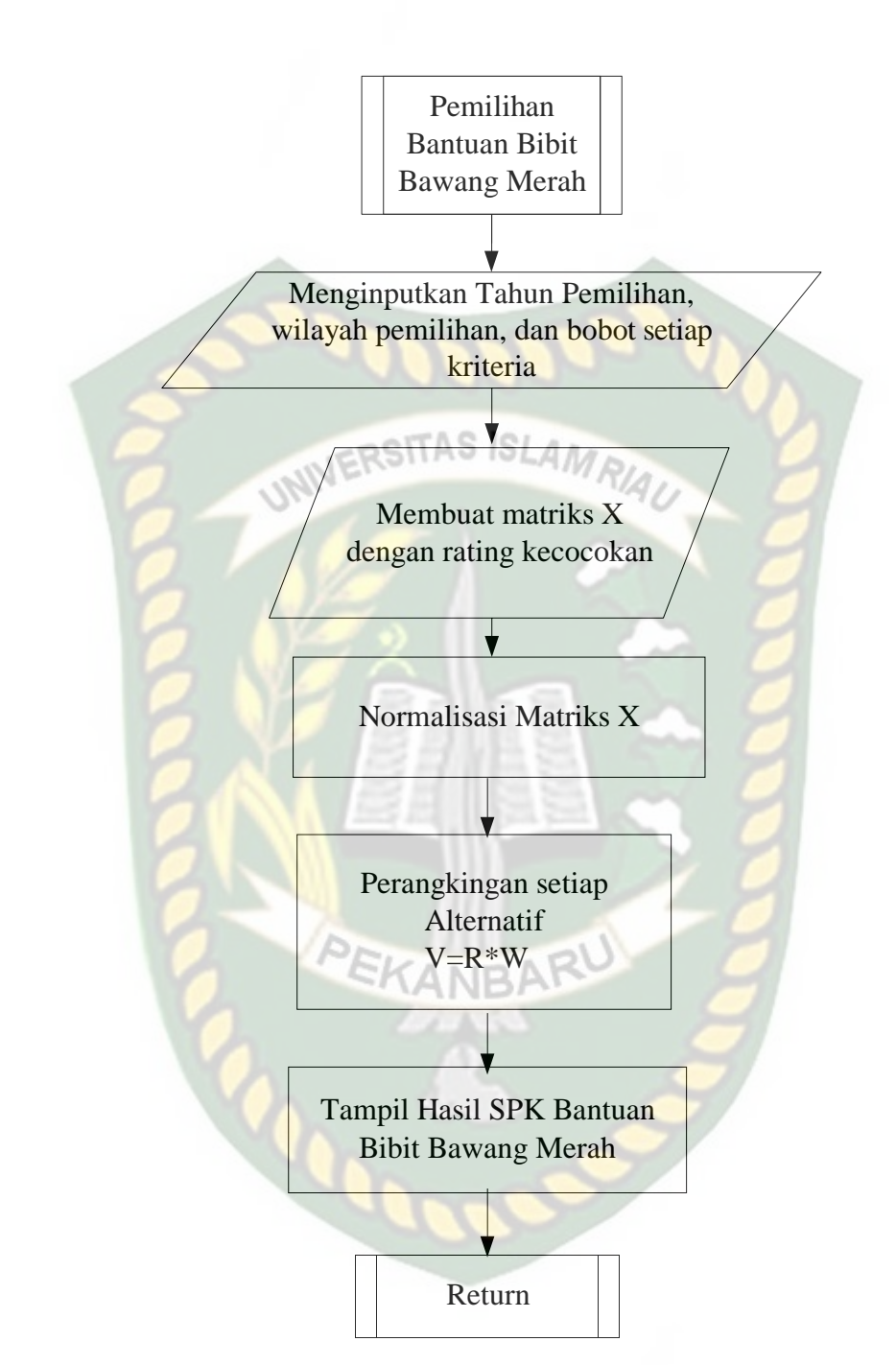

**Gambar 3.34** Program *Flowchart* Proses Pemilihan Bantuan Bibit Bawang merah

# **BAB IV**

# **HASIL DAN PEMBAHASAN**

#### *4.1* **Pengujian** *Black Box*

Pengujian *black box* (*black box* testing) merupakan metode pengujian perangkat lunak yang menitikberatkan pada aspek fungsional dan lebih memperhatikan masukan dan keluaran dari aplikasi untuk mengetahui apakah aplikasi berjalan sesuai dengan yang diharapkan.

#### *4.1.1* **Pengujian** *Form Login*

Untuk dapat melakukan pengolahan data pada sistem petugas dan kelompok tani harus *login* ke dalam sistem. Pengguna menginputkan *username* dan *password* yang telah terdaftar ke sistem. Berikut gambar tampilan halaman *login*  sistem ini :

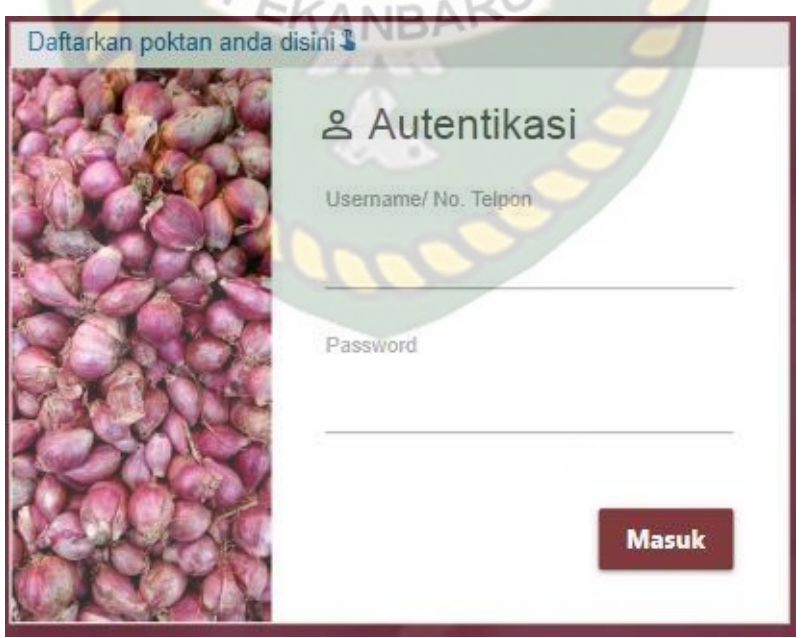

**Gambar 4.1** Pengujian *Form Login*

Pada gambar 4.1 dijelaskan bahwa *field username* dan *password* tidak boleh salah dalam penginputan data. Apabila ada kesalahan penginputan *password* akan muncul tulisan "*Password* tidak benar!". Tampilannya bisa dilihat pada gambar 4.2.

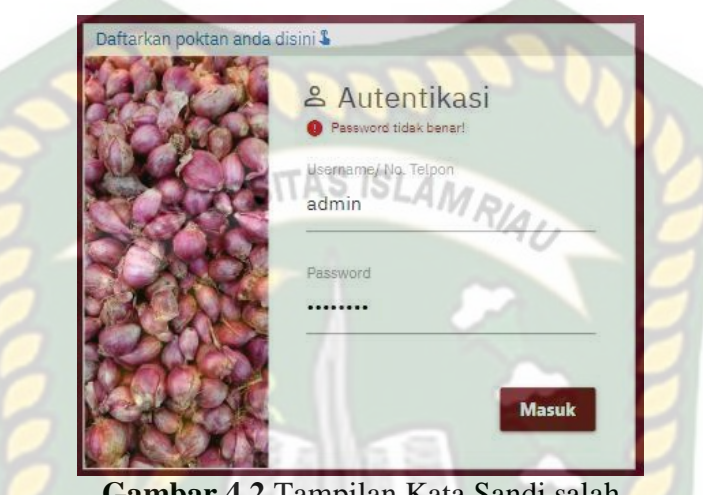

**Gambar 4.2** Tampilan Kata Sandi salah

Apabila ada kesalahan penginputan *username* muncul tulisan "*Username*/No. Telepon tidak terdaftar". Tampilannya dapat lihat pada gambar 4.3.

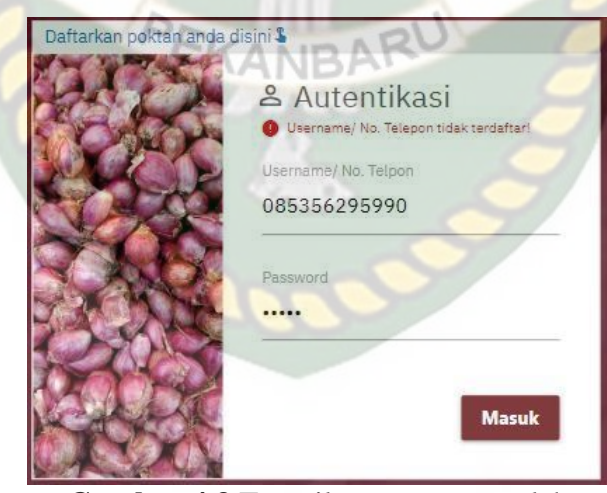

**Gambar 4.3** Tampilan *username* salah Apabila kelompok tani melakukan *login* untuk pertama kalinya setelah melakukan pendaftaran,maka kelompok tani akan mendapatkan kode verifikasi melalui sms ke nomor telepon.Tampilan sms kode verifikasi dapat dilihat pada gambar 4.4.

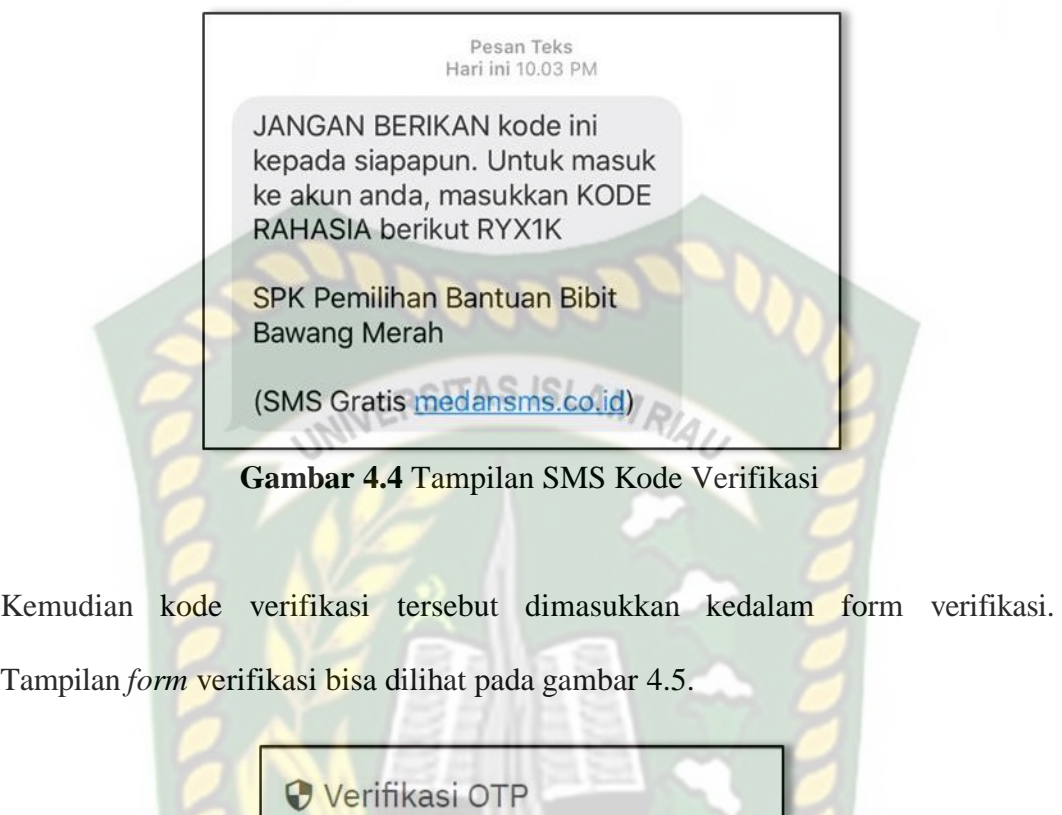

Tampilan

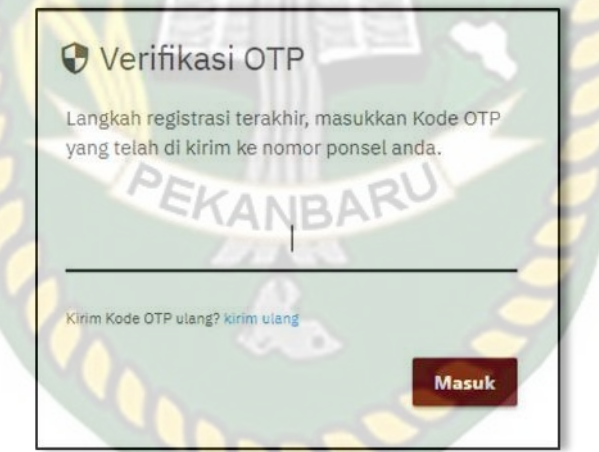

**Gambar 4.5** Tampilan *form* Verifikasi

Jika login admin berhasil *login*, data *username* dan *password* ditemukan sistem akan menampilkan *form* menu utama admin. Tampilan beranda admin dapat dilihat pada gambar 4.6.

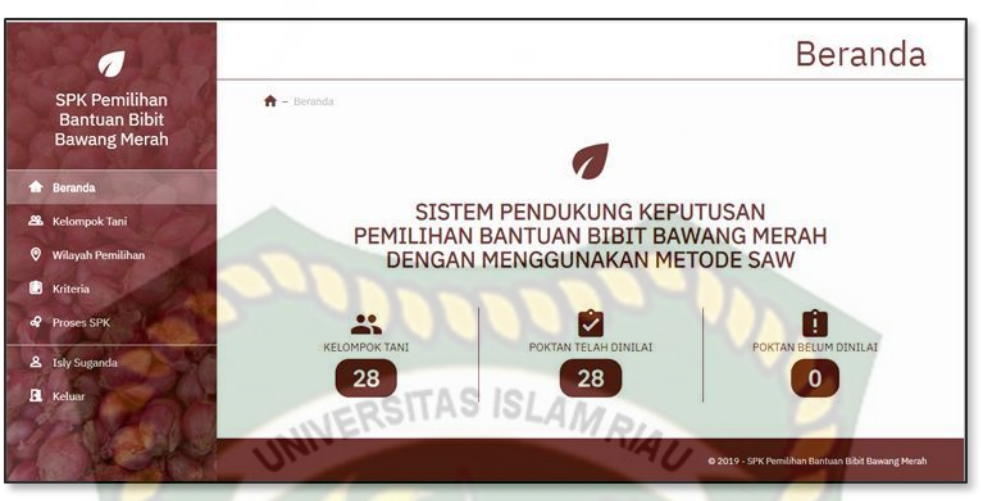

**Gambar 4.6** Tampilan Menu Utama Admin Setelah *Login*

Jika login kelompok tani berhasil *login*, data *username* dan *password*  ditemukan sistem akan menampilkan *form* menu utama kelompok tani. Tampilan beranda kelompok tani dapat dilihat pada gambar 4.7.

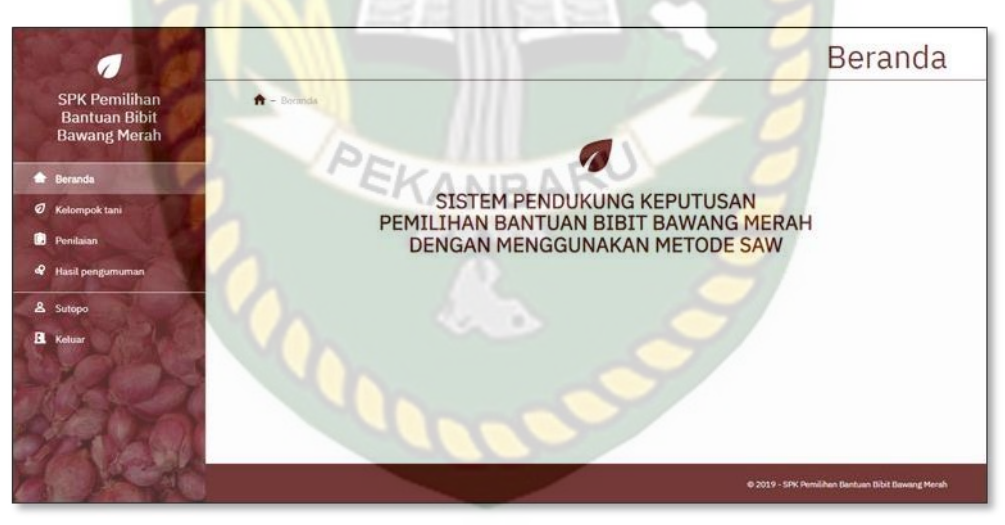

**Gambar 4.7** Tampilan Menu Utama Kelompok Tani Setelah *Login*

Pada gambar 4.6 dan 4.7 menyatakan bahwa *login* admin dan kelompok tani berhasil, data *username* dan *password* ditemukan, maka sistem akan menampilkan *form* menu utama.

| N <sub>0</sub> | <b>Skenario</b><br>Pengujian       | <b>Test Case</b> | <b>Hasil</b> yang<br>diharapkan | <b>Hasil</b><br>pengujian         |  |
|----------------|------------------------------------|------------------|---------------------------------|-----------------------------------|--|
| $\mathbf{1}$   | Mengkosongkan                      | <b>Username</b>  | Sistem                          | [√]Sesuai                         |  |
|                | semua isian data                   | (Dikosongkan)    | menolak login                   | Harapan                           |  |
|                | lalu<br>login,                     | Password         | ke system                       | <b>Tidak</b>                      |  |
|                | mengklik tombol                    | (Dikosongkan)    |                                 | Sesuai Harapan                    |  |
|                | login                              |                  |                                 |                                   |  |
| $\overline{2}$ | Hanya mengisi                      | Username:        | Sistem                          | $\sqrt{\text{Sesuai}}$            |  |
|                | username tanpa                     | admin            | menolak login                   | Harapan                           |  |
|                | mengisi                            | (benar)          | ke system                       |                                   |  |
|                | password, lalu                     | Password:        |                                 | <b>Tidak Sesuai</b>               |  |
|                | mengklik tombol<br>login           | (Dikosongkan)    |                                 | Harapan                           |  |
| 3              | Mengisi username                   | Username:        | <b>Sistem</b>                   | $\lceil \checkmark \rceil$ Sesuai |  |
|                | yang benar dan                     | admin (benar)    | menolak akses                   | Harapan                           |  |
|                | mengisi <i>password</i>            | Password:        | login dan                       | [ ]Tidak Sesuai                   |  |
|                | yang salah lalu<br>mengklik tombol | 12345678 (salah) | menampilkan<br>pesan :          | Harapan                           |  |
|                | sign in                            |                  | password yang                   |                                   |  |
|                |                                    |                  | dimasukkan                      |                                   |  |
|                |                                    |                  | salah                           |                                   |  |
| $\overline{4}$ | Mengisi username                   | Username:        | Sistem                          | $\lceil \checkmark \rceil$ Sesuai |  |
|                | dan password                       | Admin (benar)    | menerima                        | Harapan                           |  |
|                | yang benar lalu                    | Password:        | akses login                     | [ ]Tidak Sesuai                   |  |
|                | mengklik tombol                    | 12345 (benar)    | dan kemudian                    | Harapan                           |  |
|                | sign in                            |                  | akan menuju                     |                                   |  |
|                |                                    |                  | ke halaman<br>menu utama        |                                   |  |
|                |                                    |                  |                                 |                                   |  |
|                |                                    |                  | admin/petugas                   |                                   |  |

**Tabel 4.1** Kesimpulan Pengujian *Form Login*

# **4.1.2 Pengujian** *Form* **Kriteria**

Pengujian selanjutnya yaitu *form* kriteria yang mana dapat dilihat pada gambar 4.8. Pada *form* kriteria yang harus diinputkan yaitu nama nama kriteria. *Form* ini harus diinputkan dengan benar sesuai dengan formatnya masing-masing.

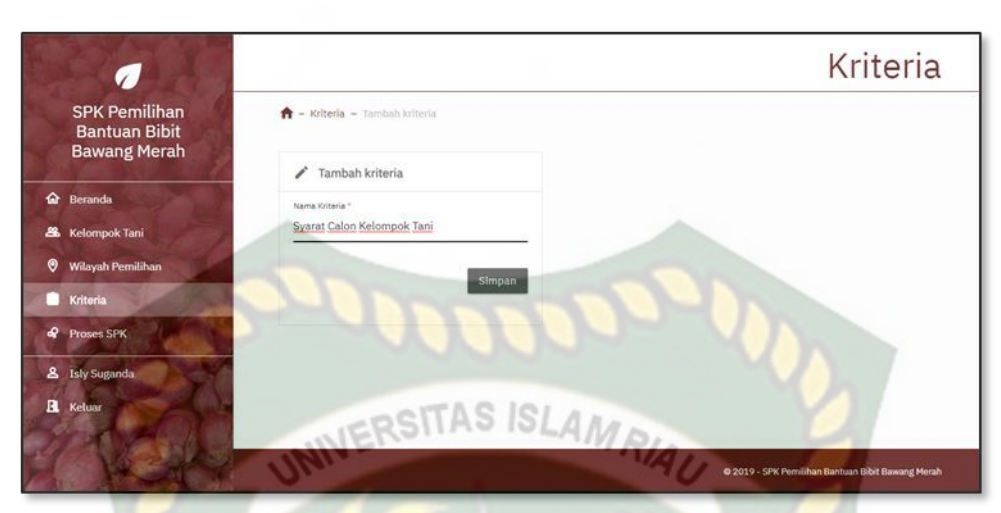

**Gambar 4.8** Pengujian *Form* Tambah Data Kriteria

Apabilah admin sudah menginputkan data kriteriai dengan benar dan kemudian disimpan maka setiap data yang diinputkan akan tersimpan didalam sistem dapat diliat pada gambar 4.9.

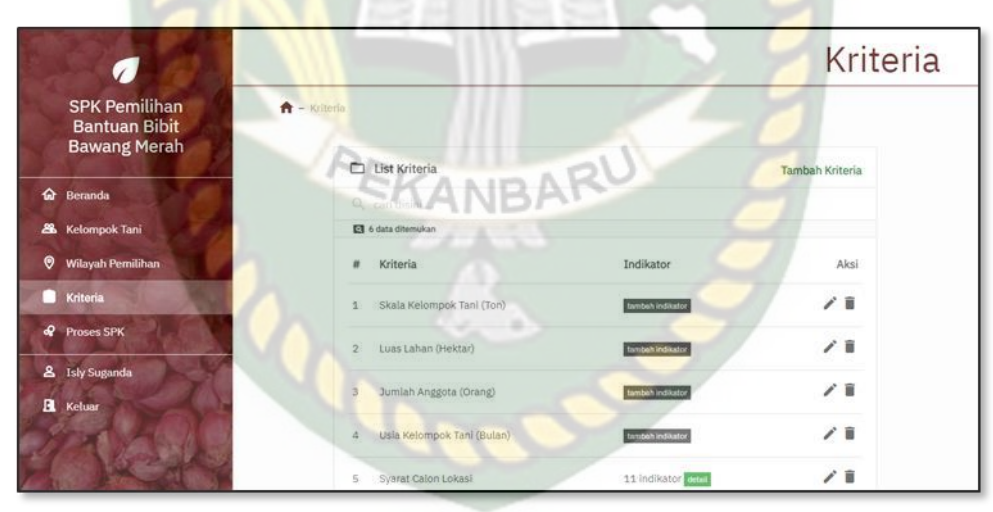

**Gambar 4.9** Tampilan Data Kriteria Yang Sudah Disimpan

Pengujian selanjutnya adalah menghapus data kriteria yang telah terdaftar di dalam sistem. Jika admin ingin menghapus data kriteria yang ada maka sistem akan menampilkan *form* konfirmasi seperti gambar 4.10.

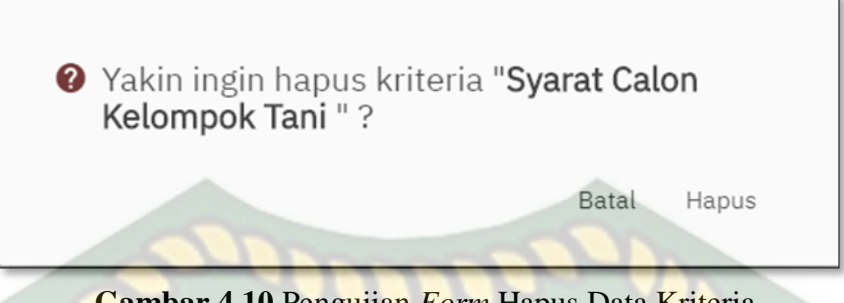

**Gambar 4.10** Pengujian *Form* Hapus Data Kriteria

Pada gambar 4.10 adalah menghapus data kriteria yang telah diinputkan di dalam sistem. Jika admin mengklik hapus pada daftar data kriteria yang akan dihapus, maka sistem akan menampilkan *form* informasi yang berisikan Peringatan "Yakin ingin hapus kriteria (nama kriteria)?" Jika pilihan "Batal", maka data kriteria tidak terhapus. Jika memilih "Hapus", maka data kriteria yang dipilih akan terhapus dari *database.*

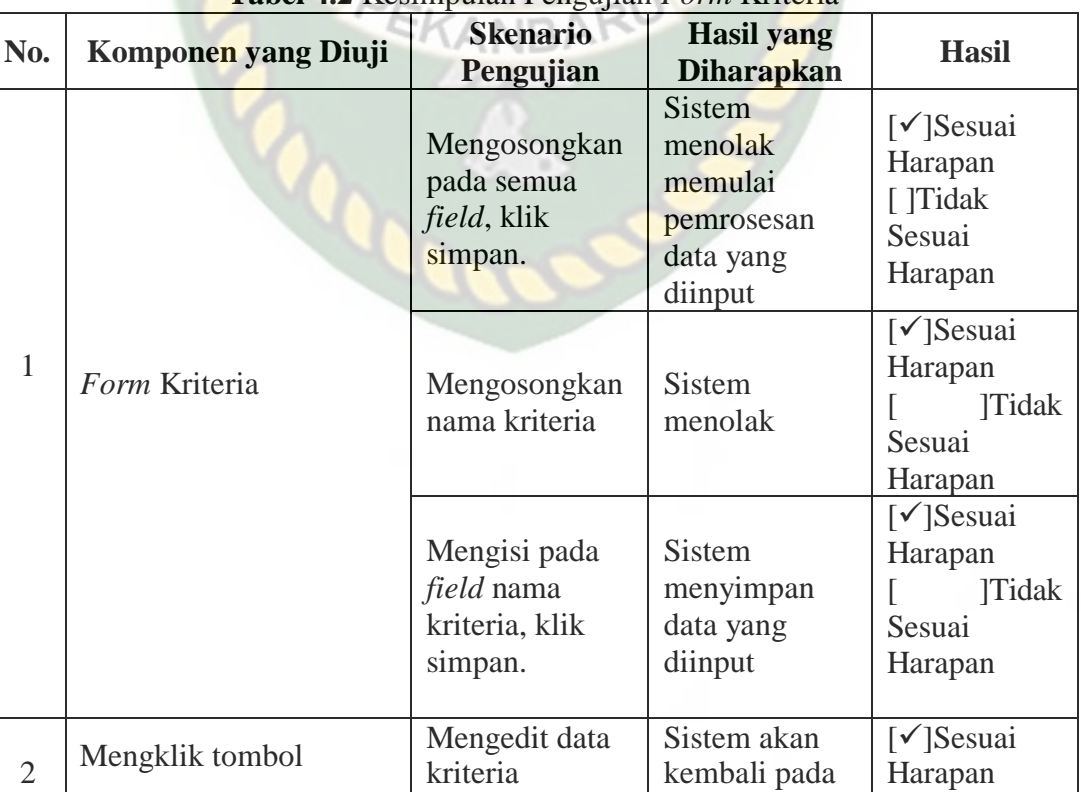

#### **Tabel 4.2** Kesimpulan Pengujian *Form* Kriteria

![](_page_83_Picture_146.jpeg)

# **4.1.3 Pengujian** *Form* **Tambah Indikator**

Pengujian selanjutnya yaitu *form* kriteria yang mana dapat dilihat pada gambar 4.11. Pada *form* indicator yang harus diinputkan yaitu indikator yang telah di tentukan.

![](_page_83_Picture_3.jpeg)

**Gambar 4.11** Pengujian *Form* Indikator

Apabilah admin sudah menginputkan data indikator dengan benar dan kemudian disimpan maka setiap data yang diinputkan akan tersimpan didalam sistem dapat diliat pada gambar 4.12.

![](_page_84_Picture_0.jpeg)

**Gambar 4.12** Tampilan Data Indikator Yang Sudah Disimpan Pengujian selanjutnya adalah menghapus data indikator yang telah terdaftar di dalam sistem. Jika admin ingin menghapus data indikator yang ada maka sistem akan menampilkan *form* konfirmasi seperti gambar 4.13.

![](_page_84_Picture_2.jpeg)

## **Gambar 4.13** Pengujian *Form* Hapus Data Indikator

Pada gambar 4.13 adalah menghapus data indikator yang telah terdaftar di dalam sistem. Jika admin mengklik hapus pada daftar data indikator yang akan dihapus, maka sistem akan menampilkan *form* informasi yang berisikan Peringatan "Yakin ingin menghapus indikator (nama indikator)?" Jika pilihan "Batal", maka data indikator tidak terhapus. Jika memilih "Hapus", maka data indikator yang dipilih akan terhapus dari *database.*

Pada tahapan ini dijelaskan tentang kesimpulan dari hasil pengujian *form*  indikator, hasil pengujian dari *form* dikosongkan, kemudian edit, hapus, dan detail data indikator dapat dilihat pada tabel Tabel 4.3.

| No.            | Komponen yang Diuji                | <b>Tabel 4.0</b> IXO imputan 1 chgu itan 1 0/ <i>m</i> indixator<br><b>Skenario</b><br>Pengujian                    | <b>Hasil</b> yang<br><b>Diharapkan</b>                     | <b>Hasil</b>                                                                  |
|----------------|------------------------------------|----------------------------------------------------------------------------------------------------|------------------------------------------------------------|-------------------------------------------------------------------------------|
| 1              | Form Indikator                     | <b>Sistem</b><br>menolak<br>Mengosongkan<br>memulai<br>field, klik<br>pemrosesan<br>simpan.<br>data yang<br>diinput |                                                            | $\lceil \checkmark \rceil$ Sesuai<br>Harapan<br>[ ]Tidak<br>Sesuai<br>Harapan |
|                |                                    | Menginputkan<br>nama indikator                                                                                      | <b>Sistem</b><br>menyimpan<br>data yang<br>diinput         | $[\checkmark]$ Sesuai<br>Harapan<br><b>Tidak</b><br>Sesuai<br>Harapan         |
| $\overline{2}$ | Mengklik tombol<br>"detail"        | Melihat detail<br>indikator yang<br>telah diinputkan                                                                | Sistem akan<br>membuka<br>halaman<br>tampilan<br>indikator | $\lceil \checkmark \rceil$ Sesuai<br>Harapan<br>[ ]Tidak<br>Sesuai<br>Harapan |
| 3              | $\rightarrow$<br>Mengklik tombol " | Mengedit data<br>indikator                                                                                          | Sistem akan<br>kembali pada<br>form data<br>indikator      | $[\checkmark]$ Sesuai<br>Harapan<br><b>Tidak</b><br>Sesuai<br>Harapan         |
| $\overline{4}$ | Mengklik tombol                    | Menghapus<br>data indikator                                                                                         | Sistem<br>menghapus<br>data indikator                      | $[\checkmark]$ Sesuai<br>Harapan<br><b>Tidak</b><br>Sesuai<br>Harapan         |

**Tabel 4.3** Kesimpulan Pengujian *Form* Indikator

# **4.1.4 Pengujian** *Form* **Wilayah Pemilihan**

Pada *form* wilayah pemilihan yang mana dapat dilihat pada gambar 4.14. Pada *form* wilayah pemilihan yang harus diinputkan yaitu nama nama kabupaten.

![](_page_86_Picture_0.jpeg)

**Gambar 4.14** Pengujian *Form* Wilayah Pemilihan

Apabilah admin sudah menginputkan data kabupaten dengan benar dan kemudian disimpan maka setiap data yang diinputkan akan tersimpan didalam sistem dapat diliat pada gambar 4.15

![](_page_86_Picture_3.jpeg)

**Gambar 4.15** Tampilan Data Kabupaten Yang Sudah Disimpan

Pengujian selanjutnya adalah menghapus data kabupaten yang telah terdaftar di dalam sistem. Jika admin ingin menghapus data kabupaten yang ada maka sistem akan menampilkan *form* konfirmasi seperti gambar 4.16.

**O** Menghapus wilayah pemilihan dapat menghapus data-data poktan yang terdaftar pada wilayah yang bersangkutan.

Yakin ingin hapus wilayah penilaian "Kota Pekanbaru " ?

Batal

Hapus

**Gambar 4.16** Pengujian *Form* Hapus Data Kabupaten

**ERSITAS ISLAM** 

Pada gambar 4.16 adalah menghapus data kabupaten yang telah diinputkan di dalam sistem. Jika admin mengklik hapus pada daftar data kabupaten yang akan dihapus, maka sistem akan menampilkan *form* informasi yang berisikan Peringatan "Yakin ingin hapus wilayah penilaian (nama kabupaten)?" Jika pilihan "Batal", maka data kabupaten tidak terhapus. Jika memilih "Hapus", maka data kabupaten yang dipilih akan terhapus dari *database.*

![](_page_87_Picture_222.jpeg)

**Tabel 4.4** Kesimpulan Pengujian *Form* Wilayah Pemilihan

![](_page_88_Picture_153.jpeg)

# **4.1.5 Pengujian** *Form* **Tambah Kecamatan**

Pengujian selanjutnya yaitu *form* kecamatan yang mana dapat dilihat pada gambar 4.17. Pada *form* kecamatan yang harus diinputkan yaitu nama kecamatan.

![](_page_88_Picture_154.jpeg)

**Gambar 4.17** Pengujian *Form* Kecamatan

Apabila admin sudah menginputkan data kecamatan dengan benar dan kemudian disimpan maka setiap data yang diinputkan akan tersimpan didalam sistem dapat dilihat di gambar 4.18.

![](_page_89_Picture_66.jpeg)

**Gambar 4.18** Tampilan Data Kecamatan Yang Sudah Disimpan Pengujian menghapus data kecamatan yang telah terdaftar didalam sistem. Jika admin sistem ingin menghapus data kecamatan yang ada maka sistem akan menampilkan *form* konfirmasi seperti gambar 4.19.

![](_page_89_Picture_2.jpeg)

**Gambar 4.19** Pengujian *Form* Hapus Data Kecamatan

Pada gambar 4.19 adalah menghapus data kecamatan yang telah terdaftar di dalam sistem. Jika admin mengklik hapus pada daftar data kecamatan yang akan dihapus, maka sistem akan menampilkan *form* informasi yang berisikan Peringatan "Yakin ingin menghapus wilayah penilaian (nama kecamatan)?" Jika pilihan "Batal", maka data kecamatan tidak terhapus. Jika memilih "Hapus", maka data kecamatan yang dipilih akan terhapus dari *database.*

Pada tahapan ini dijelaskan tentang kesimpulan dari hasil pengujian *form*  kecamatan, hasil pengujian dari *form* dikosongkan, kemudian edit, hapus, dan detail data kecamatan dapat dilihat pada tabel Tabel 4.5.

![](_page_90_Picture_303.jpeg)

![](_page_90_Picture_304.jpeg)

#### **4.1.5 Pengujian** *Form* **Tambah Kelurahan**

Pengujian selanjutnya yaitu *form* kelurahan yang mana dapat dilihat pada gambar 4.22. Pada *form* kelurahan yang harus diinputkan yaitu nama kelurahan.

![](_page_91_Picture_45.jpeg)

**Gambar 4.20** Pengujian *Form* Kelurahan

Apabila admin sudah menginputkan data kelurahan dengan benar dan kemudian disimpan maka setiap data yang diinputkan akan tersimpan didalam sistem dapat dilihat di gambar 4.21.

![](_page_91_Picture_3.jpeg)

**Gambar 4.21** Tampilan Data Kelurahan Yang Sudah Disimpan Pengujian menghapus data kelurahan yang telah terdaftar didalam sistem. Jika admin sistem ingin menghapus data kelurahan yang ada maka sistem akan menampilkan *form* konfirmasi seperti gambar 4.22.

Menghapus wilayah pemilihan dapat menghapus datadata poktan yang terdaftar pada wilayah yang bersangkutan.

Yakin ingin hapus wilayah penilaian "Marpoyan Damai"

Batal

Hapus

#### **Gambar 4.22** Pengujian *Form* Hapus Data Kelurahan

Pada gambar 4.22 adalah menghapus data kelurahan yang telah terdaftar di dalam sistem. Jika admin mengklik hapus pada daftar data kelurahan yang akan dihapus, maka sistem akan menampilkan *form* informasi yang berisikan Peringatan "Yakin ingin menghapus wilayah penilaian (nama kecamatan)?" Jika pilihan "Batal", maka data kelurahan tidak terhapus. Jika memilih "Hapus", maka data kelurahan yang dipilih akan terhapus dari *database.*

Pada tahapan ini dijelaskan tentang kesimpulan dari hasil pengujian *form*  kelurahan, hasil pengujian dari *form* dikosongkan, kemudian edit, hapus, dan detail data kecamatan dapat dilihat pada tabel Tabel 4.5.

| No. | Komponen yang Diuji         | <b>Skenario</b><br>Pengujian                         | <b>Hasil</b> yang<br><b>Diharapkan</b>                                    | <b>Hasil</b>                                                                      |
|-----|-----------------------------|------------------------------------------------------|---------------------------------------------------------------------------|-----------------------------------------------------------------------------------|
|     | Form Kelurahan              | Mengosongkan<br>field, klik<br>simpan.               | <b>Sistem</b><br>menolak<br>memulai<br>pemrosesan<br>data yang<br>diinput | $\lceil \checkmark \rceil$ Sesuai<br>Harapan<br>[ ]Tidak<br>Sesuai<br>Harapan     |
|     |                             | Menginputkan<br>nama kelurahan                       | <b>Sistem</b><br>menyimpan<br>data yang<br>diinput                        | $\lceil \checkmark \rceil$ Sesuai<br>Harapan<br><b>Tidak</b><br>Sesuai<br>Harapan |
| 2   | Mengklik tombol<br>"detail" | Melihat detail<br>kelurahan yang<br>telah diinputkan | Sistem akan<br>membuka<br>halaman<br>tampilan                             | $\lceil \checkmark \rceil$ Sesuai<br>Harapan<br>[ ]Tidak<br>Sesuai                |

**Tabel 4.6** Kesimpulan Pengujian *Form* Kelurahan

![](_page_93_Picture_144.jpeg)

# **4.1.6 Pengujian** *Form* **Registrasi Kelompok Tani**

Pada *form* registrasi kelompok tani dijelaskan bahwa setiap kolom yang ada pada *form* registrasi kelompok tani tidak boleh dikosongkan. Apabila dikosongkan kemudian disimpan sistem tidak akan jalan. Pengujian *form* registrasi kelompok tani bisa dilihat pada gambar 4.23.

![](_page_93_Picture_145.jpeg)

**Gambar 4.23** *Form* Registrasi Kelompok Tani

Pada gambar 4.24 pengujian selanjutnya jika salah satu *field* dikosongkan tidak bisa melakukan pendaftaran. Semua fild harus diisi dengan ketentuannya masing-masing data.

& Registrasi Poktan Bonca Basamo Ahmad Sukri 082268007672 Kota Pekanbaru Marpoyan Damai Marpoyan Damai Daftar

**Gambar 4.24** Tampilan *Field* Ada yang Kosong

Jika pengguna mendaftarkan kembali nomor telfon yang sama akan muncul pemberitahuan "Nomor telepon sudah digunakan" dan tidak mengisi salah satu *field* akan muncul pemberitahuan "Wajib isi".

| No. | Komponen yang<br>Diuji           | <b>Skenario</b><br>Pengujian                      | <b>Hasil</b> yang<br><b>Diharapkan</b> | <b>Hasil</b>                                                                  |
|-----|----------------------------------|---------------------------------------------------|----------------------------------------|-------------------------------------------------------------------------------|
|     | Form Registrasi<br>Kelompok Tani | Mengosongkan<br>pada semua field,<br>klik simpan. | Sistem menolak                         | $\lceil \checkmark \rceil$ Sesuai<br>Harapan<br>[ ]Tidak<br>Sesuai<br>Harapan |
|     |                                  | Menginputkan<br>salah satu field<br>dan           | Sistem menolak                         | $\lceil \checkmark \rceil$ Sesuai<br>Harapan<br>Tidak                         |

**Tabel 4.7** Kesimpulan Pengujian *Form* Registrasi Kelompok Tani

![](_page_95_Picture_130.jpeg)

# **4.1.7 Pengujian** *Form* **Halaman Kelompok Tani**

Pengujian selanjutnya adalah detail data kelompok tani yang telah tersimpan di dalam sistem. Jika kelompok tani ingin melihat data harus melakukan login terlebih dahulu, maka akan muncul *form* seperti gambar 4.25.

![](_page_95_Picture_4.jpeg)

**Gambar 4.25** Pengujian *form* Detail Data Kelompok Tani

Pengujian selanjutnya adalah tampilan menu penilaian kelompok tani. Penilaian ini sudah dilakukan oleh petugas. Tampilannya dapat dilihat pada gambar 4.26.

![](_page_96_Picture_44.jpeg)

**Gambar 4.26** Pengujian *Form* Tampilan Menu Penilaian Kelompok Tani Pengujian selanjutnya adalah tampilan menu mengubah kata sandi. Tampilannya dapat dilihat pada gambar 4.27.

![](_page_96_Picture_45.jpeg)

**Gambar 4.27** Pengujian *Form* Ubah Kata Sandi

Pada tahapan ini dijelaskan tentang kesimpulan dari hasil pengujian *form*  halaman kelompok tani, hasil pengujian dari *menu* menu kelompok tani, penilaian, dan merubah kata sandi. Tampilannya dapat dilihat pada tabel Tabel 4.7.

| No.            | Komponen yang<br>Diuji          | <b>Tuber</b> Two is estimplified to $\frac{1}{2}$ or $\frac{1}{2}$ or $\frac{1}{2}$ is estimplified.<br><b>Skenario</b><br>Pengujian | <b>Hasil</b> yang<br><b>Diharapkan</b>              | <b>Hasil</b>                                                                  |
|----------------|---------------------------------|----------------------------------------------------------------------------------------------------|-----------------------------------------------------|-------------------------------------------------------------------------------|
| 1              |                                 | Mengosongkan<br>pada semua field,<br>Sistem menolak<br>klik simpan.                                                                  |                                                     | [ $\checkmark$ ]Sesuai<br>Harapan<br>[ ]Tidak<br>Sesuai<br>Harapan            |
|                | Form ubah data<br>kelompok tani | Menginputkan<br>salah satu field<br>dan<br>mengosongkan<br>sebagian field                                                            | Sistem menolak                                      | $[\checkmark]$ Sesuai<br>Harapan<br>[ ]Tidak<br>Sesuai<br>Harapan             |
|                |                                 | Mengisi pada<br>semua field, klik<br>simpan.                                                                                         | Sistem<br>menerima dan<br>data berhasil<br>disimpan | $\lceil \checkmark \rceil$ Sesuai<br>Harapan<br>[ ]Tidak<br>Sesuai<br>Harapan |
| $\overline{2}$ | Form ubah kata<br>sandi         | Menginputkan<br>kata sandi baru<br>dan<br>mengkonfirmasi<br>kata sandi                                                               | Sistem akan<br>mengubah kata<br>sandi yang baru     | $\lceil \checkmark \rceil$ Sesuai<br>Harapan<br>[ ]Tidak<br>Sesuai<br>Harapan |
| 3              | Menu Penilaian                  | Menampilkan<br>penilain <b>Service</b><br>kelompok tani<br>tersebut                                                                  | Sistem akan<br>membuka form<br>petugas kembali      | $[\checkmark]$ Sesuai<br>Harapan<br>[ ]Tidak<br>Sesuai<br>Harapan             |

**Tabel 4.8** Kesimpulan Pengujian *Form* Kelompok Tani

# **4.1.8 Pengujian** *Form* **Penilaian Kelompok Tani**

Pada *form* penilaian, petugas memilih terlebih dahulu kelompok tani yang akan di nilai setelah itu petugas melakukan penilaian dengan menginputkan indikator yang telah di inputkan oleh admin sebelumnya. Setelah itu baru penilaian dilakukan dengan mengisi setiap indikator yang ada sesuai dengan kelompok tani yang sebenarnya. Tampilan pengujian *form* penilaian bisa dilihat pada gambar 4.28.

![](_page_98_Picture_0.jpeg)

**Gambar 4.28** Pengujian *Form* Penilaian Kelompok Tani

Jika ingin petugas ingin menghapus penilaian bisa mengklik simbol<sup>14</sup> ". Saat diklik akan muncul peringatan "Yakin ingin hapus penilaian (nama kelompok tani?". Tampilannya dapat diliha pada gambar 4.29.

![](_page_98_Picture_3.jpeg)

**Gambar 4.29** Pengujian *Form* Hapus Penilaian Kelompok Tani

Pada tahapan ini dijelaskan tentang kesimpulan dari hasil pengujian *form* penilaian, hasil pengujian dari *form* data penialain dapat dilihat pada tabel 4.8

![](_page_98_Picture_168.jpeg)

![](_page_98_Picture_169.jpeg)

![](_page_99_Picture_184.jpeg)

# **4.1.9 Pengujian** *Form* **Admin**

Pengujian selanjutnya yaitu *form* admin yang mana dapat dilihat pada

gambar 4.30. Pada *form* admin, admin dapat mengubah profil dan kata sandi.

![](_page_99_Picture_185.jpeg)

**Gambar 4.30** Pengujian *Form* Admin

Pengujian selanjutnya merubah profil admin, tampilannya dapat dilihat pada gambar 4.31.

![](_page_100_Picture_123.jpeg)

**Gambar 4.31** Pengujian Ubah Profil Admin

Pengujian selanjutnya adalah mengubah kata sandi, admin diminta mengisi kata sandi baru, ulangi kata sandi, dan konfirmasi kata sandi. Bisa dilihat pada gambar 4.32.

![](_page_100_Picture_3.jpeg)

**Gambar 4.32** Pengujian Ubah Sandi Admin

![](_page_100_Picture_124.jpeg)

![](_page_100_Picture_125.jpeg)

![](_page_101_Picture_179.jpeg)

# *4.1.10* **Kesimpulan Pengujian** *Black Box*

Kesimpulannya, sesuai dengan penerapan fungsi sederhana, masing-masing bentuk sistem pendukung keputusan bantuan bibit bawang merah telah beroperasi sesuai fungsinya, dan telah diuji berdasarkan pengujian *black box*.

#### KANRA *4.2* **Pengujian** *White Box*

Pengujian *white box* sistem pendukung keputusan bantuan bibit bawang ini menggunakan 28 data sampel dari 2 kabupaten yaitu Kota Pekanbaru dan Kabupaten Kampar (terlampir) yang bersumber dari Dinas Tanaman Pangan, Hortikultura dan Perkebunan Provinsi Riau.

### **4.2.1 Daftar Sampel Peserta**

Sesuai standar yang ditentukan, 28 data sampel (terlampir) pada data survei diubah dalam bentuk skor. Berikut nilai data sampel tersebut. Eksperimen dilakukan dengan metode pembobotan aditif sederhana.Hasil perhitungan dapat dilihat pada tabel 4.8.

| Kabupaten/Kota | Nama Kelompok<br><b>Tani</b> | <b>Ketua</b>       | <b>Skala</b><br><b>Kelompok</b><br>Tani $(C1)$ | Luas<br>Lahan<br>(C2) | <b>Jumlah</b><br>Anggota<br>(C3) | <b>Usia</b><br>Kelompok<br>Tani (C4) | <b>Syarat</b><br><b>Calon</b><br>Lokasi<br>(C5) | <b>Syarat</b><br><b>Calon</b><br><b>Kelompok</b><br>Tani $(C6)$ |
|----------------|------------------------------|--------------------|------------------------------------------------|-----------------------|----------------------------------|--------------------------------------|-------------------------------------------------|-----------------------------------------------------------------|
|                | Tani Maju                    | Suprihatin         | 489,1                                          | $\mathbf{1}$          | 14                               | 67                                   | 22                                              | 28                                                              |
|                | Jadi Rejo                    | Mujari             | 481,8                                          | $\mathbf{1}$          | 13                               | 66                                   | 20                                              | 28                                                              |
|                | Harapan Maju                 | Harmo              | 438                                            | $\mathbf{1}$          | 16                               | 60                                   | 22                                              | 27                                                              |
|                | Balai-balai                  | Hanafi             | 416,1                                          | $\mathbf{1}$          | 14                               | 57                                   | 22                                              | 27                                                              |
|                | Sido Makmur                  | Misno              | 394,2                                          | $\mathbf{1}$          | 15                               | 54                                   | 20                                              | 27                                                              |
|                | Baskara Jati                 | Mulyono            | 401,5                                          | $\mathbf{1}$          | 13                               | 55                                   | 20                                              | 27                                                              |
| Pekanbaru      | <b>Tegal Arum</b>            | Agus Supriyono     | 408,8                                          | $\mathbf{1}$          | 10                               | 56                                   | 19                                              | 25                                                              |
|                | <b>Amanah Umat</b>           | M. Jamil Siregar   | 321,2                                          | 1                     | 14                               | 44                                   | 21                                              | 28                                                              |
|                | Karya Baru                   | Ridwan Panjaitan   | 328,5                                          | $\mathbf{1}$          | 15                               | 45                                   | 20                                              | 26                                                              |
|                | Cempaka Jaya                 | Sutino             | 321,2                                          | $\mathbf{1}$          | 15                               | 44                                   | 21                                              | 25                                                              |
|                | Karya Nyata                  | Priadi             | 306,6                                          | $\mathbf{1}$          | 15                               | 42                                   | 21                                              | 27                                                              |
|                | Mekar Jaya                   | Mujiono            | 328,5                                          | $\mathbf{1}$          | 13                               | 45                                   | 21                                              | 25                                                              |
|                | Suka Makmur                  | Sutopo             | 408,8                                          | $\mathbf{1}$          | 11                               | 42                                   | 16                                              | 20                                                              |
|                | Harapan Jaya                 | <b>Ahmad Topan</b> | 299,3                                          | $\mathbf{1}$          | 11                               | 41                                   | 18                                              | 23                                                              |
|                | Sakinah                      | Mardanis           | 489,1                                          | 1                     | 15                               | 67                                   | 21                                              | 24                                                              |
|                | Karya Bersama                | Sugiatmiko         | 496,4                                          | $\mathbf{1}$          | 10                               | 60                                   | 21                                              | 28                                                              |
|                | Subur Makmur                 | Asran              | 438                                            |                       | 10                               | 60                                   | 20                                              | 26                                                              |
| Kampar         | Subur Makmur                 | Nursalim           | 379,6                                          | $\mathbf{1}$          | 18                               | 52                                   | 20                                              | 24                                                              |
|                | Tani Jaya                    | Embuh              | 328,5                                          | $\mathbf{1}$          | 15                               | 45                                   | 22                                              | 27                                                              |
|                | <b>Mekar Makmur</b>          | Mujianto           | 328,5                                          | $\mathbf{1}$          | 10                               | 45                                   | 22                                              | 28                                                              |
|                | Suka Makmur                  | Setia Budi Hartono | 313,9                                          | $\mathbf{1}$          | 12                               | 43                                   | 22                                              | 25                                                              |
|                |                              |                    |                                                |                       |                                  |                                      |                                                 |                                                                 |

**Tabel 4.11** Nilai Data Penilaian Kelompok Tani Kota Pekanbaru dan Kabupaten Kampar

![](_page_103_Picture_204.jpeg)

PEKANBARU

# **4.2.2 Pengujian Perhitungan Secara Manual**

#### **4.2.2.1 Pengujian Perhitungan Menggunakan Metode SAW**

Pada tabel 4.10 perhitungan yang digunakan puskesmas ialah data survey berdasarkan surveyor yang diberikan oleh skor. Data yang dihitung adalah data kelompok tani wilayah pemilihan Kota Pekanbaru. Berikut perhitungan skor penilaian:

SITAS ISLA

1. Menentukan kriteria-kriteria yang akan dijadikan acuan dalam pengambilan

keputusan dana yang digunakan.

| N <sub>0</sub> | Kriteria (C1)                               | Keterangan       | <b>Nilai</b>   | <b>Jenis</b><br><b>Atribut</b> |
|----------------|---------------------------------------------|------------------|----------------|--------------------------------|
| $\mathbf{1}$   | Kelompok<br>Skala<br>Tani $(C1)$            | Ton              |                | <b>Benefit</b>                 |
| $\overline{2}$ | Luas Lahan (C2)                             | M <sup>2</sup>   |                | <b>Benefit</b>                 |
| 3              | Jumlah<br>Anggota<br>(C3)                   | Orang            |                | <b>Benefit</b>                 |
| 4              | Usia<br><b>Kelompok</b><br>Tani (C4)        | <b>Bulan</b>     |                | Benefti                        |
| 5              | Syarat Calon Lokasi                         | Ada              | $\overline{2}$ | <b>Benefit</b>                 |
|                | (C5)                                        | <b>Tidak Ada</b> | $\mathbf{1}$   |                                |
| 6              | Calon<br>Syarat<br>Kelompok<br>Tani<br>(C6) | Ada              | $\overline{2}$ |                                |
|                |                                             | <b>Tidak Ada</b> |                | <b>Benefit</b>                 |

**Tabel 4.12** Tabel Contoh Kriteria

**Tabel 4.13** Tabel Data Penilaian Kelompok Tani Wilayah Pemilihan Kota Pekanbaru

| N <sub>0</sub> |                   |       | <b>Kriteria</b> |                |                |                |    |  |
|----------------|-------------------|-------|-----------------|----------------|----------------|----------------|----|--|
|                | <b>Alternatif</b> | C1    | C <sub>2</sub>  | C <sub>3</sub> | C <sub>4</sub> | C <sub>5</sub> | C6 |  |
| 1              | Tani Maju (A1)    | 489,1 |                 | 14             | 67             | 22             | 28 |  |
| $\overline{2}$ | Jadi Rejo (A2)    | 481,8 |                 | 13             | 66             | 20             | 28 |  |
| 3              | Harapan Maju (A3) | 438   |                 | 16             | 60             | 22             | 27 |  |
| $\overline{4}$ | Balai-balai (A4)  | 416,1 |                 | 14             | 57             | 22             | 27 |  |
| 5              | Sido Makmur (A5)  | 394,2 |                 | 15             | 54             | 20             | 27 |  |
| 6              | Baskara Jati (A6) | 401,5 |                 | 13             | 55             | 20             | 27 |  |
| 7              | Tegal Arum (A7)   | 408,8 |                 | 10             | 56             | 19             | 25 |  |
| 8              | Amanah Umat (A8)  | 321,2 |                 | 14             | 44             | 21             | 28 |  |

![](_page_105_Picture_424.jpeg)

1. Membuat matriks keputusan berdasarkan kriteria (Ci). Kemudian melakukan normalisasi matriks berdasarkan persamaan yang disesuaikan dengan jenis atribut (atribut keuntungan ataupun atribut biaya) sehingga diperoleh matriks ternormalisasi R. Membuat matriks keputusan X, dibuat dari tabel kecocokan sebagai berikut:

![](_page_105_Picture_425.jpeg)

**Tabel 4.14 Matrike K** 

Pertama, dilakukan nornalisasi matrik R untuk menghitung nilai masing-masing kriteria berdasarkan jenis kriteria dimana semua kriteria diasumsikan, sebagai kriteria *benefit* atau keuntungan dengan menggunakan rumus  $\frac{x_{ij}}{Max x_{ij}}$ 

Misalnya:

Pada kolom C1 memiliki nilai max 489,1

A1 memiliki nilai C1 489,1 ERSITAS ISLA

Jika di masukan ke rumus menjadi:

$$
A_1C_1 = \frac{489,1}{489,1} = 1
$$

|                   |              |                |                | <b>Kriteria</b> |                |       |
|-------------------|--------------|----------------|----------------|-----------------|----------------|-------|
| <b>Alternatif</b> | C1           | C <sub>2</sub> | C <sub>3</sub> | C <sub>4</sub>  | C <sub>5</sub> | C6    |
| A1                | $\mathbf{1}$ | 1              | 0,875          | 1               | 1              | 1     |
| A2                | 0,985        | 1              | 0,813          | 0,985           | 0,909          | 1     |
| A <sub>3</sub>    | 0,896        | $^{-1}$        | 1              | 0,896           | 1              | 0,964 |
| A4                | 0,851        | 1              | 0,875          | 0,851           | $\mathbf{1}$   | 0,964 |
| A <sub>5</sub>    | 0,806        | $\mathbf{1}$   | 0,938          | 0,806           | 0,909          | 0,964 |
| A6                | 0,821        | $\mathbf{1}$   | 0,813          | 0,821           | 0,909          | 0,964 |
| A7                | 0,836        | $\mathbf{1}$   | 0,625          | 0,836           | 0,864          | 0,893 |
| A <sub>8</sub>    | 0,657        | $\mathbf{1}$   | 0,875          | 0,657           | 0,955          | 1     |
| A <sub>9</sub>    | 0,672        | $\mathbf{1}$   | 0,938          | 0,672           | 0,909          | 0,929 |
| A10               | 0,657        | 1              | 0,938          | 0,657           | 0,955          | 0,893 |
| A11               | 0,627        | 1              | 0,938          | 0,627           | 0,955          | 0,964 |
| A12               | 0,672        | 1              | 0,813          | 0,672           | 0.,55          | 0,893 |
| A13               | 0,836        | 1              | 0,688          | 0,627           | 0,727          | 0,714 |
| A14               | 0,612        | $\mathbf 1$    | 0,688          | 0,612           | 0,818          | 0,821 |

**Tabel 4.15** Hasil Normalisasi

**2.** Hasil akhir diperoleh dari proses perankingan yaitu penjumlahan dari perkalian matriks ternormalisasi R dengan vektor bobot yang telah diberikan oleh pengambil keputusan berikut: **Vektor Bobot : W = [30%;**

**20%; 10%; 10%; 20%; 10%]** dengan menggunakan rumus  $V_i = \sum_{j=1}^a w_j r_{ij}$ 

Misalnya:

 $V_1$  =

(1

 $\times$  30%) + (1 × 20%) + (0,875 × 10%) + (1 × 10%) +  $(1 \times$  $(1 \times 10\%)$ 

 $= 0.9875$ 

![](_page_107_Picture_337.jpeg)

**Tabel 4.16** Hasil Perangkingan

Jadi kelompok tani yang mendapatkan bantuan bibit bawang merah di wilayah Kota Pekanbaru adalah Tani Maju, Jadi Rejo, Harapan Maju, Balai-balai, dan Sido Makmur.
#### **4.2.2.2 Kesimpulan Implementasi Perhitungan Manual**

Jika menghitung abses secara manual, dibandingkan dengan metode gelombang akustik permukaan, didapatkan 28 data sampel yang dihitung secara manual. Diambil 14 data kelompok tani wilayah pemilihan Kota Pekanbaru. Dari 14 data kelompok tani dinyatakan mendapatkan bantuan bibit bawang merah SITAS ISI adalah 5 kelompok tani yaitu kelompok tani Tani Maju, Jadi Rejo, Harapan Maju, Balai-balai, dan Sido Makmur.

## **4.2.3 Pengujian Perhitungan Pada Sistem**

Pada proses SPK petugas diminta untuk menginputkan tahun pemilihan yaitu "2020", wilayah pemilihan yaitu "Kota Pekanbaru", dan bobot kriteria dengan bobot "30%; 20%; 10%; 10%; 20%; 10%". Bisa dilihat pada gambar 4.33.

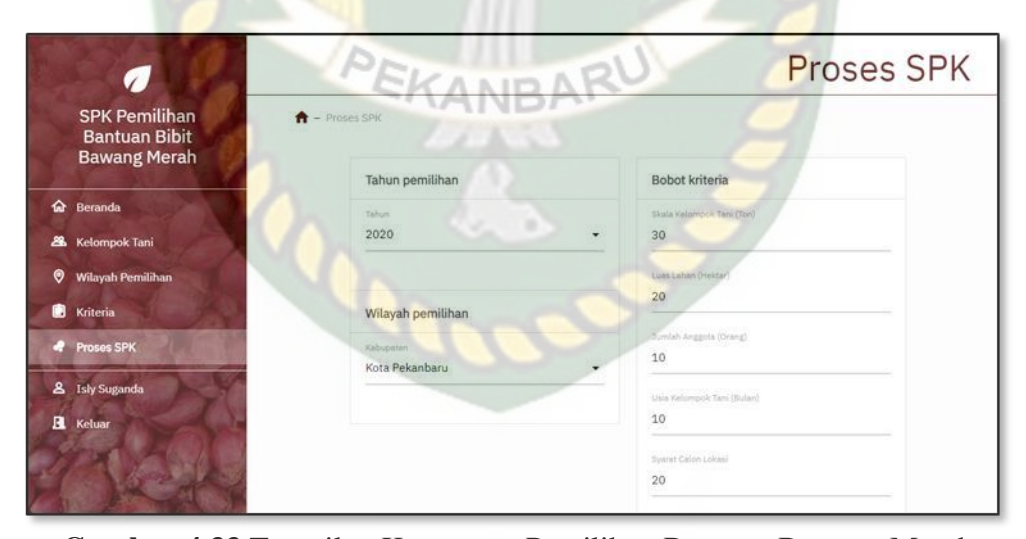

**Gambar 4.33** Tampilan Keputusan Pemilihan Bantuan Bawang Merah

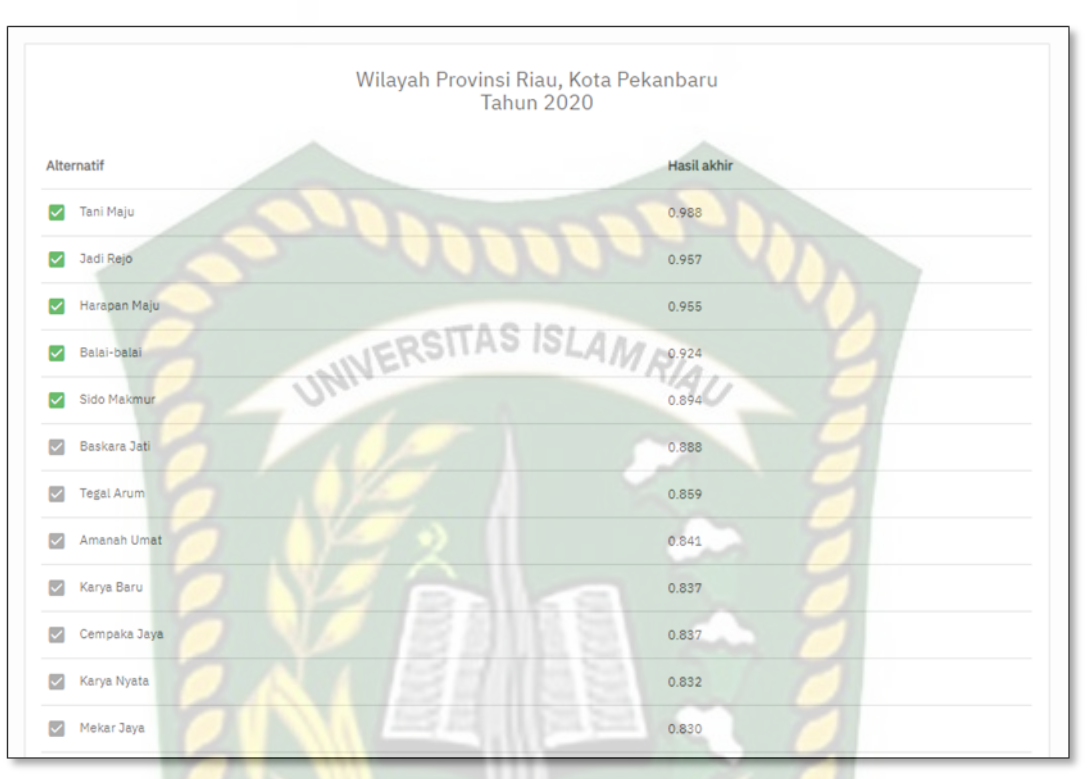

Setelah mengisi *form* proses spk akan muncul halaman hasil seperti gambar 4.34.

**Gambar 4.34** Tampilan Hasil Perangkingan Pemilihan Bantuan Bibit Bawang Merah

Kelompok tani yang berhak mendapatkan bantuan bibit bawang merah yaitu Tani Maju, Jadi Rejo, Harapan Maju, Balai-balai, dan Sido Makmur. Kesimpilannya perhitungan manual hasilnya sama dengan proses proses perhitungan sistem di tabel 4.15.

Berikut tampilan laporan hasil perangkingan pemilihan bantuan bibit bawang merah dalam bentuk format PDF. Bisa dilihat pada gambar 4.35.

### **LAPORAN BANTUAN BIBIT BAWANG MERAH** DINAS TANAMAN PANGAN, HORTIKULTURA DAN PERKEBUNAN PROVINSI RIAU **TAHUN 2020**

Wilayah Pemilihan : Kota Pekanbaru

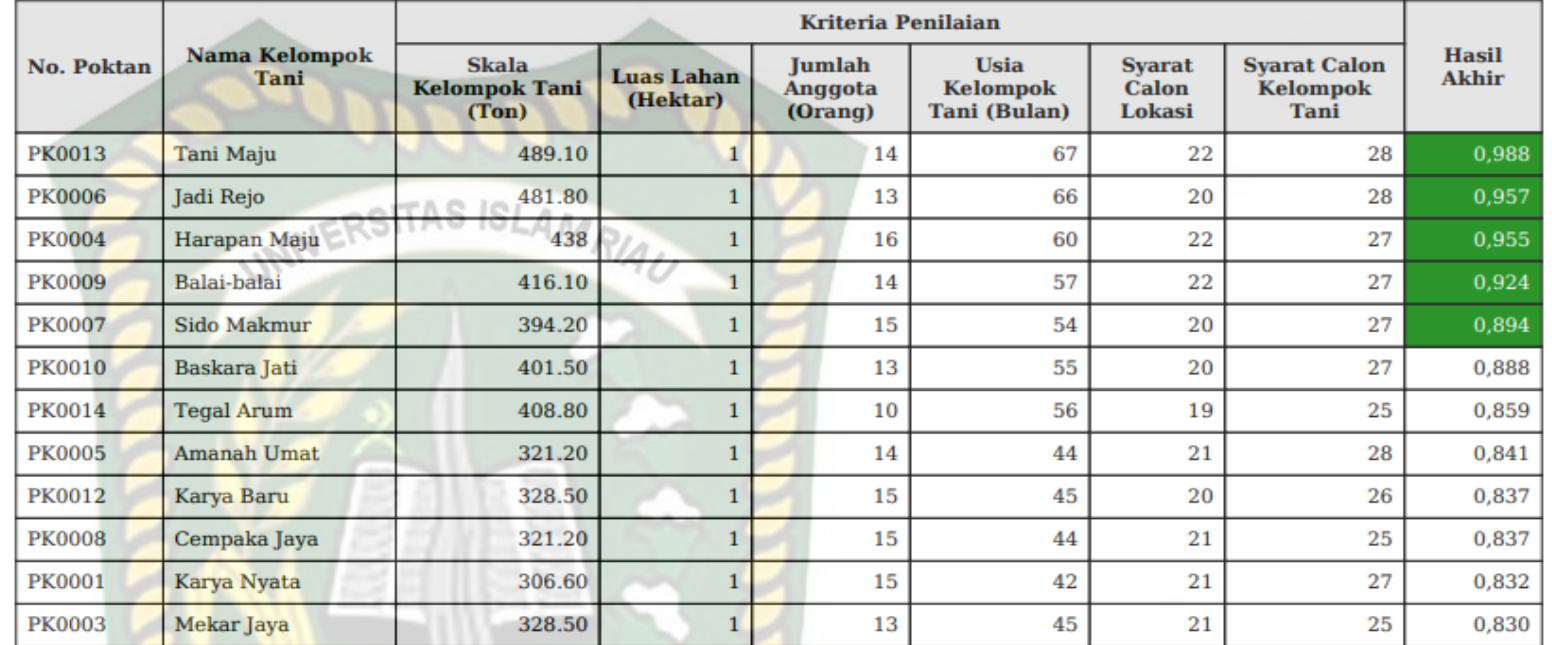

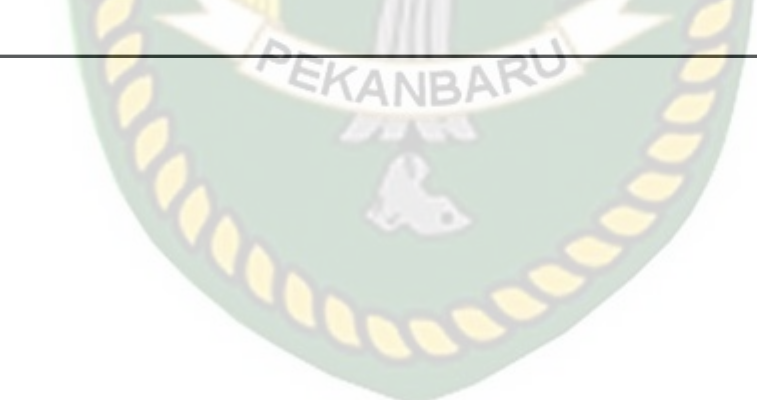

Kelompok tani juga dapat melihat hasil pengumuman di sistem dengan melakukan *login* terlebih dahulu ke sistem. Tampilan hasil pengumuman dapat dilihat pada gambar 4.36.

| <b>SPK Pemilihan</b>                        | Wilayah Provinsi Riau, Kota Pekanbaru<br><b>Tahun 2020</b> |                   |                  |                |
|---------------------------------------------|------------------------------------------------------------|-------------------|------------------|----------------|
| <b>Bantuan Bibit</b><br><b>Bawang Merah</b> | No.                                                        | Alternatif        | Hasil akhir      | Keterangan     |
| ><br>Beranda                                | $\mathbbm{1}$                                              | Tani Maju         | 0.988            | Terpilih       |
| 28.<br>Kelompok Tani                        |                                                            |                   | Jack Rep AS SLAM | Terpliih       |
| Θ<br>Wilayah Pemilihan                      |                                                            |                   |                  | Terpillh       |
| Kriteria                                    |                                                            | Balai-balai       | 0.924            | Terpilih       |
| <b>Proses SPK</b>                           | 5 <sup>1</sup>                                             | Sido Makmur       | 0.894            | Terpilih       |
| $\mathbf{a}$<br><b>Isly Suganda</b>         | 6                                                          | Baskara Jati<br>æ | 0.888            | Tidak terpilih |
| п<br>Keluar                                 |                                                            | Tegal Arum<br>國   | 0.859            | Tidak terpilih |
|                                             | $\mathbf{a}$                                               | Amanah Umat<br>▩  | 0.841            | Tidak terpilih |

**Gambar 4.36** Tampilan Hasil Pengumuman Kelompok Tani

### *4.2.4* **Kesimpulan Pengujian** *White Box*

Berdasarkan pengujian *white box* yang sudah dilakukan dapat ditarik kesimpulan bahwa proses seleksi dalam sistem sudah sesuai dengan metode pengambilan keputusan.

## **4.3 Implementasi Sistem**

Implementasi sistem dilakukan dengan memberikan kuesioner kepada 20 orang, dengan tujuan untuk mengetahui tanggapan dari pengguna tentang sistem pendukung keputusan bantuan bibit bawang merah. Hasil implementasi dengan memberikan kuesioner kepada 20 orang dapat dilihat pada tabel 4.17.

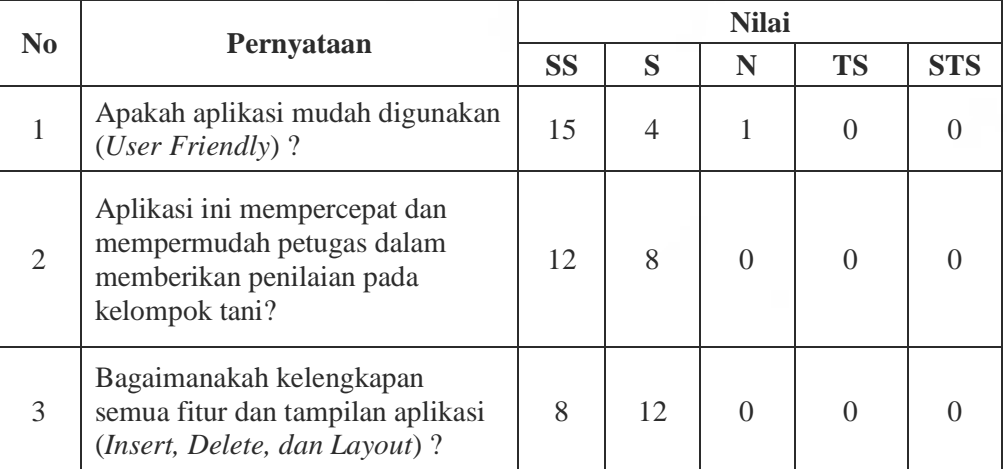

**Tabel 4.17** Hasil Nilai Persentase Tiap Pertanyaan Kuesioner

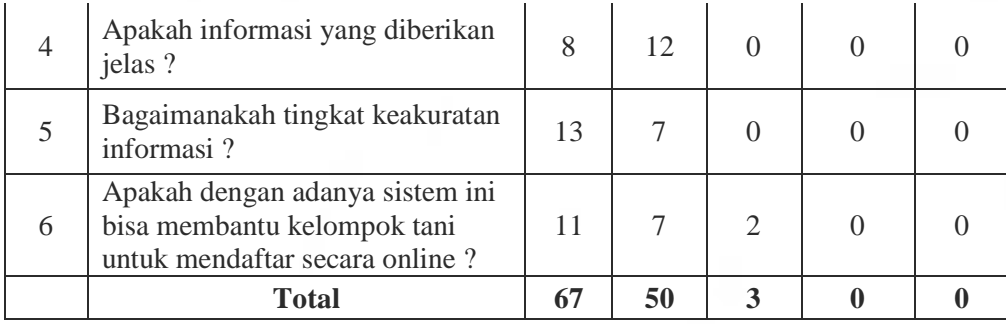

102

## **Keterangan :**

- SS : Sangat Setuju
- S : Setuju
- N : Netral
- TS : Tidak Setuju
- STS : Sangat Tidak Setuju

Persentase didapatkan melalui hitungan Skala Likert sebagai berikut:

1. Skor maksimal

Skor maksimal adalah skor terbesar pada skala likert yang dikalikan dengan jumlah soal, sehingga 5 x  $6 = 30$ 

**ISLAM** 

2. Skor yang diharapkan

Skor yang diharapkan adalah skor maksimal yang dikalikan dengan jumlah responden, sehingga 30 x  $20 = 600$ 

3. Skor observasi

Skor observasi adalah jumlah dari skor masing-masing butir pertanyaan yang dikalikan dengan bobot skor. Adapun skor observasi adalah sebagai berikut:

 $\sum$  *Skor Observasi* = (Jumlah jawaban "SS"  $\times$  Skor likert "SS") + (Jumlah

jawaban "S"  $\times$  Skor likert "S") + (Jumlah jawaban "N"  $\times$  Skor likert "N") + (Jumlah jawaban "TS"  $\times$ Skor likert "Ts") + (Jumlah jawaban "STS"  $\times$  Skor likert "STS")  $= (67 \times 5) + (50 \times 4) + (3 \times 3) + (0 \times 2) + (0 \times 1)$  $= 335 + 200 + 9 + 0 + 0$ 

$$
= 544
$$

4. Perhitungan Persentase

$$
Persentase = \frac{\sum Skor \space Observasi}{Skor \space yang \space diharapkan}
$$

$$
= \frac{544}{600} = 0,90 \times 100 = 90
$$

Dari hasil persantase kuisoner pada tabel 4.17 diatas dan telah diuraikan proses mendapatkan nilai persentasenya, maka dapat disimpulkan bahwa sistem pendukung keputusan bantuan bibit bawang merah menggunakan *Simple Additive Weighting* memiliki total nilai persentase sebesar 90% sehingga sistem ini dapat diimplementasikan.

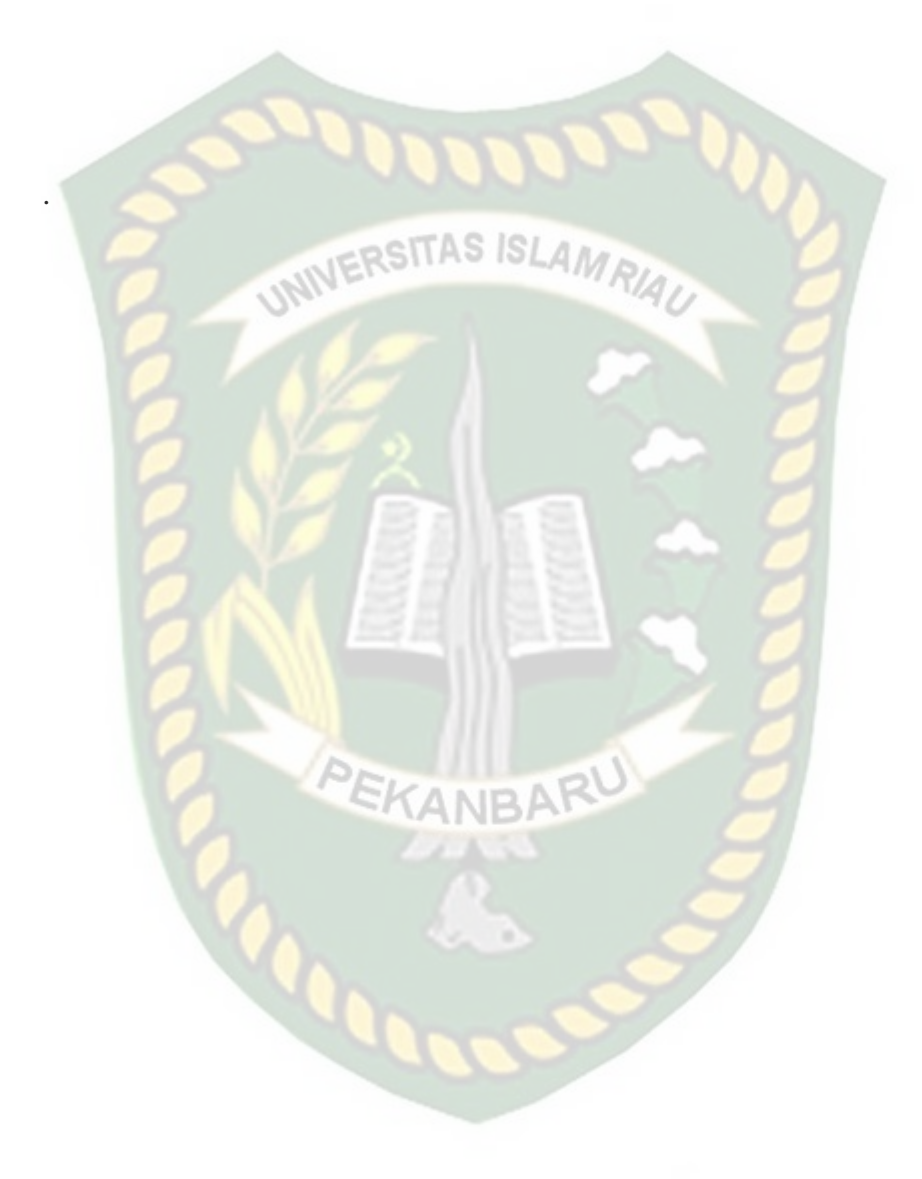

# **BAB V**

# **PENUTUP**

# **1.1 Kesimpulan**

Berdasarkan hasil analisa data dan perancangan sistem pendukung keputusan bantuan bibit bawang merah menggunakan metode *Simple Additive Wheighting* (SAW) dapat disimpulkan yaitu:

- 1. Sistem ini dapat mempermudah petugas Dinas Tanaman Pangan, Hortikultura dan Perkebunan Provinsi Riau dalam memberikan penilain.
- 2. Metode logika *Simple Additive Wheighting* (SAW) ini dapat membantu dalam pemberian bantuan bibit bawang merah kepada kelompok tani yang ada di Riau.
- 3. Sistem pendukung keputusan bantuan bibit bawang merah ini sudah berjalan sesuai dengan fungsinya. **ANBA**
- 4. Sistem pendukung keputusan bantuan bibit bawang merah ini memiliki *performance* sangat baik dengan persentase 90%.

### **1.2 Saran**

Penulis mempunyai saran dari sistem pendukung keputusan untuk bantuan bibit bawang merah dengan metode simple weighting (SAW), sebaiknya gunakan fasilitas keamanan atau internet untuk menghindari bahaya gangguan atau kerusakan yang tidak bertanggung jawab.

# **DAFTAR PUSTAKA**

Agustiawan, Dwi. Dkk. 2016. *SPK Pemilihan Kelompok Tani Penerima Bantuan Bibit Sawit Menggunakan Metode Weighted Product*. STMIK Banjarbaru

- Al-Hakman, Desta, Terry. Dkk. 2017. *Sistem Penunjang Keputusan Penerima Bantuan Alat Dan Mesin Pertanian Dengan Menggunakan Metode Topsis.*  STMIK Banjarbaru
- Alter. 2002. *Analisis dan Perancangan Sistem Informasi dengan Metodologi Berorientasi Obje*. Informatika. Bandung.
- Br Ginting, Elida. Dkk. 2018. *Sistem Pendukung Keputusan Pemilihan Desa Sasaran Pemberian Bibit Tanaman Menggunakan Metode Bayes.* Stmik Budi Darma. Medan.
- Fathul Wahid. 2005. *Kamus Istilah Tekhnologi Informasi*. Penerbit Andi. Yogyakarta.
- Fishburn, P.C. 1967. *A Problem-based Selection of Multi-Attribute Decision Making Methods.* New Jersey : Blackwell Publishing.

Kadir, Abdul. 2002. *Pengenalan Sistem Informasi*. Andi. Yogyakarta.

- Kristanto, Andi. 2003. *Perancangan Sistem Informasi dan Aplikasinya*. Gaya Media. Yogyakarta.
- Ladjamudin, Al-Bahra. 2005. *Analisis dan Desain Sistem Informasi*. Graha Ilmu. Yogyakarta.